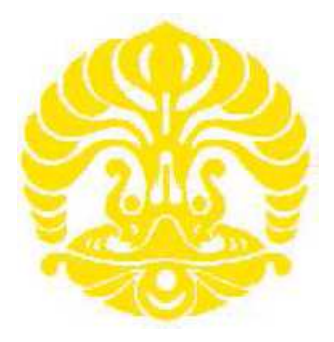

# **UNIVERSITAS INDONESIA**

# **RANCANG BANGUN SISTEM MONITORING DAYA PADA RUMAH CERDAS**

# **SKRIPSI**

**CITRA MARSHAL**

**0906602490** 

**FAKULTAS TEKNIK PROGRAM SARJANA EKSTENSI DEPOK JANUARI 2012** 

Rancang bangun..., Citra Marshal, FT UI, 2012

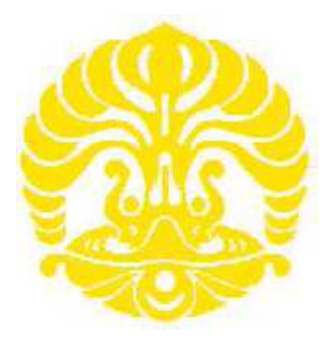

# **UNIVERSITAS INDONESIA**

# **RANCANG BANGUN SISTEM MONITORING DAYA PADA RUMAH CERDAS**

# **SKRIPSI**

**Diajukan sebagai salah satu syarat untuk memperoleh gelar Sarjana Teknik Bidang Ilmu Teknik Program Studi Teknik Elektro** 

# **CITRA MARSHAL**

**0906602490** 

**FAKULTAS TEKNIK DEPARTEMEN TEKNIK ELEKTRO PROGRAM SARJANA EKSTENSI DEPOK JANUARI 2012** 

#### **HALAMAN PERNYATAAN ORISINILITAS**

**Skipsi kipsi ini adalah hasil karya saya sendiri, dan semua sumber baik yang dikutip maupun dirujuk telah saya nyatakan dengan benar.** 

# **Nama : Citra Marshal**

**NPM** : 0906602490

**Tanda tangan** 

c

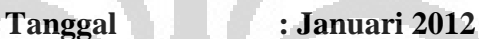

O

Rancang bangun..., Citra Marshal, FT UI, 2012

#### **HALAMAN PENGESAHAN**

Skripsi ini diajukan oleh,

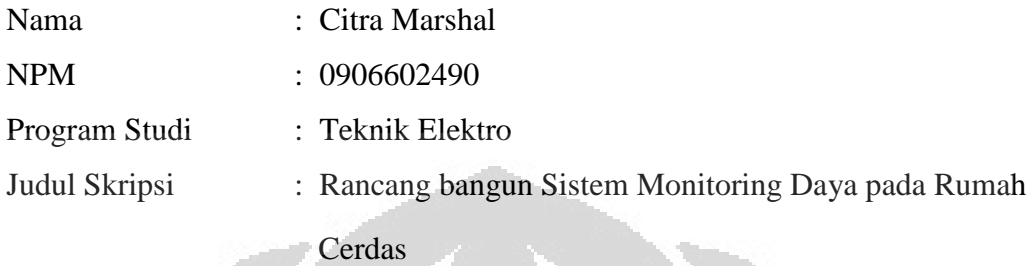

**Telah berhasil dipertahankan di hadapan Dewan Penguji dan diterima sebagai bagian persyaratan yang diperlukan untuk memperoleh gelar Sarjana Teknik pada Program Studi Teknik Elektro Fakultas Teknik, Universitas Indonesia.** 

## DEWAN PENGUJI

Pembimbing : Dr-Ing. Eko Adhi Setiawan ST. MT (

O

Penguji I : Prof. Dr. Ir. Rudy Setiabudy, DEA

Penguji II : Prof. Dr. Ir. Iwa Garniwa, MK. MT

Ditetapkan di : Depok Tanggal : 07 Januari 2012

#### **KATA PENGANTAR**

Puji syukur saya panjatkan kepada Allah S.W.T, karena atas ijin dan rahmat-Nya, saya dapat menyelesaikan skripsi ini. Penulisan skripsi ini dilakukan dalam rangka memenuhi salah satu syarat untuk memperoleh gelar Sarjana Teknik Jurusan Teknik Elektro pada Fakultas Teknik Universitas Indonesia. Pada kesempatan ini saya mengucapkan terimakasih kepada:

- 1. Kedua orang tua, bapak E Sibarani dan ibunda Erah Jumaerah yang memberikan dukungan hingga saya dapat menyelesaikan pendidikan di Universitas Indonesia
- 2. Bapak Dr.-Ing Eko Adhi Setiawan, sebagai dosen pembimbing yang telah menyediakan waktu, tenaga, dan pikiran untuk mengarahkan saya dalam penyusunan skripsi ini.
- 3. Guruh Srisadad, Moch Arief Albachrony sebagai rekan kerja di grup riset *Smart House for Smart Grid,* Universitas Indonesia.
- 4. Rekan-rekan ekstensi angkatan 2009, semoga kesuksesan selalu berada disisi kita semua.

Saya berharap Tuhan Yang Maha Esa berkenan membalas segala kebaikan semua pihak yang telah membantu. Semoga tulisan ini membawa manfaat bagi pengembangan ilmu pengetahuan dan teknologi.

Depok, Januari 2012 Penulis

## **HALAMAN PERNYATAAN PERSETUJUAN PUBLIKASI TUGAS AKHIR UNTUK KEPENTINGAN AKADEMIS**

Sebagai sivitas akademik Universitas Indonesia, saya yang bertanda tangan di bawah ini:

Nama : Citra Marshal Marshal

NPM : 0906602490

Program Studi : Teknik Elektro Elektro Ekstensi

Departemen : Teknik Elektro

- Fakultas : Teknik
- Jenis Karya : Skripsi

Demi pengembangan pengembangan ilmu pengetahuan, menyetujui untuk memberikan kepada Universitas Indonesia Hak Bebas Royalti Noneksklusif (Non-exclusive Royalty *Free Right)* atas karya ilmiah saya yang berjudul :

# RANCANG BANGUN SISTEM MONITORING DAYA PADA RUMAH **CERDAS**

beserta perangkat yang ada. Dengan Hak Bebas Royalti Noneksklusif ini Universitas Indonesia berhak menyimpan, mengalihmedia/formatkan, mengelola dalam bentuk pangkalan data *(database)*, merawat, dan memublikasikan tugas akhir saya selama tetap mencantumkan nama saya sebagai penulis/pencipta dan sebagai pemilik Hak Cipta.

Demikian pernyataan ini saya buat dengan sebenarnya.

Dibuat di : Depok Pada Tanggal : Januari 2012 Yang Menyatakan

Citra Marshal

#### **ABSTRAK**

Nama : Citra Marshal

Program Studi : Teknik Elektro

Judul : Rancang Bangun Sistem Monitoring Daya pada Rumah Cerdas

Pada era saat ini efisiensi energi dan energi ramah lingkungan adalah salah satu topik utama yang sedang diperbincangkan oleh seluruh negara di dunia. Hal tersebut sangat penting karena dampaknya terhadap perubahan iklim di seluruh dunia sangat besar. Kebutuhan energi yang sangat besar adalah salah satu hal utama yang menjadi pemicu oleh para perusahaan-perusahaan energi besar di dunia untuk mencari sumber energi baru terutama sumber energi terbarukan. Tugas akhir ini adalah salah satu contoh aplikasi efisiensi energi dan penggunaan energi ramah lingkungan. Energi ramah lingkungan yang digunakan adalah energi matahari yang dirubah menjadi energi listrik yang digunakan untuk menyuplai daya listrik pada sebuah rumah selain sumber daya listrik dari PLN. Sumber energi dari matahari tersebut dijadikan sebagai sumber daya utama untuk rumah tersebut dan pada waktu tertentu kita pun dapat menjual daya listrik dari energi matahari tersebut ke PLN. Daya listrik yang dijual pun dapat kita ketahui jumlahnya melalui sistem monitoring pada PC yang terhubung dengan sebuah power meter. HMI tersebut dapat diakses menggunakan browser internet explorer yang terkoneksi pada jaringan Local Area Network(LAN) atau Wireless Area Network(WAN).

Kata kunci: smart house

#### **ABSTRACT**

Nama : Citra Marshal

Program Studi : Teknik Elektro

Judul : Power Monitoring Sistem at Smart House

Nowadays, Energy efficiency and green energy is a main topic every country in the world. It's a very important because it give impact to climate change in the world. Necessary of energy to be a reason to every energy company to finding a new and renewable energy. This Final project is an example about energy efficieny and green energy application. We use Solar cell as green energy in this final project as sources electricity energy beside PLN as main provider in Indonesia. Power produce from solar cell will be use to source energy in smart house and we can use it to sell to PLN. We can monitoring and supervisory all power we sell to PLN using HMI that connected to power meter. Beside of that, we can monitor HMI from Browser Internet Explorer that connected to LAN/WAN. C

Key words: Smart House

## **DAFTAR ISI**

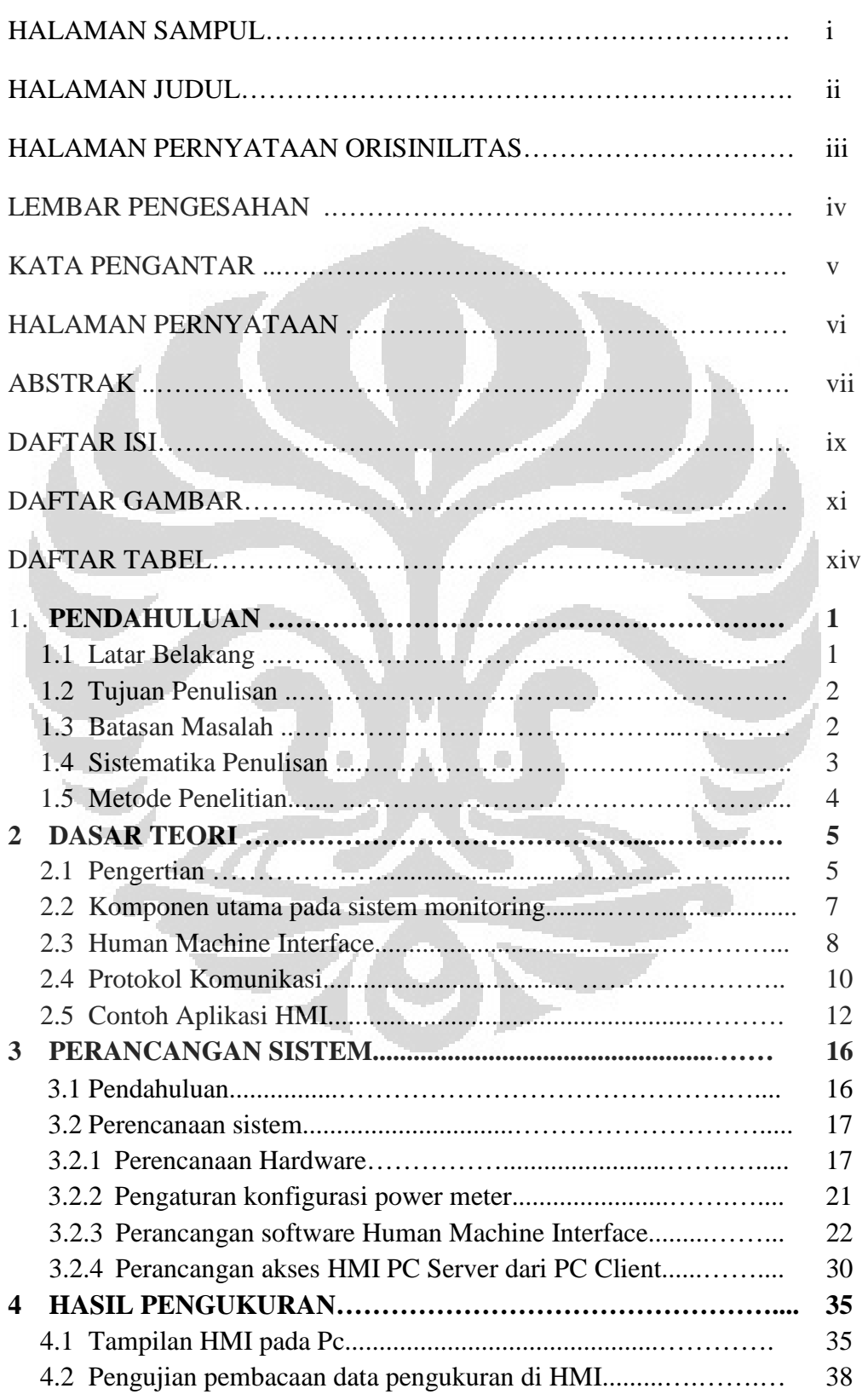

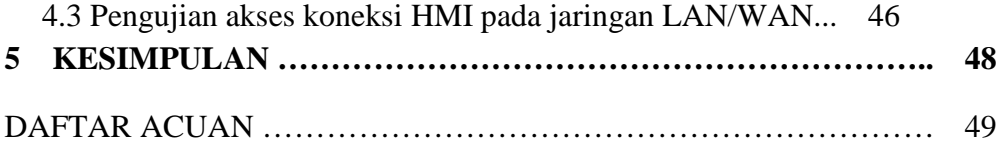

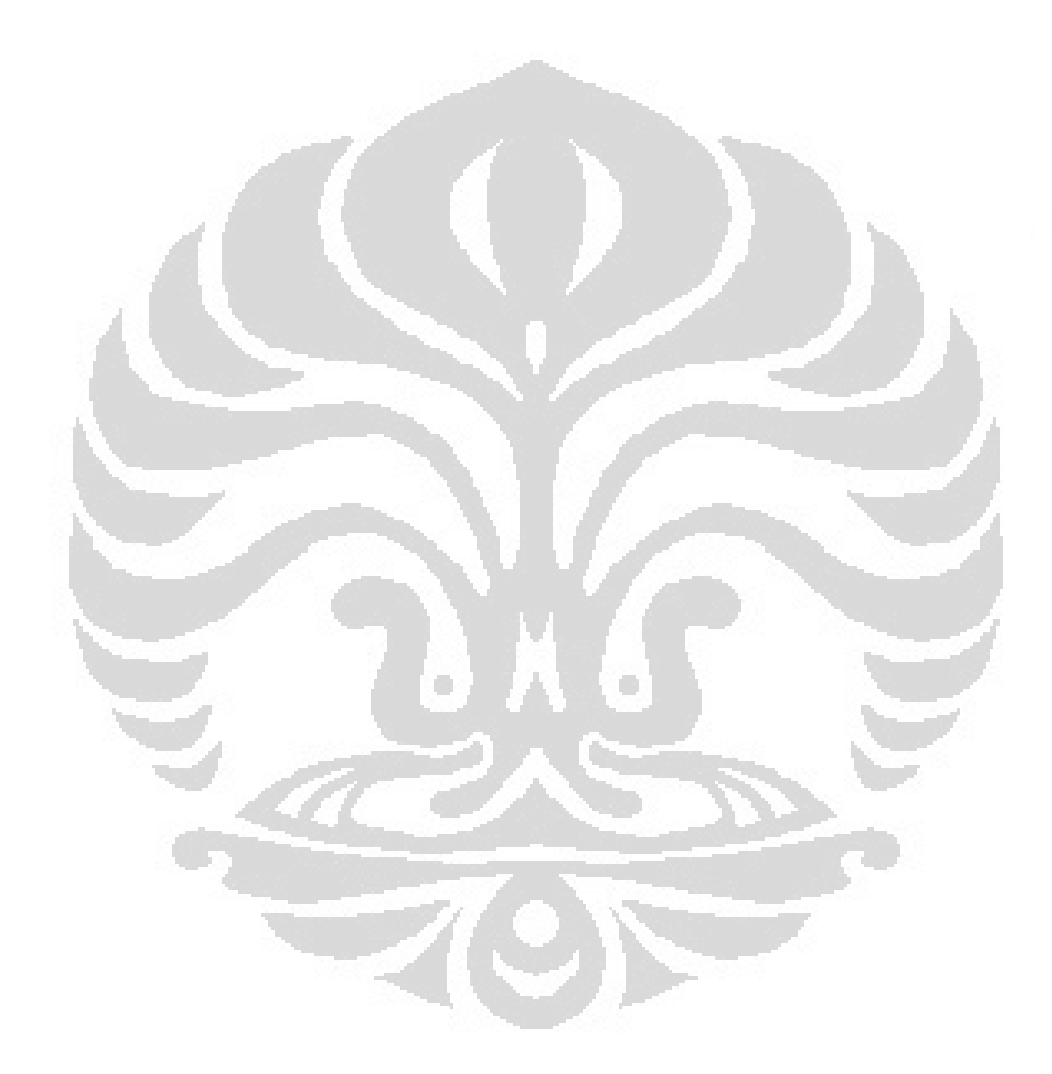

## **DAFTAR GAMBAR**

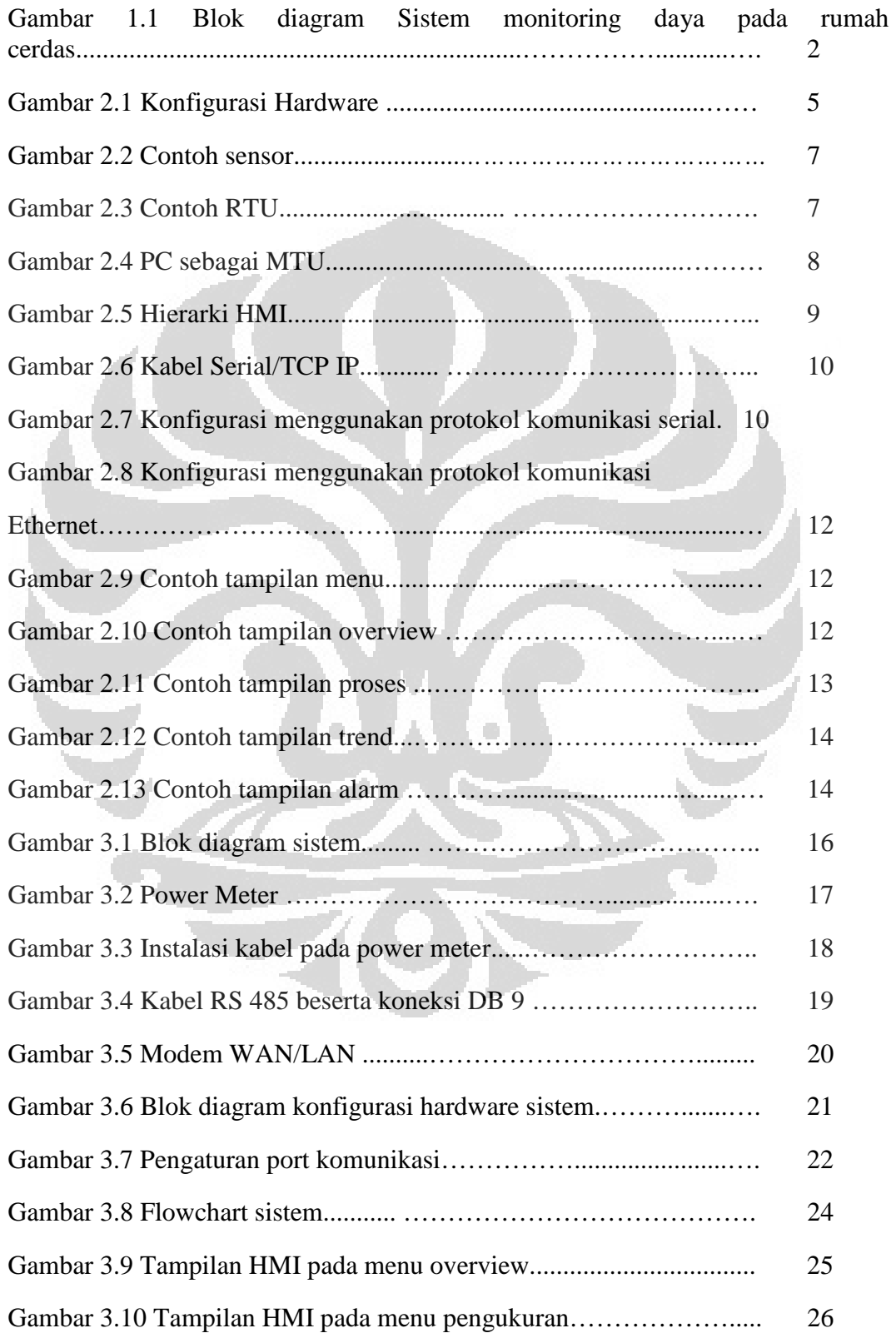

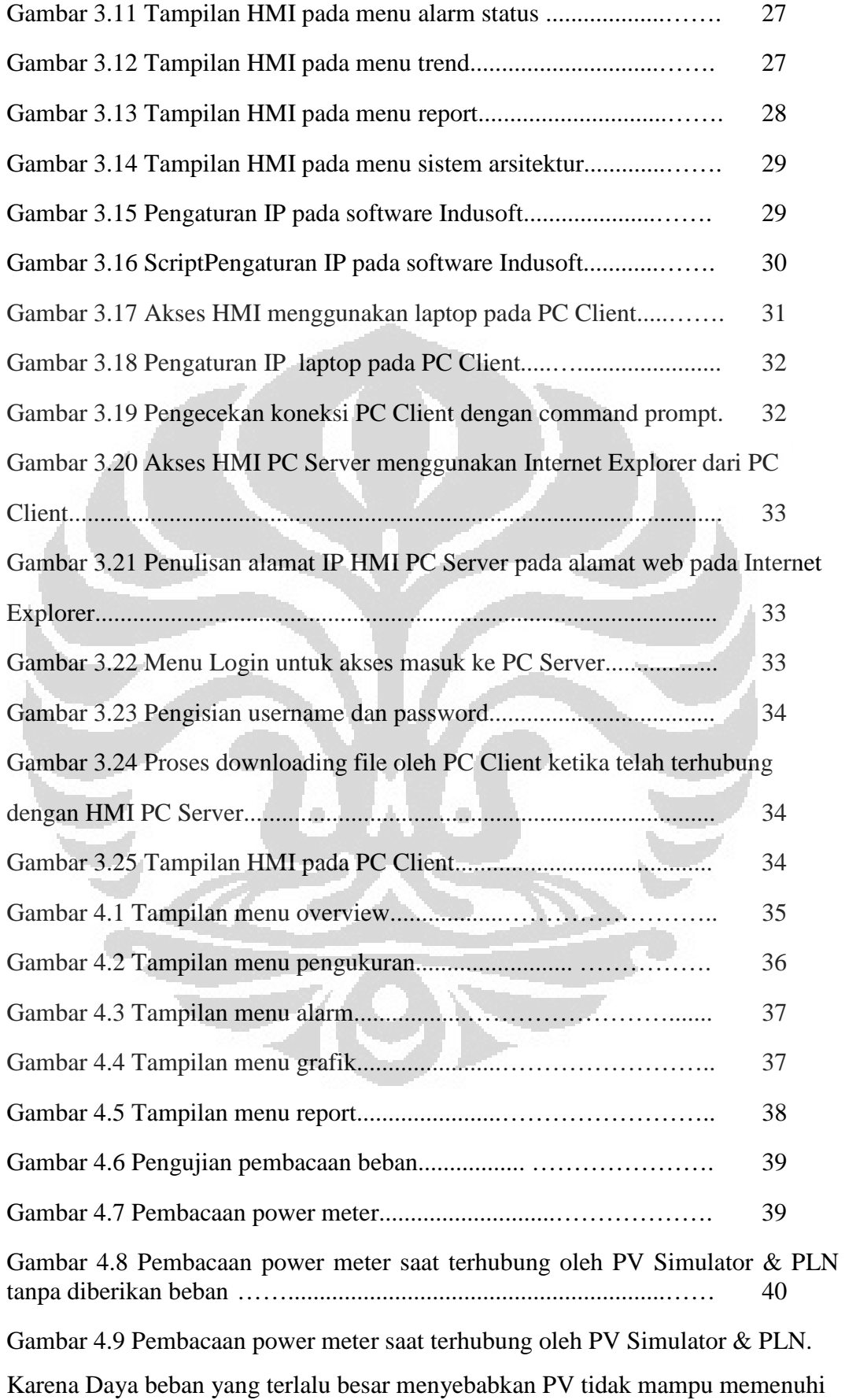

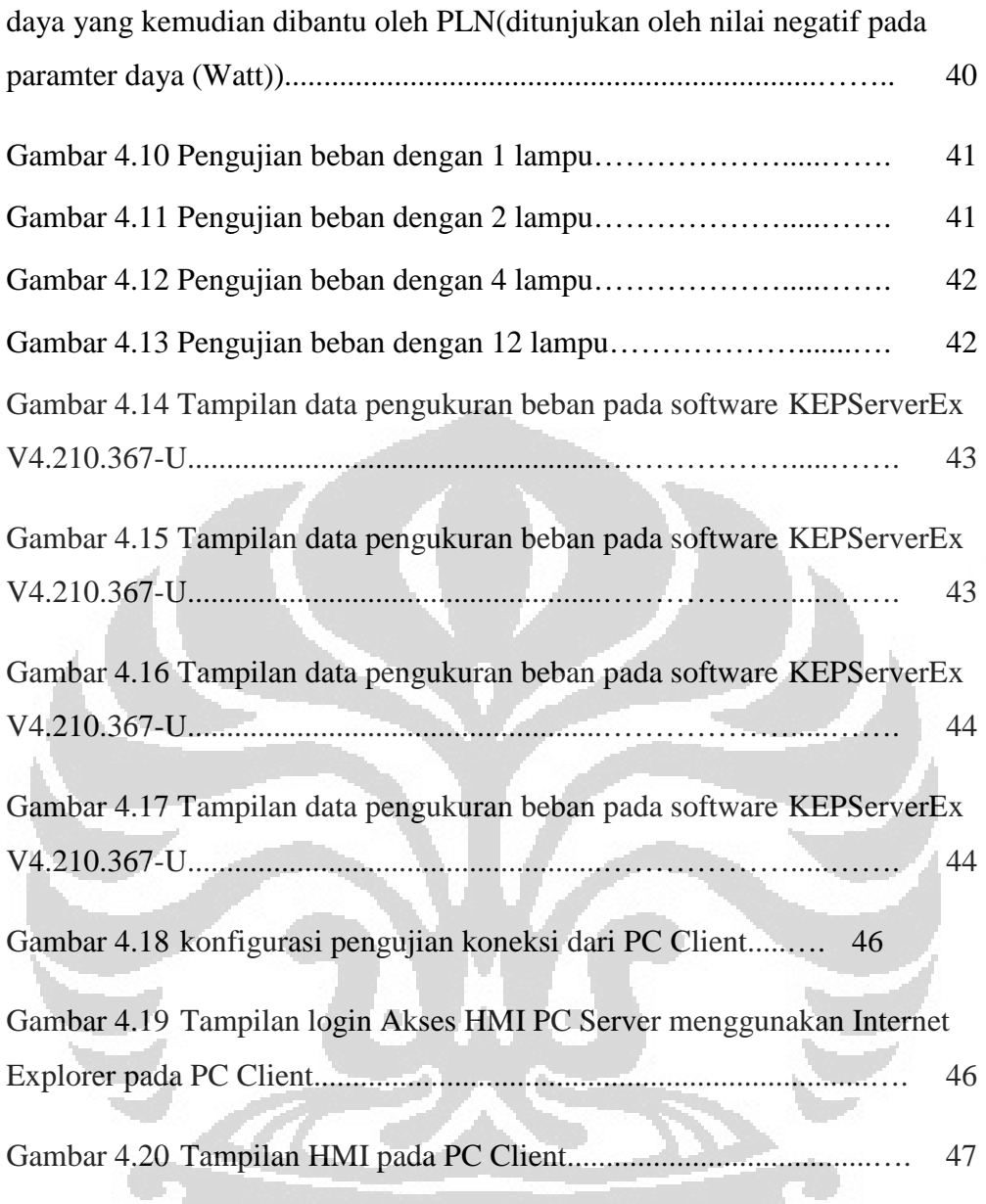

## **DAFTAR TABEL**

# Halaman Tabel 3.1 Alamat/Register data-data pada power meter …………….. 23 Tabel 4.1 Pengukuran pengujian beban...........................…………….. 45

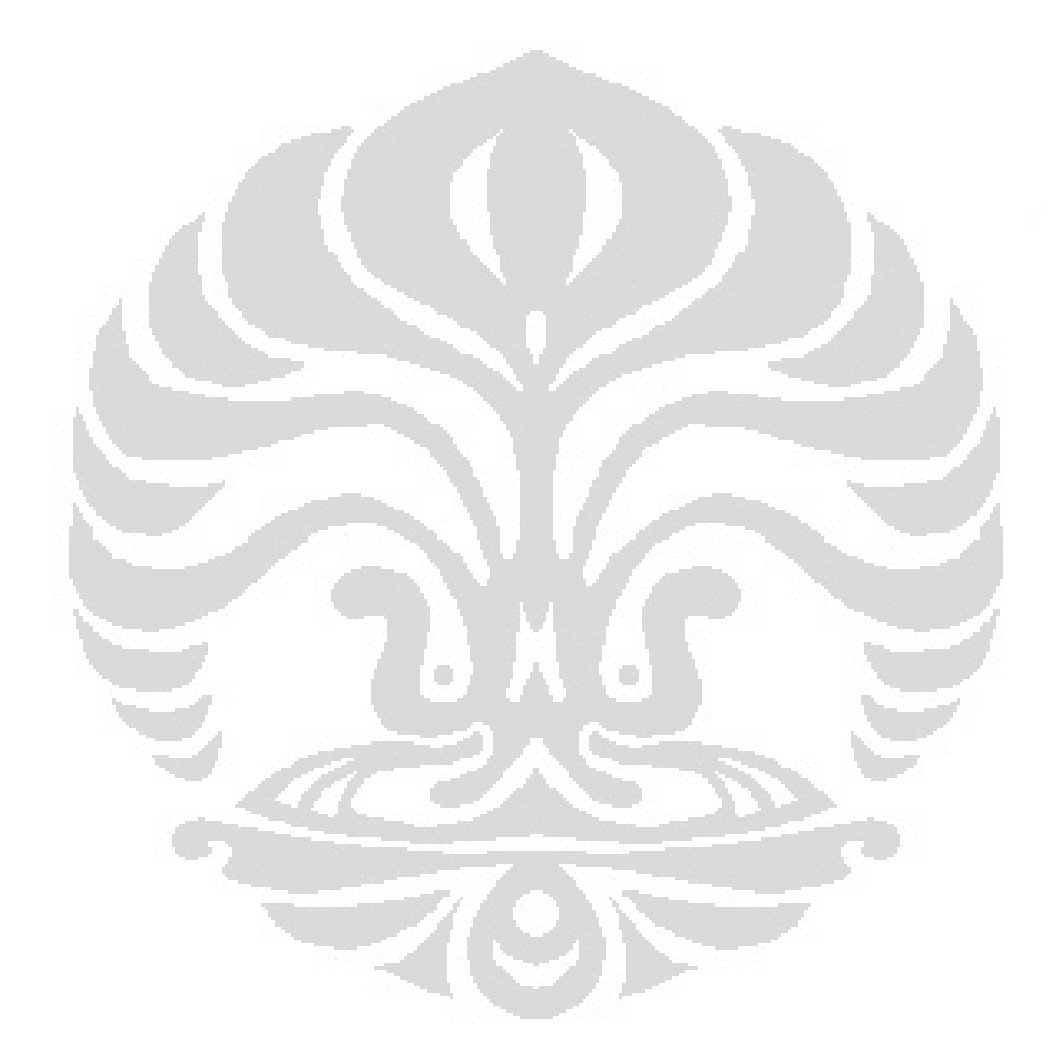

# **BAB 1**

# **PENDAHULUAN**

#### **1.1 Latar Belakang**

Kebutuhan akan energi listrik adalah menjadi hal yang sangat penting seluruh negara di dunia, karena semakin maju suatu negara maka kebutuhan energinya akan semakin besar terutama negara yang mempunyai kekuatan ekonomi di bidang Industri atau manufacture. Di Indonesia, pasokan energi listrik menjadi masalah yang belum terselesaikan hingga saat ini. Kebutuhan akan energi listrik belum diimbangi dengan suplai listrik yang dihasilkan dari pembangkitpembangkit listrik yang ada saat ini. Oleh karena itu, saat ini pada umumnya industri-industri mempunyai pembangkit listrik sendiri untuk membantu suplai listriknya sehinggan tidak terlalu bergantung dengan penyedia listrik milik pemerintah saat ini(PLN). Untuk konsumen listrik rumah tangga pun saat ini, mulai mencoba mencari solusi untuk memenuhi kebutuhan listrik mereka dengan memiliki pembangkit listrik mini sendiri(Smart grid) dikarenakan suplai PLN yang terkadang tidak stabil yang sering menyebabkan terjadinya pemadaman bergilir beberapa waktu lalu.

Dewasa ini, perkembangan teknologi dalam bidang perindustrian sangat pesat. Banyak Industri- industri yang sudah menggunakan teknologi automasi dalam bidang produksinya.

Dengan semakin berkembangnya dunia industri, sebuah sistem automasi seharusnya dapat dikontrol dan dipantau dari jarak jauh, hal ini disebabkan karena mobilitas yang tinggi dari para pelaku industri yang mempunyai waktu terbatas, maka seharusnya sebuah sistem dapat dikontrol dari mana pun juga. Oleh karena itu untuk memenuhi tuntutan tersebut maka perlu dibuat sistem komunikasi yang terhubung sebuah jaringan Internet sehingga dapat diakses dari mana saja dan kapan saja.

 Untuk memenuhi kebutuhan para pelaku indutri diatas, maka penulis mencoba mengaplikasikan keinginin para pelaku indutri melalui Tugas Akhir ini. Tugas Akhir ini menjelaskan tentang penggunaan Sistem automasi untuk monitoring daya pada rumah cerdas. Sistem monitoring yang dibuat dapat diakses melalui perangkat electronics(Laptop, Ipad, Iphone) yang memiliki browser internet explorer yang terhubung dengan jaringan Local Area Network(LAN) atau Wireless Area Network(WAN). Untuk melihat lebih jelas bagaimana konfigurasi dari sistem monitoring yang dibuat dapat dilihat pada blok diagram di bawah ini.

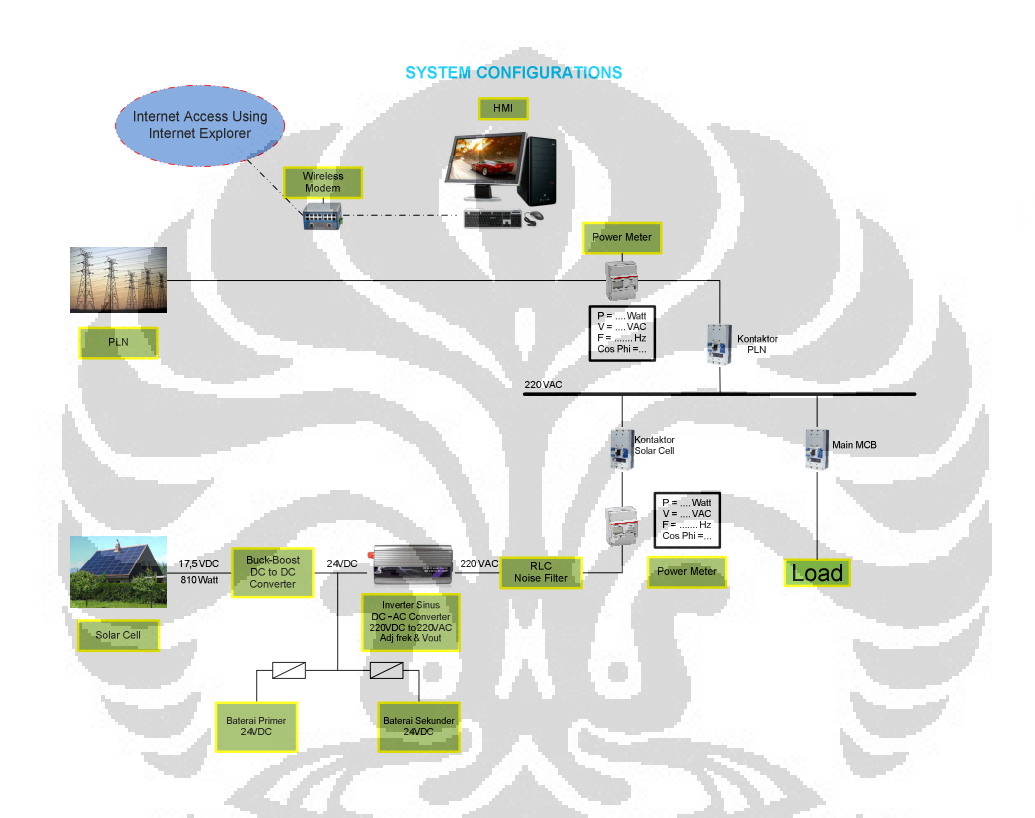

Gambar 1. 1. Blok Diagram Sistem Monitoring Daya pada rumah cerdas

### **1.2 Tujuan Penelitian**

Rancang bangun sistem monitoring daya pada rumah cerdas, sehingga daya yang dihasilkan dari sumber listrik dan daya pada beban dapat dimonitor oleh user. Hasil penelitian diharapkan menjadi dasar pemikiran pengembangan Energi efisiensi dan Energi ramah lingkungan yang dapat diterapkan pada sistem kelistrikan rumah yang digunakan saat ini sehingga dapat mengurangi efek rumah kaca dan akan memberi nilai keekonomian dari penggunakan energi matahari tersebut.

#### **1.3 Pembatasan Masalah**

Pembuatan sistem monitoring daya pada rumah cerdas yang dapat diakses dengan browser internet eksplorer pada jaringan LAN atau WAN. Penelitian mencakup permasalahan tentang :

- Penjabaran cara pengambilan data daya dari power meter yang dihubungkan dengan Human Machine Interface(HMI) pada PC.
- Pemrograman software HMI dan pengujian pengambilan data dari power meter.
- Demo Plant Sistem monitoring daya pada jaringan LAN atau WAN dengan browser internet eksplorer.

## **1.4 Sistematika Penulisan**

- Bab 1 Pendahuluan, membahas latar belakang masalah, tujuan, pembatasan masalah, peralatan dan bahan penelitian, sistematika penulisan.
- Bab 2 Tinjauan Pustaka, mempelajari dan membahas tentang karakteristik Power meter dan HMI.
- Bab 3 Menjelaskan tentang cara kerja *plant*, perencanaan dan pemrograman pada sitem monitoring daya pada rumah cerdas.
- Bab 4 Berisi hasil eksperimen, pengambilan data dan studi kasus. Hasil pengujian akan memaparkan kinerja kerja alat, penyebab ketidaksempurnaan alat, kendala pembuatan *softyware*/program berkaitan dengan *hardware.*
- Bab 5 Berisi kesimpulan penelitian dan saran-saran. Hal-hal yang mungkin bisa dilakukan untuk memperbaiki kerja alat ataupun memodifikasi alat agar menjadi lebih sempurna. Implementasi perangkat lunak juga berpeluang lebih optimal.

## **1.5 Metode Penelitian**

 Metode penelitian dilakukan dengan beberapa cara untuk saling melengkapi dan saling mendukung, antara lain:

- Metode Literatur tentang pembuatan HMI menggunakan software Indusoft.
- Percobaan/*trial* untuk pengambilan data dari power meter ke HMI.
- PC dihubungkan dengan kabel serial ke power meter*.* PC menampilkan keseluruhan proses dengan keadaan sebenarnya dan waktu nyata (real-time).

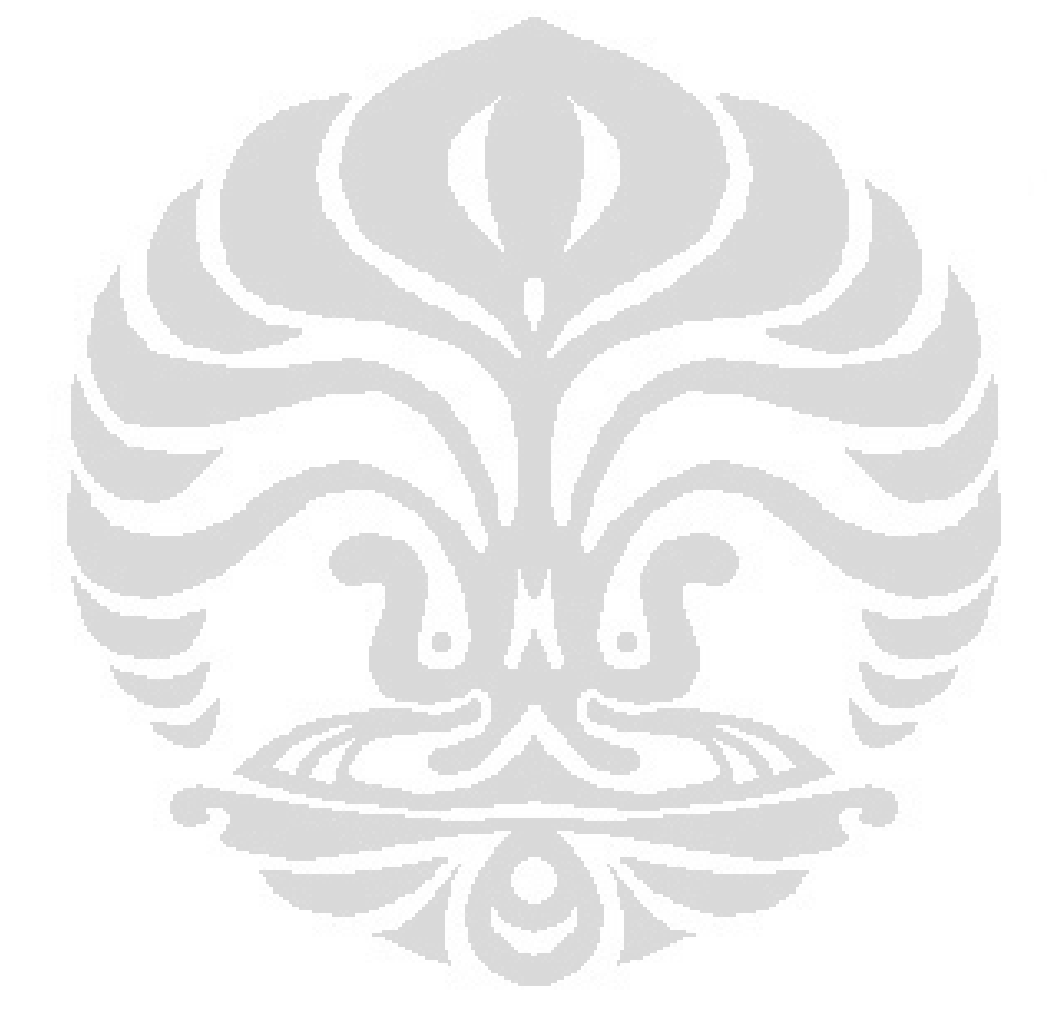

# **BAB 2 DASAR TEORI**

#### **2.1 Pengertian**

 Sistem Monitoring merupakan sebuah sistem yang mengumpulkan informasi atau data-data dari lapangan dan kemudian mengirimkan-nya ke sebuah komputer pusat yang akan mengatur dan mengontrol data-data tersebut. Ada dua elemen dalam Aplikasi sistem monitoring, yaitu:

1.Proses/sistem yang akan dipantau dan dikontrol - bisa berupa power plant, sistem pengairan, jaringan komputer, sistem lampu trafik lalu-lintas atau apa saja[5].

2.Sebuah jaringan peralatan 'cerdas' dengan antarmuka ke sistem melalui sensor dan luaran control[5].

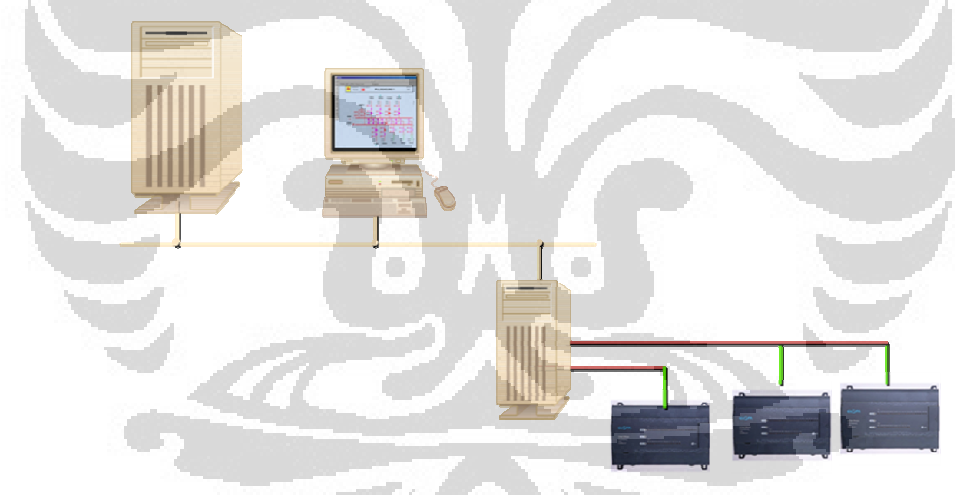

Gambar 2. 1. Konfigurasi Hardware [4]

Fungsi Dari Sistem Sistem Monitoring adalah :

## 1. *Data Acquisition*

 Fungsi akuisisi data ini menerima dan mengambil data dari peralatan di lapangan ( RTU ). Fungsi ini merupakan hasil komunikasi dengan Front End Computer yang bertugas untuk melakukan komunikasi secara serentak dengan berbagai Remote Terminal Unit dengan protocol yang berbeda[1].

#### 2. *Event Processing*

 Event Processing adalah proses yang sangat penting pada suatu control centre dimana hasil proses ini akan memberitahukan semua kejadian yang terjadi pada sistem telekontrol, sistem telekomunikasi , data processing dan lain-lain sehingga dapat dimonitor[1].

#### 3. *Data Calculation*

 Data Calculation merupakan analisa data yang telah dirubah dalam bentuk format standar tentang suatu besaran tertentu. Data-data hasil calculation akan dilengkapi dengan berbagai atribut yang tergantung dari hasil checking yang dilakukan, atribut-atribut ini akan menentukan proses atau perhitungan lebih lanjut yang diperlukan.

#### 4. **Treshold Overshoot Monitoring**

 Overshoot monitoring berfungsi untuk memeriksa besaran-besaran tertentu dari hasil akuisisi data ataupun perhitungan-perhitungan apakah terdapat data yang melebihi atau kurang dari batas-batas harga yang telah ditentukan atau diset sebelumnya. Keadaan overshoot dapat dideteksi dengan memberikan alarm[1].

## 5. **Record Keeping**

Fungsi record keeping ini bertujuan untuk :

- 1. Menyimpan data baik sebelum maupun sesudah setiap kejadian operasi yang terjadi sehingga dapat dilakukan analisa lebih lanjut.
- 2. Membuat data-data statistik untuk keperluan peramalan-peramalan. Untuk menyimpan status jaringan untuk kegunaan studi evaluasi jaringan atas system pengoperasian yang sudah lewat.
- 3. Untuk memberikan layanan pada operator mengikuti besaran-besaran numeris, ataupun unit-unit dengan periode waktu yang diinginkan.

#### 6. **Human Machine Interface(HMI)**

 Human Machine Interface adalah salah satu perangkat sistem pengendalian yang sangat penting untuk memungkinkan Dispatcher berdialog dengan sistem aplikasi. Interaksi antara Dispatcher dengan subsistem control center[3].

#### 7. **Logging**

 Dipergunakan untuk membuat Historical Data Files untuk setiap kejadian yang terjadi pada sistem dan berguna untuk keperluan pemeliharaan ataupun review data-data sebelum dan sesudah kejadian.

### 8. **Reporting**

 Reporting atau laporan yaitu sarana untuk mencetak laporan-laporan tentang operasi hasil pengukuran termasuk laporan tiap jam, harian , mingguan , bulanan ataupun untuk laporan tahunan.

## **2.2 Komponen utama pada Sistem Monitoring**

Pada umumnya sistem Sistem Monitoring memiliki 4 Komponen Penting:

**1. Sensor** perangkat electronics baik yang analog maupun digital dan relai kontrol yang langsung berhubungan dengan berbagai macam aktuator pada sistem yang dikontrol. Contoh dari sensor adalah Sensor Suhu, Sensor Pressure, Sensor Aliran,  $d11[5]$ .

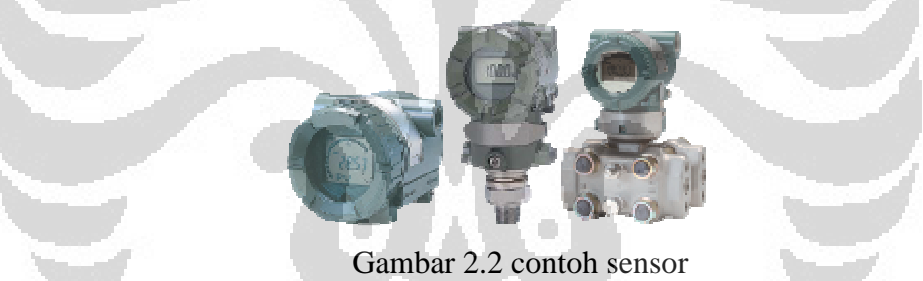

2. **RTUs** (Remote Telemetry Units). Merupakan unit-unit "komputer" kecil (mini), maksudnya sebuah unit yang dilengkapi dengan sistem mandiri seperti sebuah komputer, yang ditempatkan pada lokasi dan tempat-tempat tertentu di lapangan. RTU bertindak sebagai pengumpul data lokal yang mendapatkan datanya dari sensor-sensor dan mengirimkan perintah langsung ke peralatan di lapangan. Contoh dari RTU adalah PLC, Mikrokontroller, Flow Computer, Power Meter, dll[5].

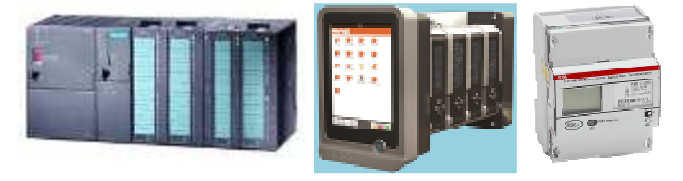

Gambar 2.3 Contoh RTU

**Universitas Indonesia** 

**3. MTU (Master Terminal Unit)**. Merupakan perangkat electronics berupa computer(PC) yang digunakan sebagai pengolah pusat dari sistem monitoring. Unit master ini menyediakan HMI (Human Machine Interface) bagi pengguna, dan secara otomatis mengatur sistem sesuai dengan masukan-masukan (dari sensor) yang diterima.

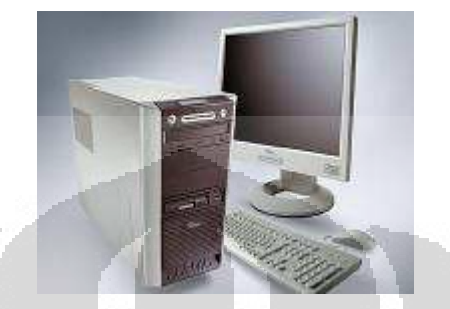

Gambar 2.4 Personal Computer(PC) sebagai MTU

4. **Jaringan komunikasi**, merupakan medium yang menghubungkan unit Master Terminal Unit(MTU) dengan RTU-RTU di lapangan.

#### **2.3 Human Machine Interface(HMI)**

## **2.3.1 Pengertian**

 Salah satu software Sistem Monitoring yang sangat compatible digunakan berbasis web adalah Indusoft. Software tersebut berfungsi sebagai Human Machine Interface(HMI). Istilah HMI muncul sebagai interface antara manusia dengan mesin, sehingga manusia dengan mudah dapat mengawasi dan mengendalikan plant melalui PC

## **2.3.2 Fitur-fitur HMI**

 Untuk mewujudkan suatu HMI yang baik, maka diperlukan batasan atau standar dalam pembuatannya. Berikut ini hierarki dari display grafik suatu HMI.

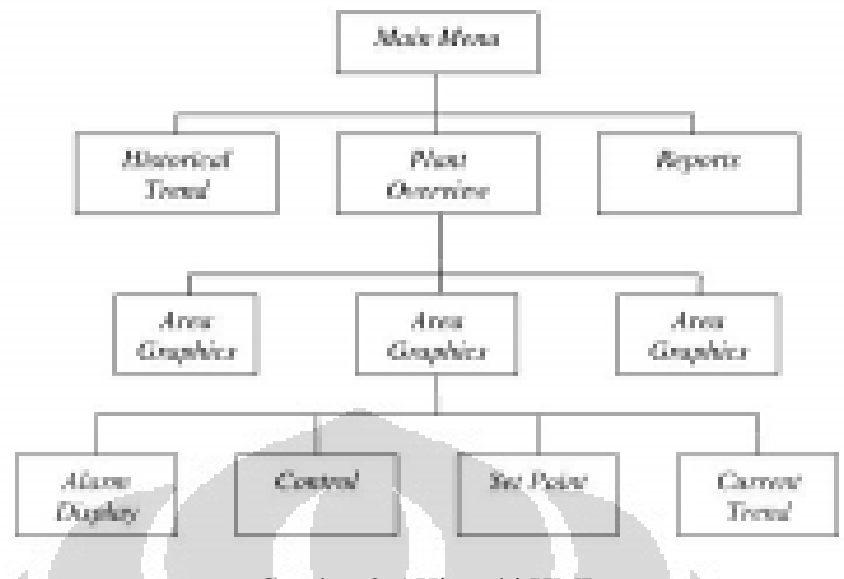

Gambar 2.5 Hierarki HMI

# *1. Main Menu*

Main menu adalah tampilan awal untuk memasuki display. Untuk kebutuhan sekuriti bisa diberi password.

## *2. Plant Overview*

Gambaran grafis dari keseluruhan sistem, memiliki link navigasi ke berbagai group lokal plant.

#### *3. Area Graphics*

Menampilkan detail dari keseluruhan proses beserta peralatannya dalam area plant tertentu.

#### *4. Control Display*

Untuk melakukan pengendalian output di plant dari software. Selain itu, control display juga memberikan ruang atau field bagi input dari operator.

*5. Setpoint Display* 

Untuk melihat dan mengatur semua setpoint dari sistem kontrol pada area tertentu.

*6. Trend Display* 

Memberikan tampilan grafis dari variabel proses.

*7. Alarm Summary Display* 

Menampilkan daftar alarm dari variabel proses yang ada.

*8. Report* 

Menampilkan report tentang suatu perhitungan dari proses variabel pada sistem kontrol.

## **2.4 Protokol Komunikasi**

 Protokol komunikasi adalah peralatan yang menghubungkan antara Remote Terminal Unit dengan Computer untuk komunikasi data.

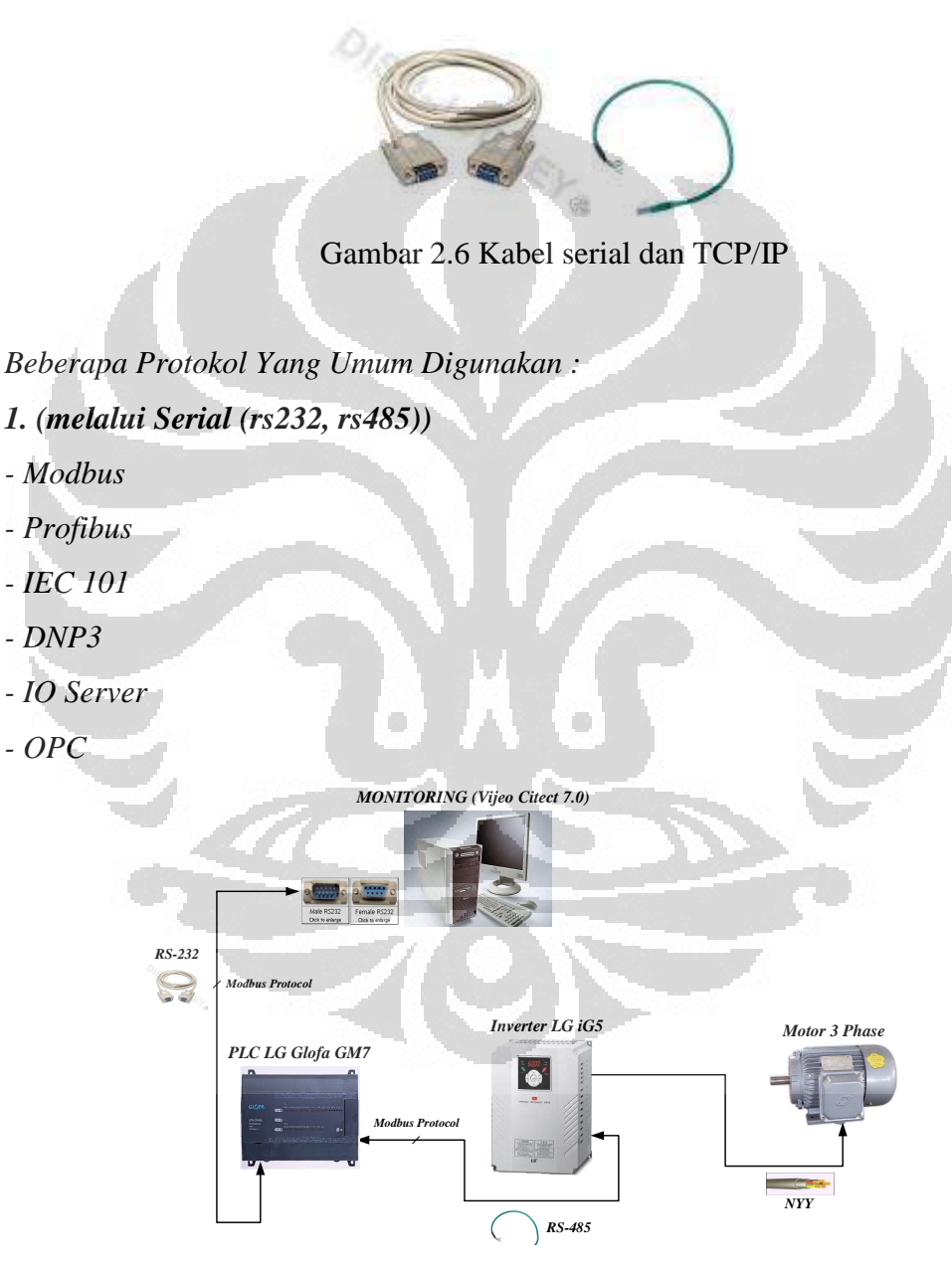

Gambar 2.7 Konfigurasi sistem menggunakan protokol komunikasi serial

**Universitas Indonesia** 

- *2. (Melalui Ethernet/TCP IP)*
- *IEC 104*
- *Modbus TCP*
- *Profibus TCP*
- *DNP TCP*
- *IO Server*
- *OPC*

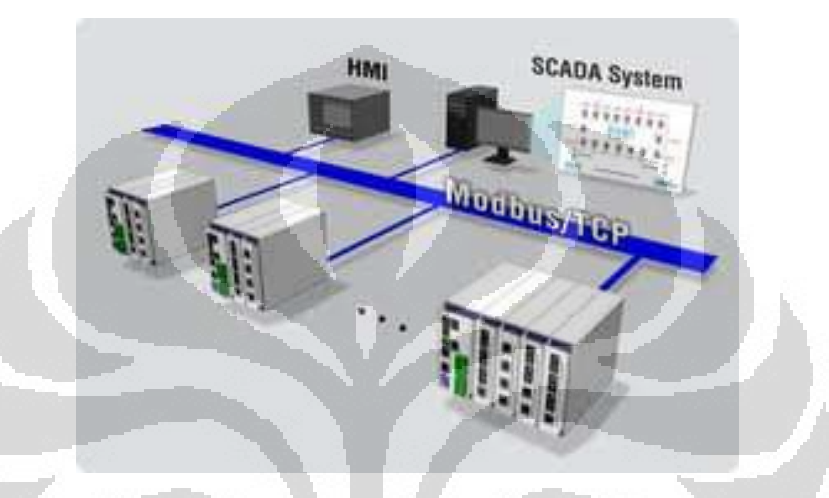

Gambar 2.8 Konfigurasi sistem menggunakan protokol komunikasi Ethernet(TCP/IP)

 Modbus protocol (berasal dari singkatan 'Modicon Bus') yang awalnya dikembangkan oleh Modicon (Sekarang Schneider Automation) pada akhir dekade 1970-an, dimana telah mengalami perkembangan mulai dari Modbus dimana ada satu yang bertindak sebagai Modbus Master dan Modbus Slave (sering disebut sebagai Modbus RTU). Karena diperlukan komunikasi dalam bentuk teks, maka dibuat pula Modbus ASCII, yang kemudian karena tuntutan kecepatan dikembangkan pula Modbus Plus. Dengan perkembangan teknologi jaringan yang menggunakan Ethernet dan TCP/IP, maka Modbus dibungkus (encapsulated) untuk bisa ditransmisikan melalui Ethernet dan muncul dengan nama Modbus/TCP[7].

**Universitas Indonesia** 

# **2.5 Contoh aplikasi HMI**

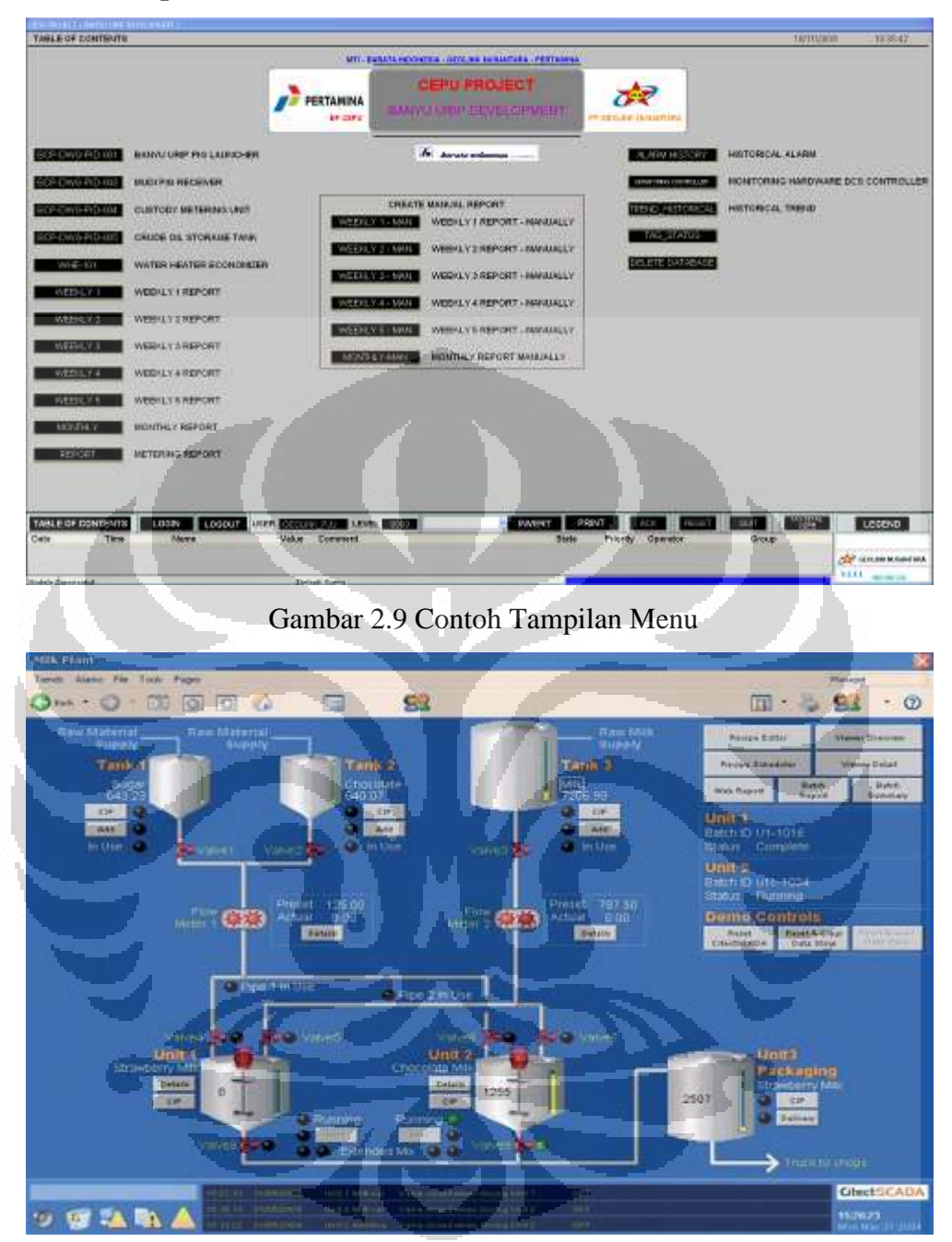

Gambar 2.10 Contoh tampilan overview[9]

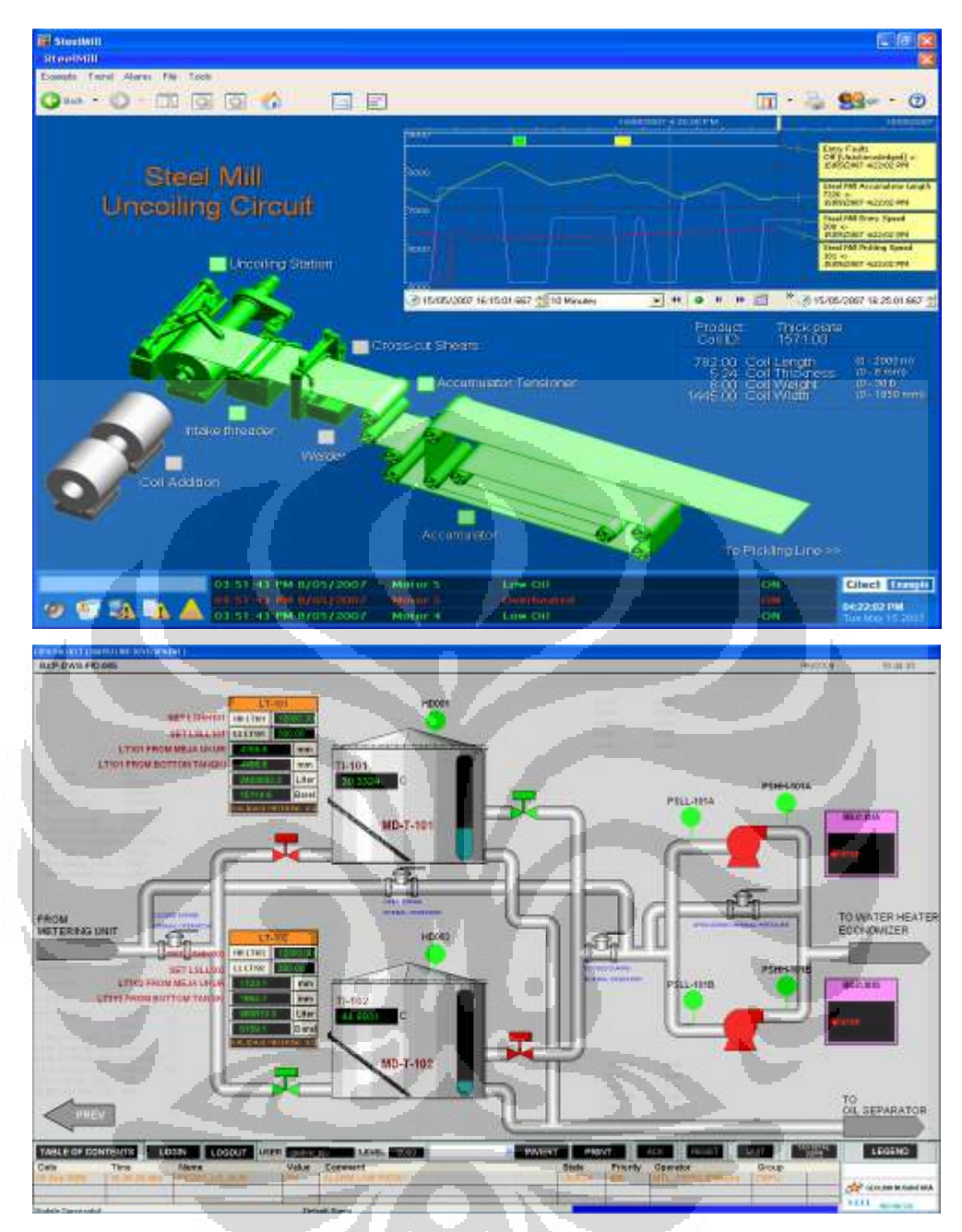

Gambar 2.11 Contoh tampilan proses[9]

| PERTAHINA                                                                                | <b>METERING SYSTEM RU V BALIKPAPAN</b><br><b>PREMIUM PKBBM</b>                                                                                                    | SYSTEM<br>WEPORTS<br><b>DWWWIN</b><br>348778<br><b>BATCH</b><br><b>THENOE</b><br><b>TEGONI</b><br><b>ALSO BATE</b> |
|------------------------------------------------------------------------------------------|----------------------------------------------------------------------------------------------------|----------------------------------------------------------------------------------------------------|
|                                                                                          | <b>PRESSURE</b>                                                                                                    | <b>FLOWRATE</b><br><b>MODECK</b>                                                                                   |
|                                                                                          | <b>KSI</b><br>m<br>ic.)                                                                                                    | man a<br>5000                                                                                                    |
|                                                                                          | ЮI<br>$\equiv$                                                                                                    | <b>LIGUS</b>                                                                                                    |
|                                                                                          | 303<br>83<br>$\pm$                                                                                                    | <b>TELE</b>                                                                                                    |
|                                                                                          | e.<br>fл                                                                                                    | 500.1                                                                                                    |
| 114108<br>$-212$                                                                         | t.<br>T.<br>171.12<br>titrin<br>1111111<br>711<br>$-1111$<br>15 (1.1)<br><b>FRIDAY</b><br>$+101$                                                                                                    | <b>SED</b>                                                                                                    |
|                                                                                          | <b>TEMPERATURE</b>                                                                                                    | 1000                                                                                                    |
|                                                                                          | NAL                                                                                                    | 3000                                                                                                    |
|                                                                                          | v<br>titlo                                                                                                    | ì                                                                                                    |
|                                                                                          | 50<br><b>Inter</b><br>ùо                                                                                                    | 5000                                                                                                    |
|                                                                                          | 4010<br>117                                                                                                    | 54.11                                                                                                    |
|                                                                                          | <b>BLU</b><br>1221110<br>w<br>作证法                                                                                                    | <b>TUTUTA</b><br>FITTET.<br>ाम<br><b>ITET</b><br>1000.00<br>8-51.00<br>ditit<br><b>MITCH</b>                       |
| 3737<br>$-12 - 4$                                                                        | station<br><b>Unr=</b><br>101557<br><b>ATTENT</b><br>Y29346<br>19210<br><b>SA</b>                                                                                                    | <b>TYPINIUM SELV</b><br><b>BROADWAY</b>                                                                            |
| <b><i>USER SIRAKE</i></b><br><b>Engineer</b><br>10018 011<br><b>STATES OF A TRAINING</b> | <b>Sale</b><br>10.60<br>Link<br><b>River</b><br><b>Video</b><br><b>Symbolis</b><br>œ<br>嵩<br>專<br><b>NADY ACT</b><br><b>THANKS RHOWEN!</b><br><b>Card</b><br>w.<br><b>WORKERWINDET</b><br><b>COLOR</b><br>m<br>toe<br><b>WINTINGST</b><br>why<br><b>TIERS</b><br><b>PRIME TEDOOR TO</b><br><b>TT ME</b><br><b>Module Staccockield</b><br><b><i>GONOTOWER</i></b> | PRESSURADOUR &<br><b>Digitt</b><br>STATT<br>DO)<br><b>PREMIUM-SESS</b><br>31007<br>DID.<br><b>PREVE</b>            |

Gambar 2.12 contoh tampilan trend

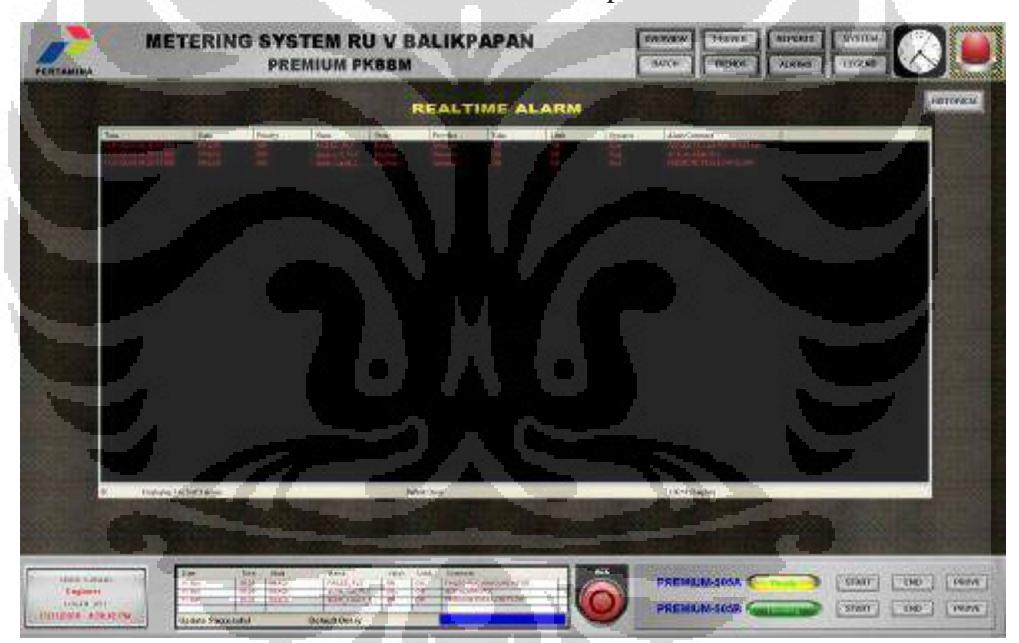

Gambar 2.13 contoh tampilan alarm

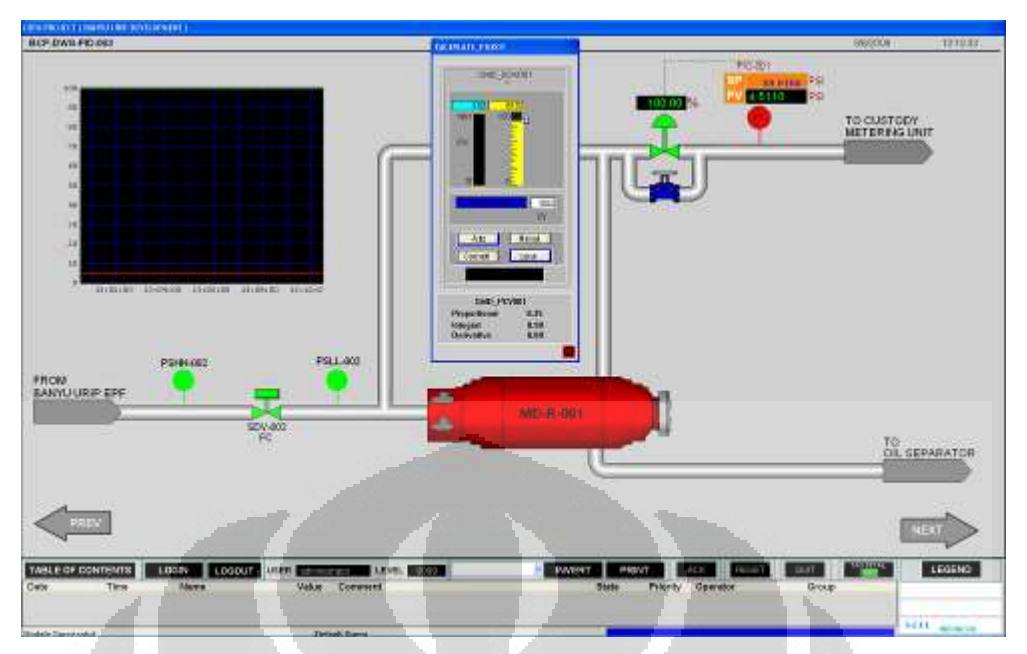

Gambar 2.14 Contoh tampilan menu control

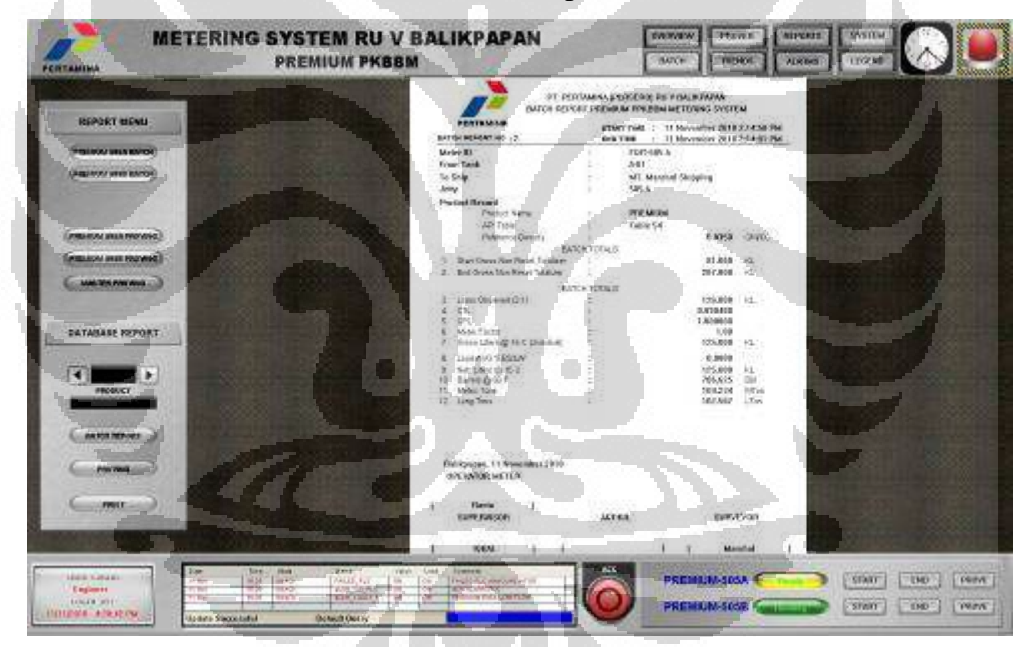

Gambar 2.15 Contoh tampilan menu report[5]

# **BAB 3**

# **PERANCANGAN SISTEM**

## **3.1 Pendahuluan**

Sistem Monitoring berfungsi sebagai monitoring daya yang dihasilkan oleh solar cell dan PLN pada rumah cerdas. HMI tersebut dapat diakses melalui jaringan LAN ataupun WAN dari perangkat lainnya seperti Laptop, Ipad, PDA, dsb yang mempunyai browser Internet Explorer. Berikut adalah gambar sistem arsitekture dari sistem monitoring pada sistem ini.

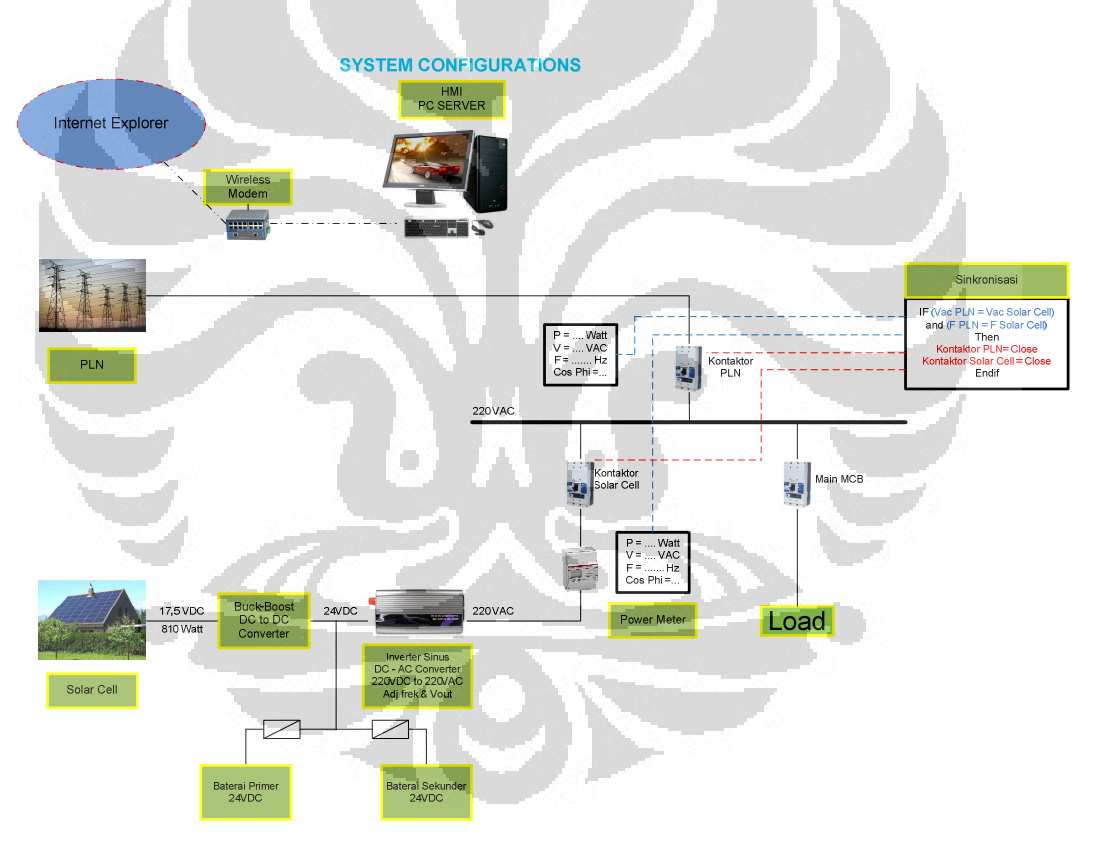

Gambar 3.1 Blok Diagram Sistem

 Dari gambar diatas ditunjukan bahwa terdapat PC Server yang berfungsi sebagai HMI yang terkoneksi dengan Power Meter yang berfungsi untuk melakukan pengukuran parameter-parameter kelistrikan pada sistem ini. Selain itu, melalui HMI tersebut, user dapat melakukan on/off yang menghubungkan antara solar cell, PLN dan beban.

#### **3.2 Perencanaan sistem**

### **3.2.1 Perencanaan Hardware**

Pada sistem ini hardware terdiri dari Power Meter, Kabel komunikasi RS 485, Modem LAN/WAN, PC Client dan HMI PC Server. Fungsi dari hardware tersebut adalah sebagai berikut :

### **3.2.1.1 Pengaturan konfigurasi Power Meter**

 Berfungsi sebagai pengukur arus,tegangan,daya, dan parameter listrik lainnya yang dihasilkan dari solar cell. Tegangan yang dapat diukur oleh Power Meter ini adalah tegangan AC sampai 600 Vac. Untuk melakukan pengukuran, Power meter akan dihubungkan dengan Trafo PT(voltage Transformer), CT(Current Transformer) yang dipasang pada jalur Line[2]. Berikut adalah gambar Power Meter dan gambar pemasangan koneksi kabel antara power meter dengan trafo PT dan CT[8].

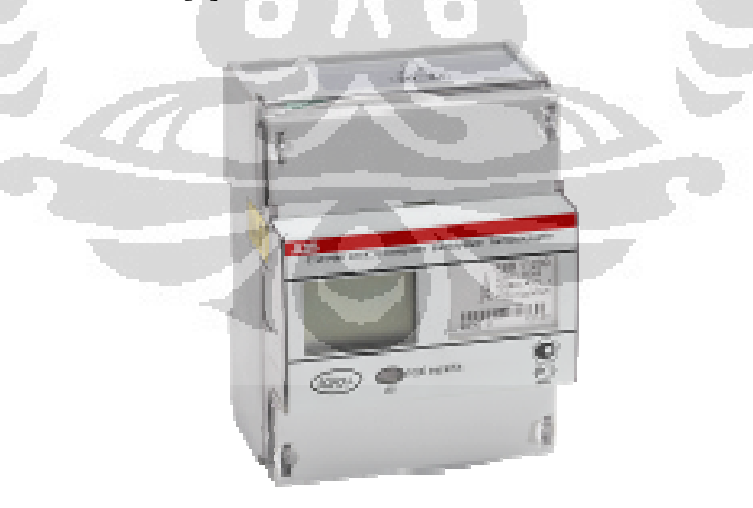

Gambar 3.2 Power Meter

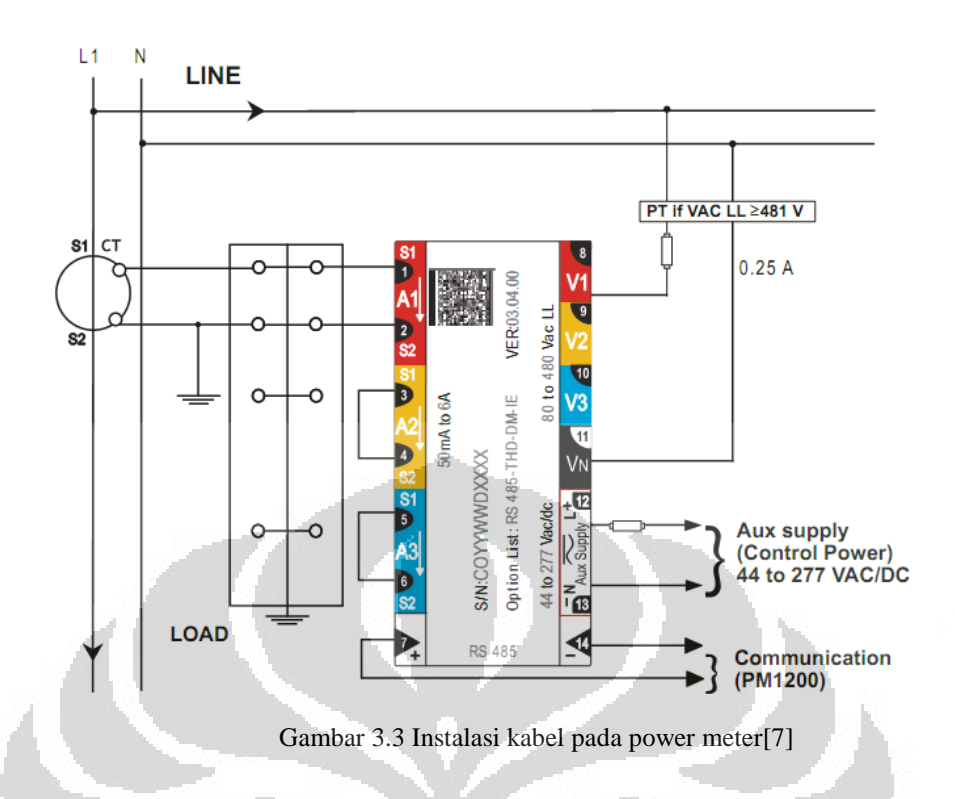

Power Meter yang digunakan menggunakan Merek Yada dengan spesifikasi sebagai berikut :

# **Parameter Yang dapat diukur :**

- \* Tegangan (Ph-Ph/ Ph-N)
- \* Arus (Ph-Ph/ Ph-N)
- \* Daya Aktif
- \* Daya Reaktif
- \* Daya Nyata
- \* Power Factor
- \* Frekuensi
- \* Arus Neutral

## **Data Harmonik :**

- \* Tegangan Harmonik (Ph-Ph)
- \* Arus Harmonik (Ph-Ph)

#### **Komputerisasi :**

- \* Memiliki 4 Interval waktu
- \* Memiliki data daya ekspor dan impor.
- \* Port Komunikasi menggunakan Modbus RS 485

**Universitas Indonesia** 

#### **Pengkabelan :**

- \* 3P4W (3 Phase 4 wire)
- \* 3P3W (3 Phase 3 wire)
- \* 1P2W (1 Phase 2 wire)
- \* 1P3W (1 Phase 3 wire)

\* Menggunakan Rasio Transformator untuk CT dan PT.

#### **3.3.1.2 Kabel Komunikasi RS 485**

 Berfungsi sebagai media komunikasi yang menghubungkan antara Power Meter dan PC Server. Pada gambar Power Meter diatas (gambar 3.3) terlihat terdapat port komunikasi data(+) dan data (-). Data tersebut dihubungkan dengan kabel serial RS 485 yang kemudian nanti dihubungkan ke HMI PC Server dengan konektor DB9.

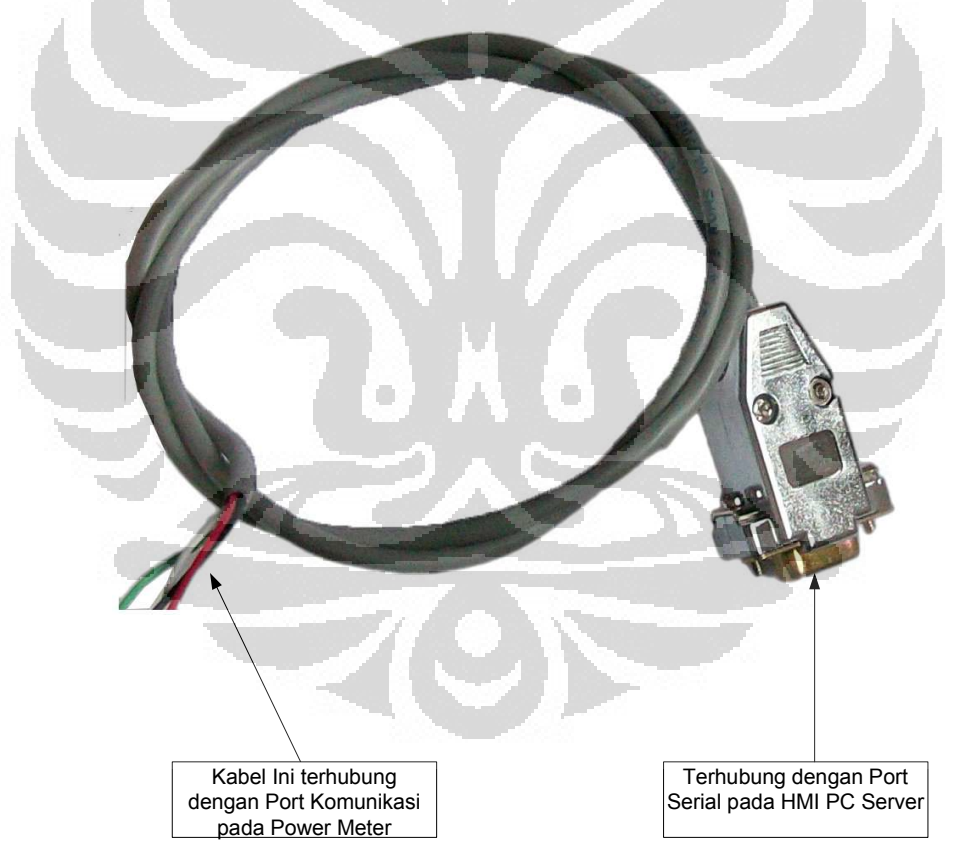

Gambar 3.4 Kabel RS 485 beserta konektor DB9

#### **3.3.1.3 Modem LAN/WAN**

 Berfungsi sebagai switch atau hub yang digunakan sebagai media komunikasi yang menghubungkan HMI PC Server dan PC Client pada jaringan LAN/WAN. Modem yang digunakan pada sistem ini adalah Modem Linksys yang dapat digunakan pada jaringan WAN atau LAN. Dan yang terpenting dari modem ini adalah terdapatnya Fowarding Port yang berguna apabila sistem ingin dikembangkan lebih jauh. Dengan adanya forwarding port tersebut maka HMI dapat diakses dengan Internet dari tempat manapun dengan syarat telah membeli suatu domain tertentu.

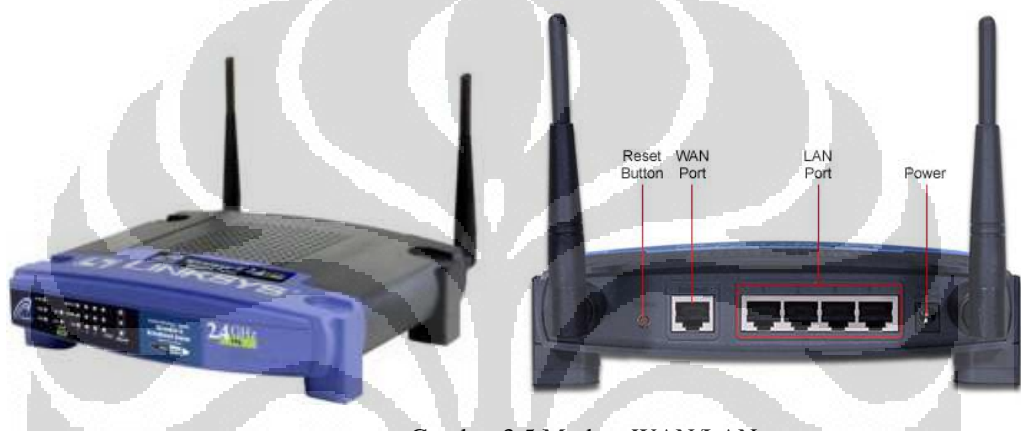

Gambar 3.5 Modem WAN/LAN

#### **3.3.1.4 PC Client**

 Berfungsi untuk mengakses HMI pada PC Server dari tempat yang berbeda melalui jaringan LAN/WAN. Untuk mengakses HMI tersebut hanya bisa menggunakan browser Internet Explorer. PC Client ini dapat berupa Laptop, Desktop, Ipad, PDA, dan perangkat lainnya. Berikut adalah syarat-syarat yang harus dimiliki PC Client agar dapat mengakses HMI pada PC Server :

\* Dapat melakukan koneksi dengan jaringan LAN/WAN.

\* Dapat melakukan pengaturan alamat IP.

\* Memiliki Browser Internet Explorer, minimum internet explorer 6.0.

\* Menggunakan operating windows dari microsoft, minimum windows 98.

Ketiga hal tersebut harus dapat dipenuhi oleh PC Client, jika salah satunya tidak terpenuhi maka PC Client tidak akan dapat mengakses HMI pada PC Server.

#### **3.3.1.5 PC Server HMI**

 Berfungsi sebagai HMI Server pada sistem monitoring. PC Server ini harus selalu menyala untuk menampilkan data realtime dari Power Meter. Berikut adalah syarat yang harus dimiliki oleh PC Server agar dapat diinstall dengan software Indusoft Web Studio 6.0[9] :

\* Minimum Processor Pentium IV.

\* Operating System menggunakan software Microsoft.

\* Minimum RAM 256MB, Rekomendasi 512MB atau diatasnya.

\* Mempunyai Internet Explorer Minimum 6.0.

\* Memiliki space hardisk minimum 500MB untuk diinstall.

\* Mempunyai Ethernet adapter.

\* VGA/SVGA minimum 64MB.

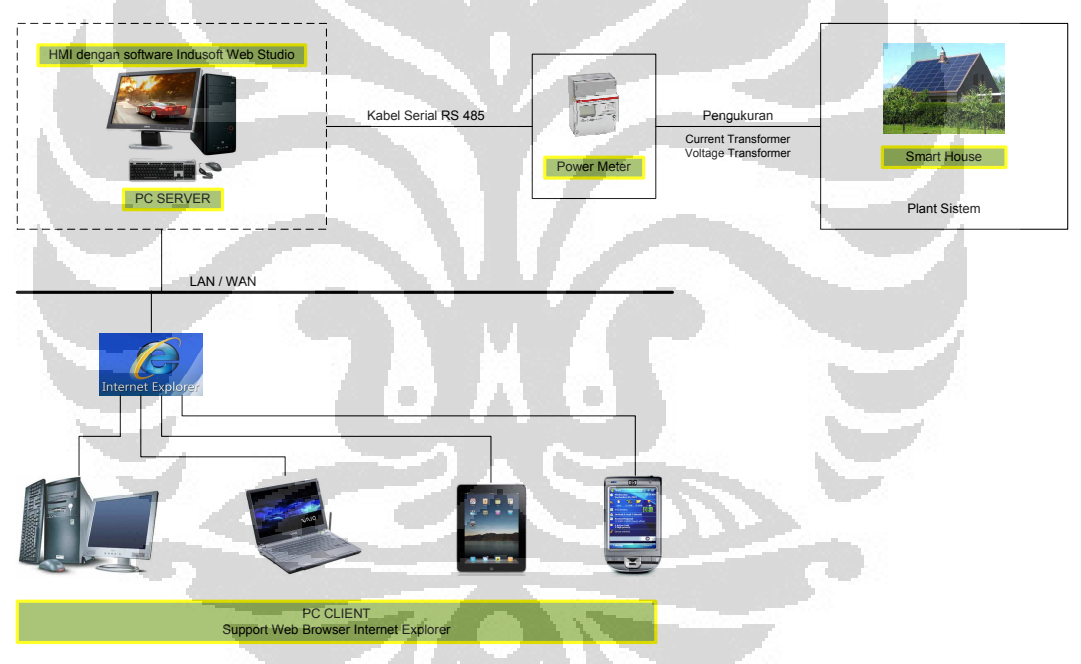

Gambar 3.6 Blok Diagram konfigurasi hardware Sistem

## **3.2.2 Pengaturan konfigurasi komunikasi Power Meter**

Pada Power Meter yang digunakan, untuk mengambil data pengukuran dari arus, tegangan, daya, dan parameter lainnya dari solar cell maka harus dilakukan setting komunikasi pada Power Meter. Hal-hal yang perlu dikonfigurasi adalah sebagai berikut :

- ID/Com Port :
- Baud rate :
- Data Bits
- Stop Bits
- Parity :
- Flow Control :

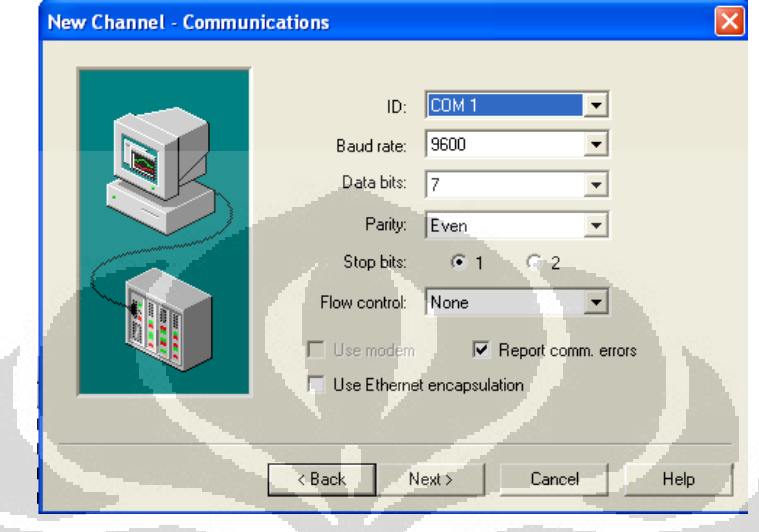

Gambar 3.7 Pengaturan port komunikasi[9]

 Konfigurasi komunikasi Power Meter akan dijadikan acuan untuk setting komunikasi pada software Indusoft yang berfungsi sebagai HMI. Konfigurasi komunikasi pada software Indusoft harus sama dengan konfigurasi komunikasi pada power meter, Ketika terjadi perbedaan konfigurasi komunikasi pada salah satunya maka akan menyebabkan data pada power meter tidak dapat ditampilkan pada HMI pada PC Server.

#### **3.2.3 Perancangan software Human Machine Interface(HMI)**

Software yang digunakan untuk membuat HMI ini adalah Indusoft Web Studio 6.0. Hasil rancangan diperlihatkan pada Gambar di bawah. Dalam HMI ini akan ditampilkan seluruh data pengukuran dari Power Meter seperti Tegangan, Arus, Daya Aktif, Daya Reaktif, Power Factor, dll[2]. Selain itu, melalui HMI ini juga kita dapat On atau Off kontaktor yang berfungsi untuk mengaktifkan sumber dari solar cell, PLN, dan untuk menghubungkan sumber pada beban dengan Bus 220 Vac yang ditunjukan pada gambar dibawah ini.

 Dalam pembuatan sistem monitoring ini hal terpenting yang harus diketahui adalah bagaimana cara pengambilan data dari Power Meter. Pengambilan Data dilakukan dengan protokol komunikasi Modbus menggunakan

kabel serial komunikasi. Setelah mengetahui protokol yang digunakan untuk pengambilan data dari power meter, maka kita harus mengetahu register/alamat data-data yang ingin dibaca dari power meter. Data-data register/alamat tersebut biasanya kita dapat dari datasheet manula power meter. Berikut adalah contoh pengalamatan dari data-data power meter yang akan digunakan.

| Quantity              | <b>Details</b> | <b>Start</b><br>Reg<br>(Hex) | <b>Size</b>    | Res. | <b>Unit</b>    | Value range              | Data<br>type |
|-----------------------|----------------|------------------------------|----------------|------|----------------|--------------------------|--------------|
| Voltage               | $L1-N$         | 5B00                         | $\overline{2}$ | 0,1  | V              |                          | Unsigned     |
| Voltage               | $L2-N$         | 5B02                         | $\overline{2}$ | 0,1  | $\vee$         |                          | Unsigned     |
| Voltage               | $L3-N$         | 5B04                         | $\overline{2}$ | 0.1  | V              |                          | Unsigned     |
| Voltage               | $L1-L2$        | 5B06                         | $\overline{2}$ | 0.1  | $\vee$         |                          | Unsigned     |
| Voltage               | $L3-L2$        | 5B08                         | $\overline{2}$ | 0.1  | $\vee$         |                          | Unsigned     |
| Current               | L1             | 5B0C                         | $\overline{2}$ | 0,01 | $\overline{A}$ |                          | Unsigned     |
| Current               | L2             | <b>5B0E</b>                  | $\overline{2}$ | 0,01 | $\overline{A}$ |                          | Unsigned     |
| Current               | L <sub>3</sub> | 5B10                         | $\overline{2}$ | 0.01 | $\overline{A}$ |                          | Unsigned     |
| Active power          | Total          | 5B14                         | $\overline{2}$ | 0,01 | W              |                          | Signed       |
| Active power          | L1             | 5B16                         | $\overline{2}$ | 0,01 | W              |                          | Signed       |
| Active power          | L2             | 5B18                         | $\overline{2}$ | 0,01 | W              |                          | Signed       |
| Active power          | L3             | 5B1A                         | $\overline{2}$ | 0,01 | W              |                          | Signed       |
| Reactive Power        | Total          | 5B1C                         | $\overline{2}$ | 0,01 | var            |                          | Signed       |
| Reactive Power        | L1             | 5B1E                         | $\overline{2}$ | 0,01 | var            |                          | Signed       |
| Reactive Power        | L2             | 5B20                         | $\overline{2}$ | 0,01 | var            |                          | Signed       |
| <b>Reactive Power</b> | L <sub>3</sub> | 5B22                         | $\overline{2}$ | 0,01 | var            |                          | Signed       |
| <b>Apparent Power</b> | Total          | 5B24                         | $\overline{2}$ | 0,01 | <b>VA</b>      |                          | Signed       |
| <b>Apparent Power</b> | L1             | 5B26                         | $\overline{2}$ | 0,01 | <b>VA</b>      |                          | Signed       |
| <b>Apparent Power</b> | L2             | 5B28                         | $\overline{2}$ | 0,01 | <b>VA</b>      |                          | Signed       |
| <b>Apparent Power</b> | L3             | 5B2A                         | $\overline{2}$ | 0,01 | <b>VA</b>      |                          | Signed       |
| Frequency             |                | 5B2C                         | 1              | 0,01 | Hz             |                          | Unsigned     |
| Phase angle power     | Total          | 5B2D                         |                | 0,1  | ۰              | $-180^\circ - 180^\circ$ | Signed       |

Tabel 3.1 Register/alamat data-data pada Power Meter[7].

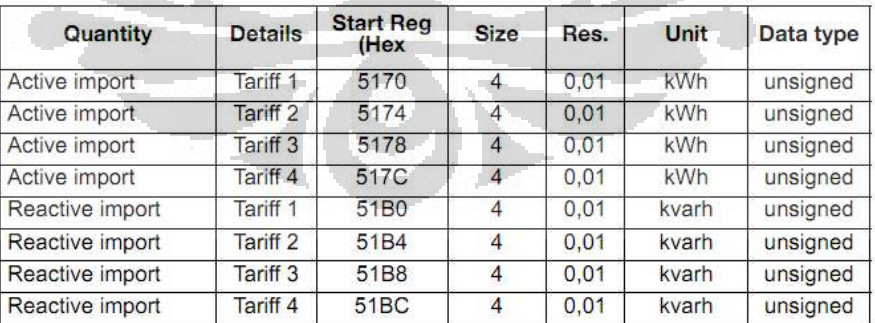

Setelah kita mengetahui register/alamat tersebut maka kita dapat membuat variabel-variabel pada software indusoft, dan kemudian memasukkan register/alamat tersebut pada variabel.

Rancang bangun..., Citra Marshal, FT UI, 2012

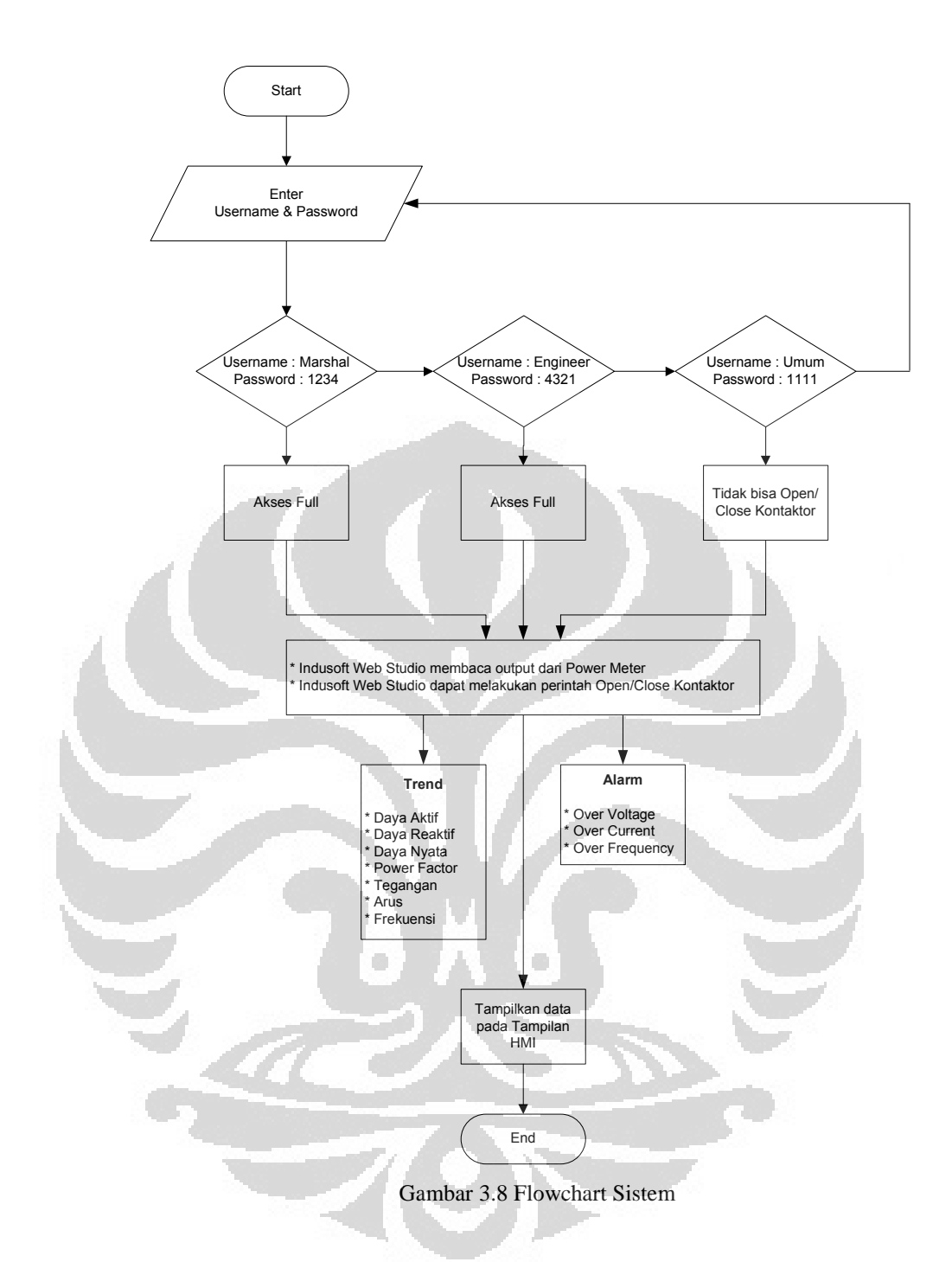

 Dari Flowchart sistem diatas terlihat bahwa untuk dapat masuk pada HMI tersebut hanya user tertentu saja yang dapat mengaksesnya. Hal ini merupakan standar keamanan sistem pada sebuah sistem monitoring agar seseorang yang tidak berkepentingan tidak dapat melihat atupun mengakses data-data pada sistem. Dari Flowchart diatas juga terdapat perbedaan tingkat keamanan antara user yang satu dengan yang lainnya, sehingga setiap user yang terdaftar mempunyai batasan masing-masing dalam mengakses data-data pada sistem ini.

Data- data kelistrikan yang ditampilkan pada HMI semua berasal dari Power Meter yang terhubung dengan PC Server menggunakan kabel serial RS 485. Berikut adalah tampilan HMI pada sistem ini menggunakan software Indusoft Web Studio 6.0.

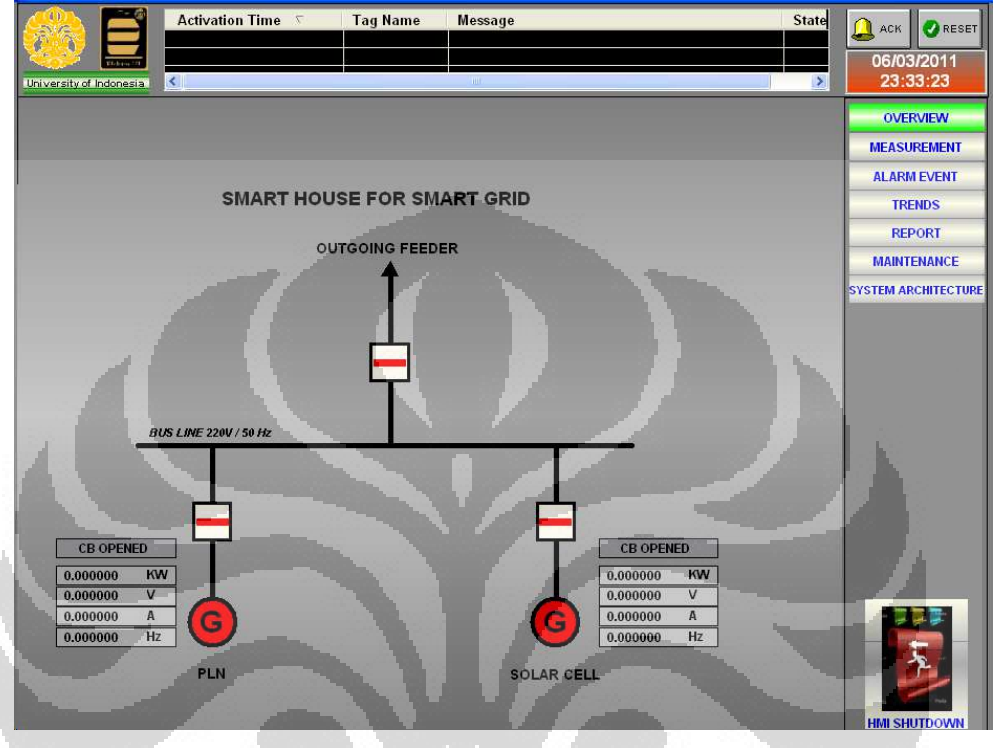

Gambar 3.9 Tampilan HMI pada menu Overview

Menu ini menunjukan single diagram pada sistem ini. Selain itu, pada menu ini user juga dapat melihata parameter-parameter kelistrikan seperti Daya Aktif, Tegangan, Arus, dan Frekuensi. Gambar kotak putih bergaris merah menunjukan kondisi kontaktor on/off. Jika garis merah pada kotak putih berada pada posisi horizontal maka kontaktor berada pada posisi off/ CB opened dan sebaliknya jika garis merah berada pada posisi vertikal maka kontaktor berada pada posisi on/ CB Closed. Outgoing feeder pada menu diatas berarti beban pada perangkat listrik(Load).

|                                      |              | <b>Tag Name</b> | <b>Message</b>            |                | <b>State</b> | <b>RESET</b><br><b>ACK</b> |
|--------------------------------------|--------------|-----------------|---------------------------|----------------|--------------|----------------------------|
|                                      |              |                 |                           |                |              | 06/03/2011                 |
| $\leq$<br>University of Indonesia    |              |                 | ШL                        |                | ⋗            | 23:35:01                   |
|                                      |              |                 |                           |                |              |                            |
| AN1001 Lo Limit G1                   | 0.00000      | <b>KW</b>       | 26 AN1026 Pulse TM Step 1 | $\overline{0}$ |              | <b>OVERVIEW</b>            |
| 2 AN1002 Hi Limit G1                 | 0.00000      | <b>WAI</b>      | 27 AN1027 Pulse TM Step 2 | n.             |              | <b>MEASUREMENT</b>         |
| AN1003 KW Actual G1<br>3             | 0.00000      | <b>KW</b>       |                           | #######        | ####         | <b>ALARM EVENT</b>         |
| AN1004 Lo Limit G2<br>$\overline{4}$ | 0.00000      | <b>KW</b>       | 29 AN1029 Break TM Step 1 | $\overline{0}$ |              | <b>TRENDS</b>              |
| AN1005 Hi Limit G2<br>5              | 0.00000      | KW              | 30 AN1030 Break TM Step 2 | $\Omega$       |              |                            |
| AN1006 KW Actual G2<br>6             | 0.00000      | <b>KW</b>       | 31                        | #######        | ####         | <b>REPORT</b>              |
| $\overline{7}$                       | #######      | ####            | 32 AN1032 MTR TM Step 1   | 0              |              | <b>MAINTENANCE</b>         |
|                                      | #######      | ####            | 33 AN1033 MTR TM Step 2   | ö              |              | <b>SYSTEM ARCHITECTURE</b> |
| $\overline{9}$                       | #######      | ####            | 34                        | #######        | ####         |                            |
| 10 AN1010 % Load G1                  | 0.00000      | %               | 35 AN1035 Norm Act Kw G1  | 0.00000        |              |                            |
| 11 AN1011 % Load G2                  | 0.00000      | %               | 36 AN1036 Norm Act Kw G2  | 0.00000        |              |                            |
|                                      | #######      | ####            |                           | #######        | ####         |                            |
| 13 AN1013 Set Nominal KW G1          | n nanan      | <b>KVV</b>      | 38 AN1038 Norm Sp Kw G1   | 0.00000        |              |                            |
| 14 AN1014 Set Nominal KW G2          | 0.00000      | KW              | 39 AN1039 Norm Sp Kw G2   | 0.00000        |              |                            |
|                                      | #######      | ####            |                           | #######        | ####         |                            |
| 16 AN1016 % Total Load               | 0.00000      | <b>KAY</b>      | 41 AN1041 Min Window G1   | 0.00000        |              |                            |
| 17 AN1017 Gain Step 1                | 0.00000      |                 | 42 AN1042 Max Window G1   | 0.00000        |              |                            |
| 18 AN1018 Gain Step 2                | 0.00000      |                 | 43 AN1043 Dummy Sp G1     | 0.00000        |              |                            |
|                                      | ####### #### |                 | 44 AN1044 Min Window G2   | 0.00000        |              |                            |
| 20 AN1020 TI Step 1                  | $\Omega$     |                 | 45 AN1045 Max Window G2   | 0.00000        |              |                            |
| AN1021 TI Step 2<br>21               | $\Omega$     |                 | 46 AN1046 Dummy Sp G2     | 0.00000        |              |                            |
|                                      | #######      | ####            |                           | #######        | ####         |                            |
|                                      | $\Omega$     |                 |                           | #######        | ####         |                            |
| 24 AN1024 Cycle Step 2               | $\Omega$     |                 |                           | #######        | ####         |                            |
|                                      | #######      | ####            | 50 AN1050 Dummy Act G1    | 0.00000        |              |                            |

Gambar 3.10 Tampilan HMI pada menu pengukuran

Menu ini menampilkan data-data yang diukur oleh Power Meter. Kita dapat melihat nilai besaran mulai dari Tegangan, Arus, Daya Aktif, Daya Reaktif, Daya Nyata, Frekuensi, Power Factor, Tegangan Harmonik, Arus Harmonik, Daya Ekspor dan Daya Import.

O

O

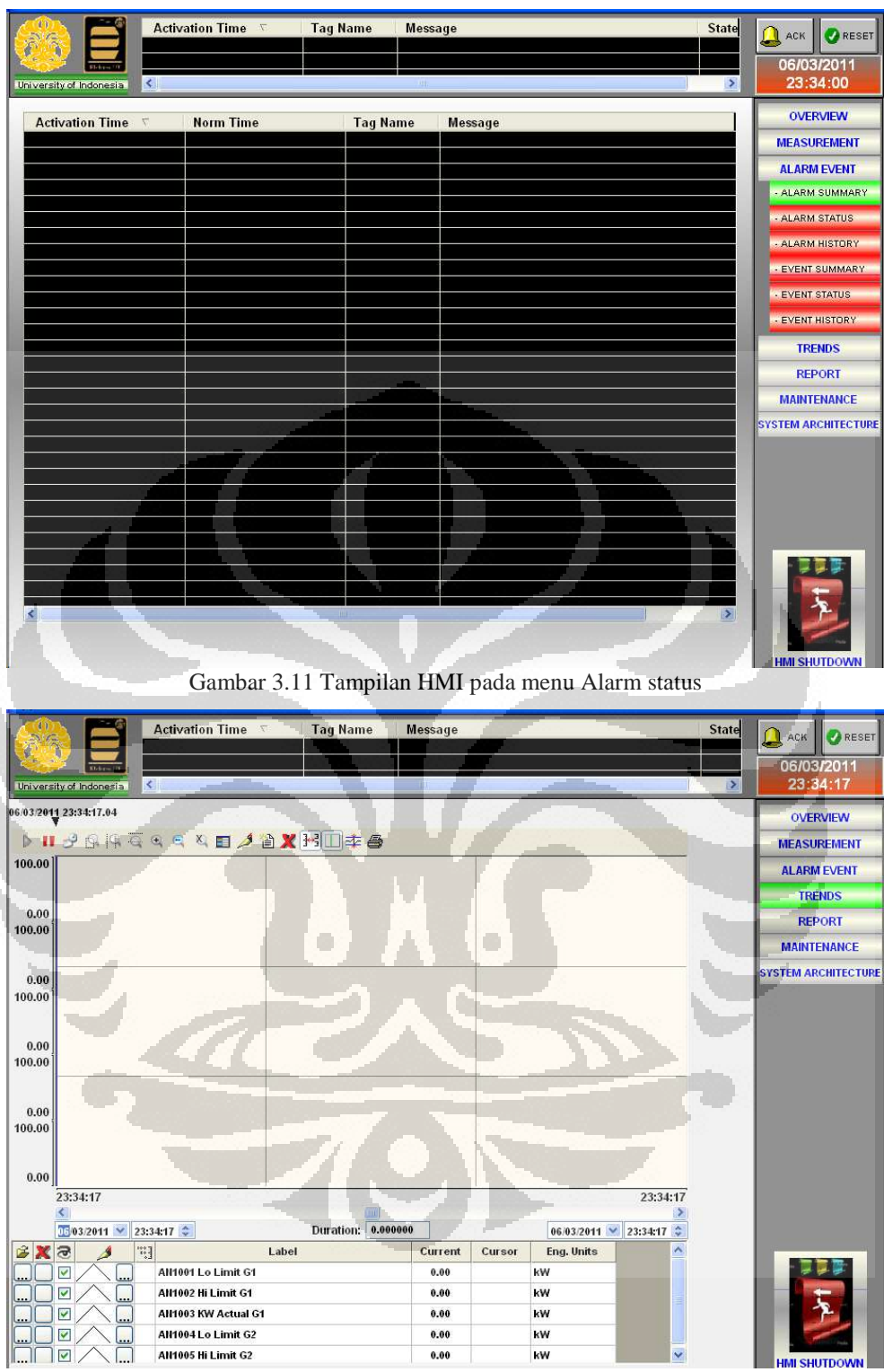

Gambar 3.12 Tampilan HMI pada menu Trend

Pada Menu Alarm Status kita dapat melihat alarm yang timbul dari beberapa parameter kelistrikan yang telah kita tentukan set point alarmnya. Pada Menu Alarm biasanya terdapat dua bagian yaita alarm summary dan alarm history.

Alarm summary menampilkan data alarm yang muncul pada saat sekarang, sedangkan alarm history menunjukan data alarm sebelumnya. Pada software indusoft kita hanya dapat melihat maksimal 1000 data alarm history. Menu Trend padi tampilan HMI berfungsi untuk menampilkan grafik parameter-parameter kelistrikan seperti Tegangan, Arus, Daya, Frekuensi dan Power Faktor. Sama dengan Menu alarm, Trend juga memiliki 2 bagian yaitu Trend Summary dan historical yang fungsinya sama seperti pada menu alarm.

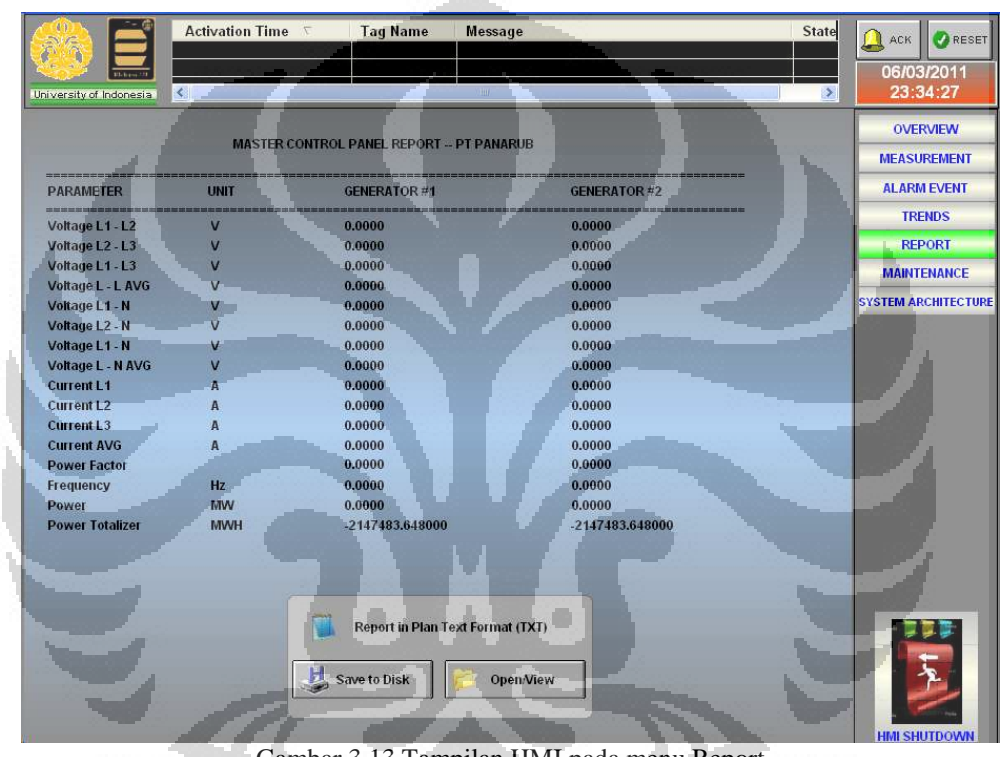

Gambar 3.13 Tampilan HMI pada menu Report

Menu report HMI berfungsi untuk menyimpan data yang diinginkan dalam bentuk report ke dalam format .txt.

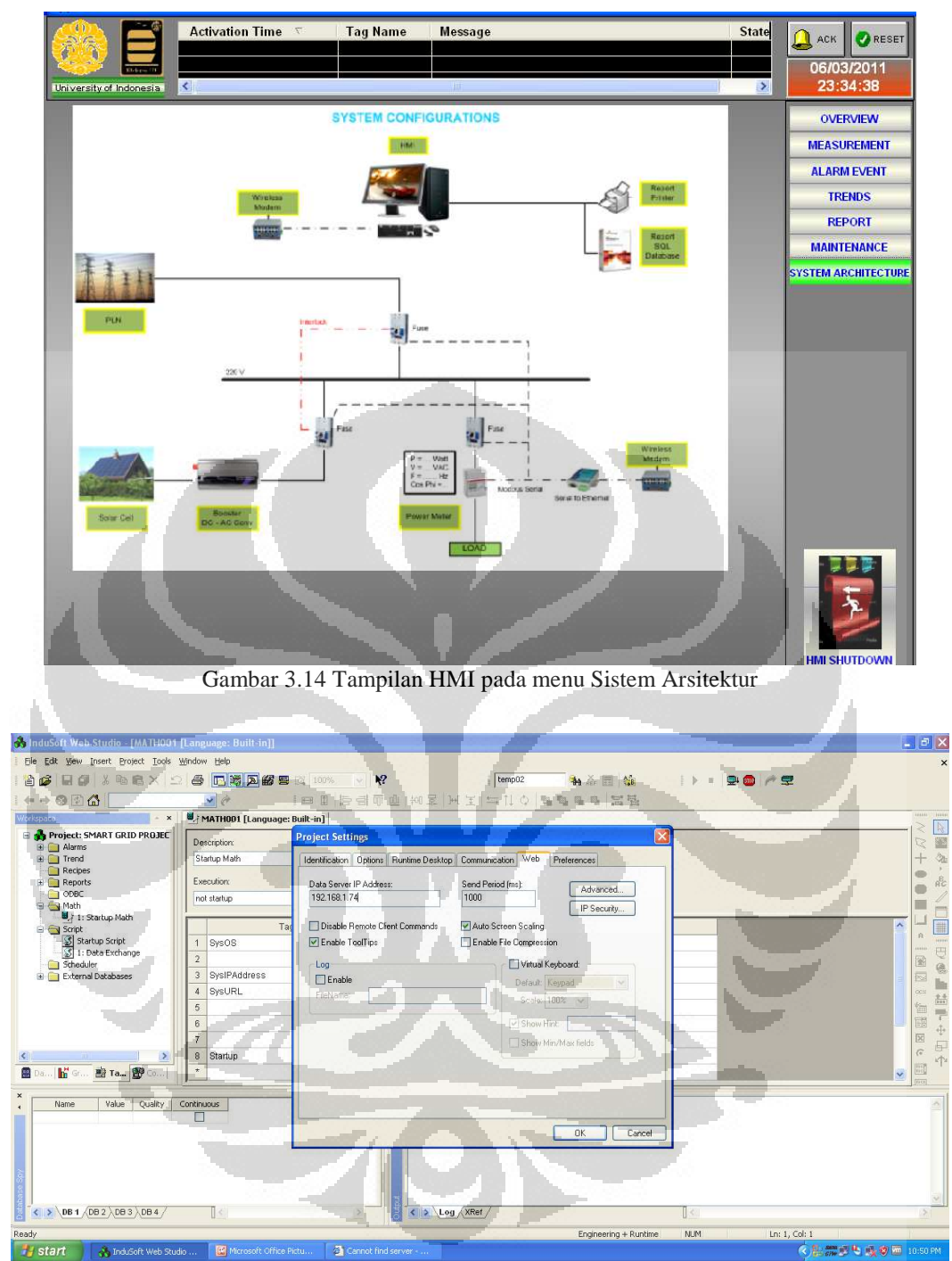

Gambar 3.15 Pengaturan IP pada software Indusoft

| the InduSoft Web Studio - [MATH001 [Language: Built in]]                                                                                                    |                                 |                                                                                                    | $\Box$ e $x$             |
|----------------------------------------------------------------------------------------------------|---------------------------------|----------------------------------------------------------------------------------------------------|--------------------------|
| File Edit View Insert Project Looks Window Help                                                                                                    |                                 |                                                                                                    | $\times$                 |
|                                                                                                    |                                 | 4. 益国 领<br>$\frac{1}{2}$ temp02                                                                                                    |                          |
| $e \rightarrow \odot \odot \odot$                                                                                                    | $\frac{1}{2}$                   |                                                                                                    |                          |
| Workspace<br>$- x$                                                                                                    | M. MATH001 [Language: Built-in] |                                                                                                    | HAND THINK               |
| Project: SMART GRID PROJEC                                                                                                    | <b>Description:</b>             |                                                                                                    |                          |
|                                                                                                    | Startup Math                    | $\mathbb{R}^2$<br>HIPO/E<br>180 后引甲山 地区 H 工 二 10 电电电阻 出强<br>图<br>Q<br>P<br>九<br>®<br>$\rho_C^{\rm B}$<br>o<br>$\overline{a}$<br>П<br>H<br>×<br>Expression<br>$\mathbf{R}$<br>in ri<br>If(GetOS()=2,"Win NT/2K/XP","Win 9x")<br>Ų<br>1111<br>圈<br>ë<br>國<br>GetComputerIP()<br>h<br>"http://"+SysIPAddress+"/"<br>ocia<br>益早<br>,因而<br>$\frac{1}{2}$<br>$\overline{\mathbb{P}}$<br>$\frac{1}{2}$<br><b>Hill</b><br>Ϋ<br>$\boldsymbol{\mathsf{x}}$ |                          |
| Recipes                                                                                                    |                                 |                                                                                                    |                          |
| 台C HO X Q & X 9 G G 图 图 图 图 100% V   <br><b>B</b> Alarms<br><b>E</b> Trend<br>E Reports<br>ODBC<br><b>B</b> Nath<br>1: Startup Math<br>G Script<br>Startup Script<br>5 1: Data Exchange<br>Scheduler<br>External Databases<br>$\rightarrow$<br>图 Da.,   <mark>M</mark> Gr.,<br><b>窗Ta</b> 图<br>$\pmb{\times}$<br>Quality<br>Name<br>Value | Execution:                      |                                                                                                    |                          |
|                                                                                                    | not startup                     |                                                                                                    |                          |
|                                                                                                    | <b>Tag Name</b>                 |                                                                                                    |                          |
|                                                                                                    | SysOS                           |                                                                                                    |                          |
|                                                                                                    | $\bar{2}$                       |                                                                                                    |                          |
|                                                                                                    | $\sqrt{3}$<br>SystPAddress      |                                                                                                    |                          |
|                                                                                                    | SysURL<br>4                     |                                                                                                    |                          |
|                                                                                                    | 5                               |                                                                                                    |                          |
|                                                                                                    | 6<br>$\overline{7}$             |                                                                                                    |                          |
|                                                                                                    | $\,$ 8<br>Startup               |                                                                                                    |                          |
|                                                                                                    | $^\star$                        |                                                                                                    |                          |
|                                                                                                    |                                 |                                                                                                    |                          |
|                                                                                                    | Continuous                      |                                                                                                    |                          |
|                                                                                                    |                                 |                                                                                                    |                          |
|                                                                                                    |                                 |                                                                                                    |                          |
|                                                                                                    |                                 |                                                                                                    |                          |
|                                                                                                    |                                 |                                                                                                    |                          |
|                                                                                                    |                                 |                                                                                                    |                          |
| $\rightarrow$ DB 1 $\angle$ DB 2 $\rightarrow$ DB 3 $\rightarrow$ DB 4 $\rightarrow$<br>$\leq$                                                                                                    | $\mathbb{R}$                    | $\left\langle \ \right\rangle$ Log $\left\langle \right\rangle$ XRef                                                                                                    |                          |
| Ready                                                                                                    |                                 | Engineering + Runtime<br><b>NLM</b>                                                                                                    | Ln: 1, Col: 1            |
| <b>Start</b><br>M InduSoft Web Studio                                                                                                    | M Mcrosoft Office Pictu         |                                                                                                    | < 無器型 ※ 因めも 吸り回 10:49 PM |

Gambar 3.16 Script untuk pengaturan IP pada HMI software indusoft

Pada gambar diatas (gambar 3.16 dan 3.17) adalah bagian terpenting yang harus dilakukan pada pembuatan software sistem monitoring menggunakan Indusoft agar dapat diakses melalui Web browser Internet Explorer. Pada gambar tersebut (gambar 3.16), terlihat bahwa kita harus menentukan alamat IP dari HMI tersebut. Alamat IP tersebut merupakan alamat IP yang akan kita akses pada nantinya menggunakan browser web Internet Eplorer. Pada gambar 3.17 berisi script agar HMI yang diakses oleh PC Client tampilannya sama dengan HMI pada PC Server. **3.2.4 Perancangan akses HMI PC Server dari PC Client** 

Agar PC Client dapat mengakses HMI pada PC Server maka harus dipastikan terlebih dahulu bahwa program HMI pada PC Server harus running(berjalan) dan terkoneksi dengan jaringan LAN/WAN. Setelah kita selesai mengecek hal tersebut pada PC server maka langkah selanjutnya adalah kita menghubungkan PC Client dengan jaringan LAN/WAN yang terhubung dengan PC Server.

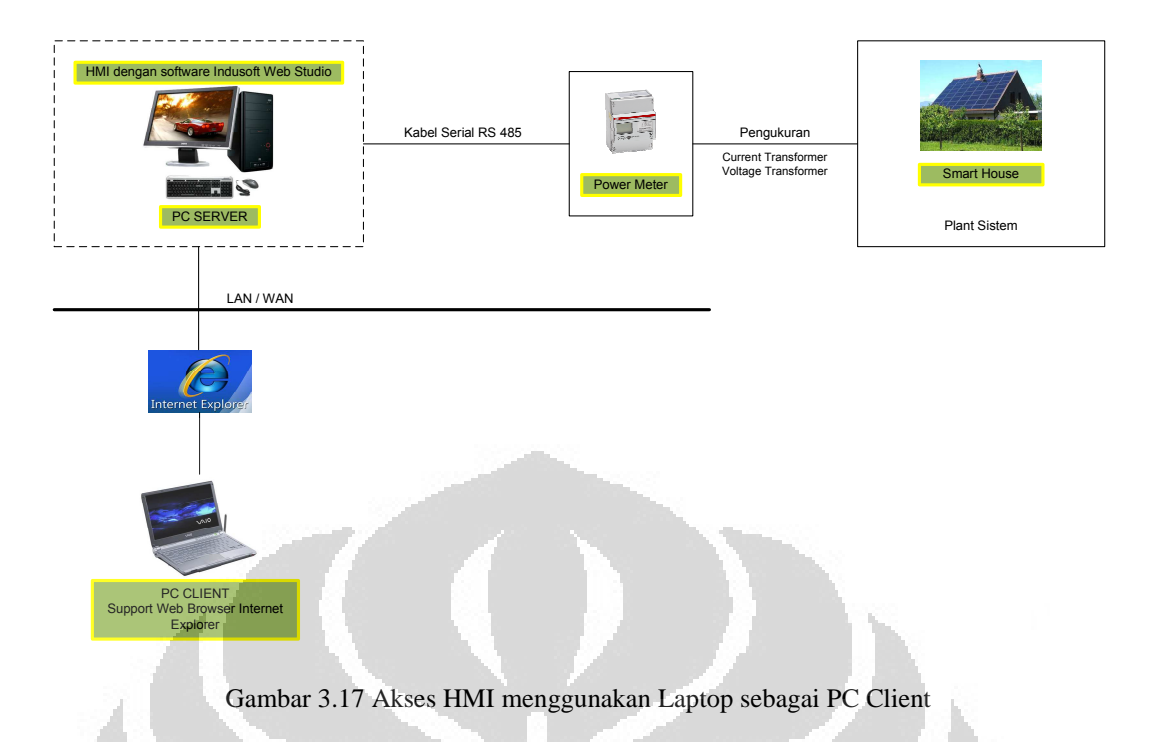

Setelah PC Client terhubung dengan jaringan LAN/WAN maka kita harus menentukan alamat IP pada PC Client. Berikut adalah cara pengaturan alamat IP menggunakan Laptop sebagai PC Client. А

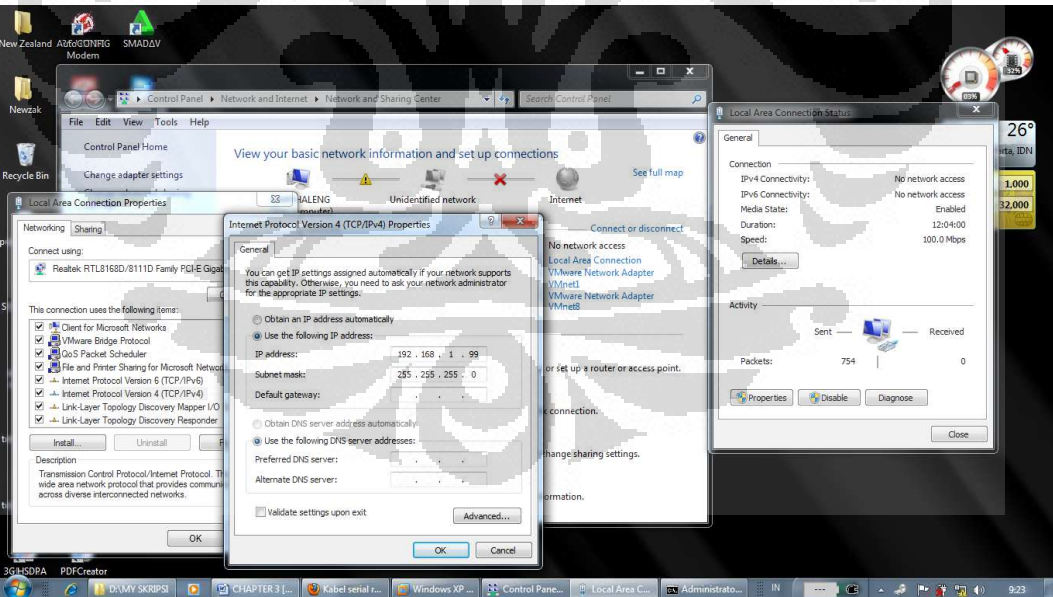

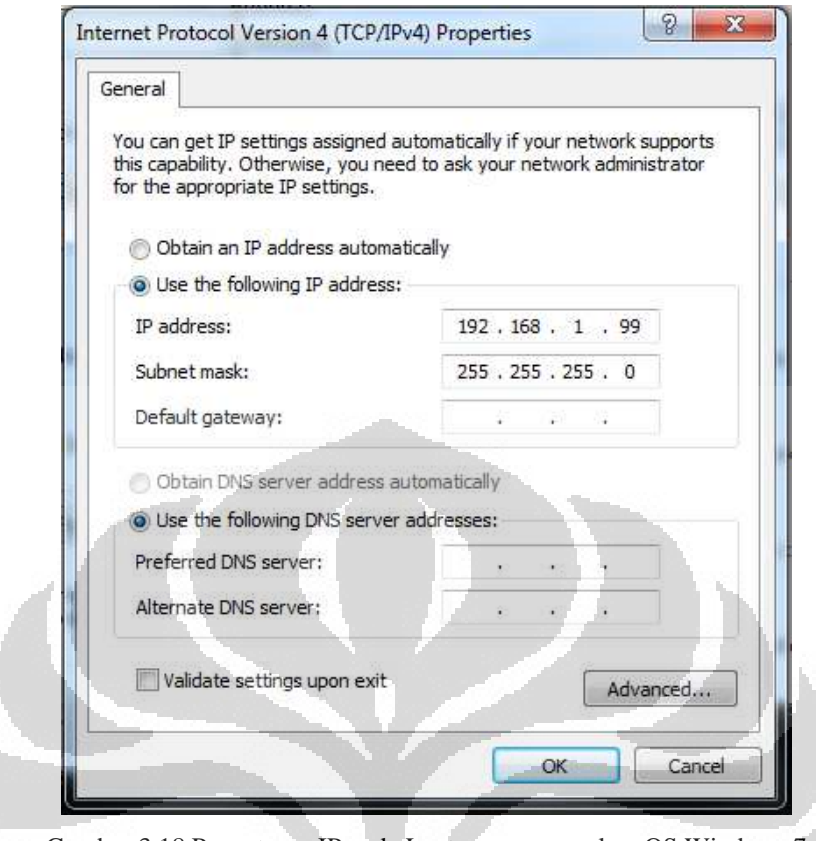

Gambar 3.18 Pengaturan IP pada Laptop menggunakan OS Windows 7

Setelah kita menentukan alamat IP pada PC Client maka kita harus mengecek apakah PC Client terhubung dengan jaringan LAN/WAN. Untuk mengecek koneksi tersebut menggunakan laptop maka kita masuk ke Command prompt dan menulis syntax seperti gambar dbawah. Berikut adalah cara untuk mengecek apakah kita telah terhubung dengan jaringan LAN/WAN.

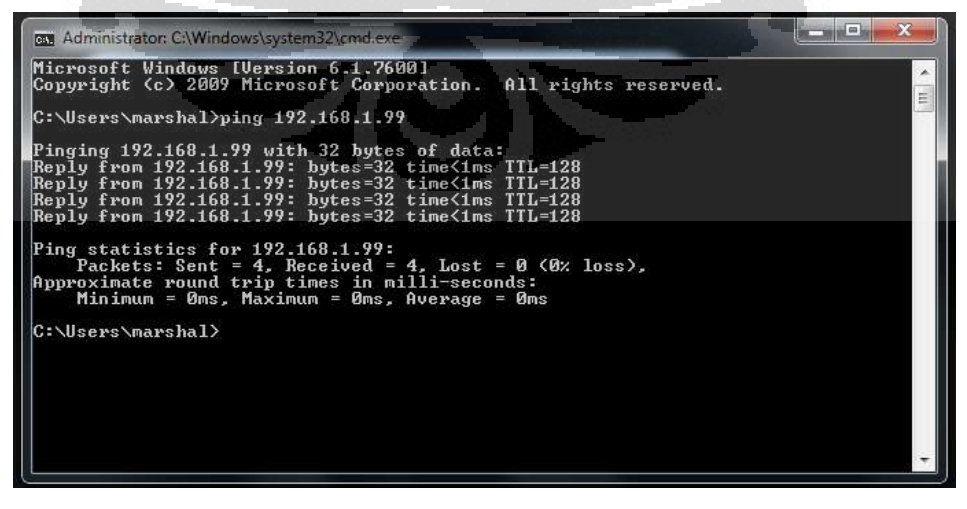

Gambar 3.19 Pengecekan koneksi PC Client menggunakan command prompt

Setelah memastikan PC Client terhubung dengan jaringan LAN/WAN tersebut, maka langkah selanjutnya adalah kita membuka browser Internet Explorer pada PC Client dan menuliskan alamat IP dari HMI PC Server seperti gambar dibawah ini. Alamat HMI PC Server pada sistem ini adalah 192.168.1.76.

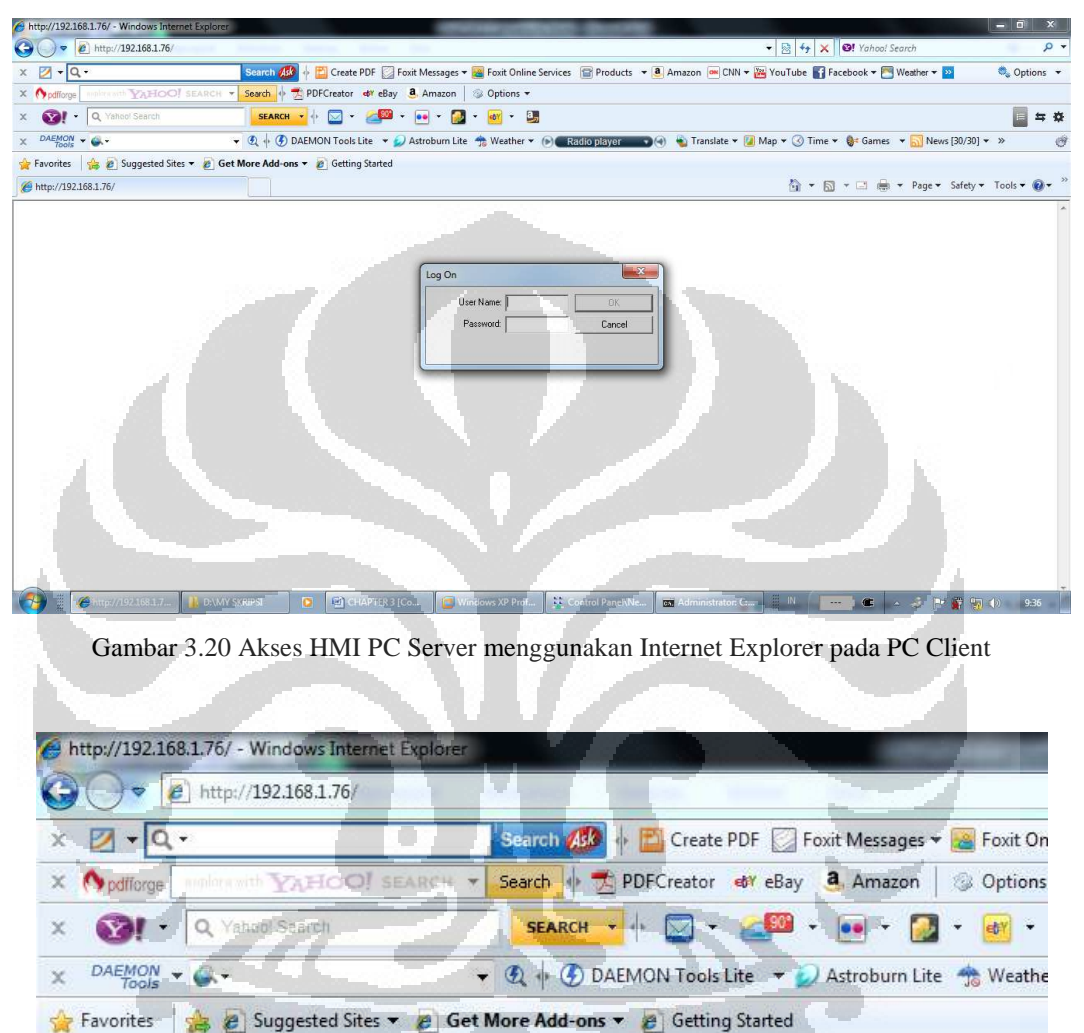

Gambar 3.21 Penulisan alamat IP HMI PC Server pada alamat web pada Internet Explorer

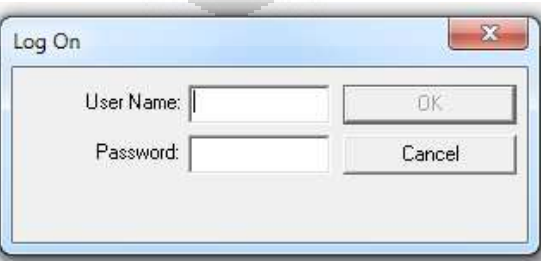

Gambar 3.22 Menu Login untuk akses masuk ke HMI PC Server

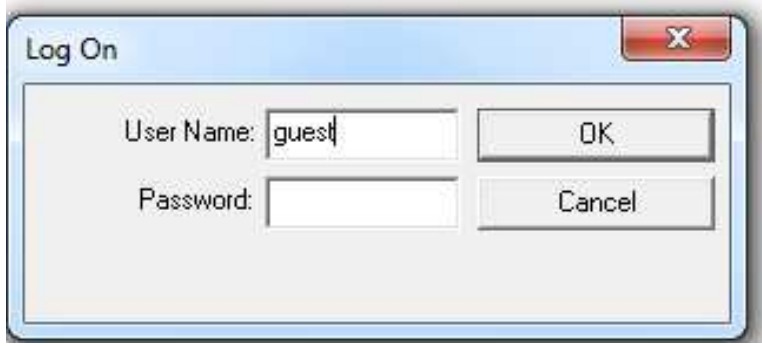

Gambar 3.23 Pengisian Username dan Password

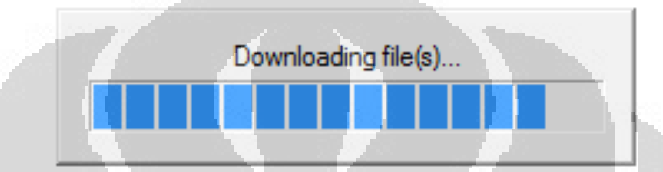

Gambar 3.24 Proses downloading file oleh PC Client ketika telah terhubung dengan HMI PC

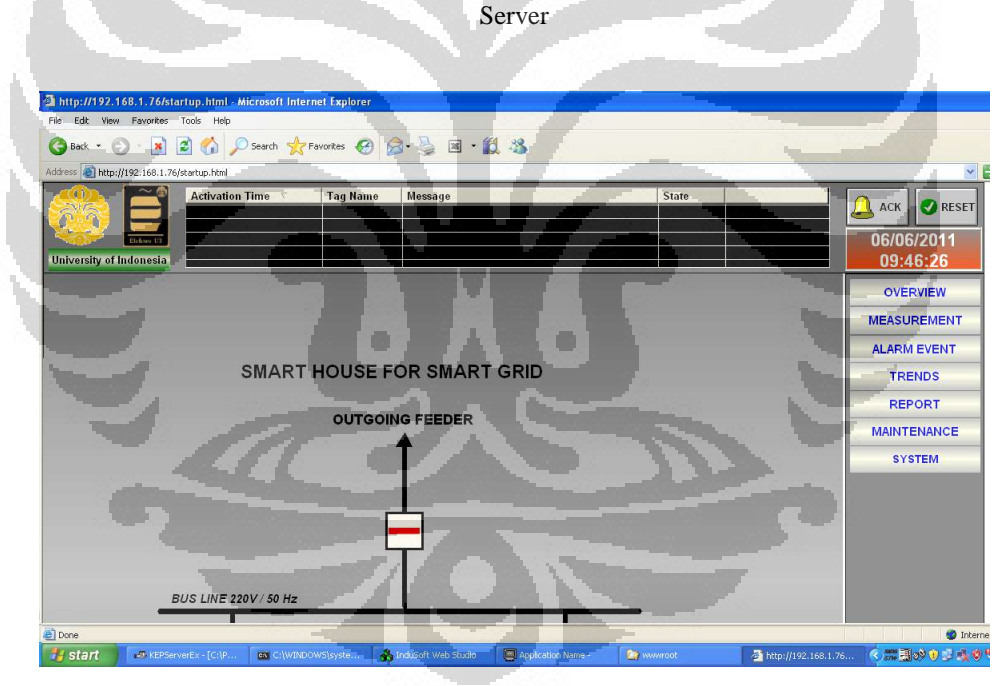

Gambar 3.25 Tampilan HMI pada PC Client

Gambar-gambar diatas (gambar 3.18 sampai gambar 3.26) menunjukan langkahlangkah untuk masuk ke HMI pada PC Server oleh PC Client. Yang terpenting dari hal ini adalah bahwa PC Client harus benar-benar terhubung dengan jaringan LAN/WAN yang terhubung pula dengan PC Server. Setelah hal tersebut terpenuhi maka PC Client akan terhubung dengan HMI pada PC Server.

# **BAB 4**

# **HASIL PENGUJIAN & DATA PENGUKURAN**

#### **4.1 Tampilan HMI pada PC**

HMI yang dibuat pada sistem ini menggunakan software Indusoft Web Studio 6.0. Dibawah ini adalah gambar fitur-fitur yang ditampilkan di HMI.

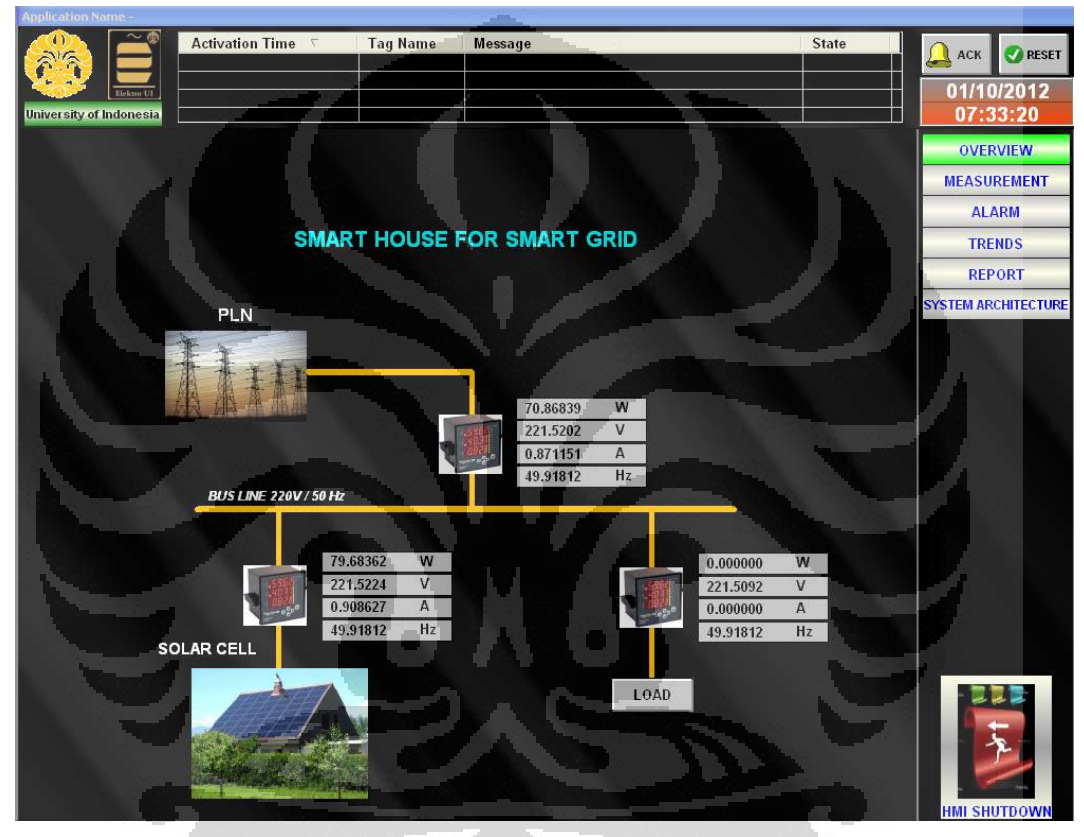

Gambar 4.1 Tampilan menu Overview

 Ketika kita telah memasukan Username & Password untuk masuk ke HMI maka tampilan Overview akan muncul sebagai Page utama pada HMI aini. Tampilan Overview ini menunjukan single diagram pada sistem ini. Dari gambar single diagram diatas, kita dapat melihat bahwa terdapat 2 sumber listrik yaitu PLN dan Solar Cell yang terhubung pada busbar 220VAC yang digunakan untuk menyuplai beban. Pada tampilan ini kita juga dapat melihat beberapa parameter umum seperti Tegangan, Arus, Frekuensi, dan daya aktif yang ditunjukan oleh PLN, Solar Cell dan Beban.

| <b>Application Name -</b> |                                          |                                            |                                                  |                 |                            |
|---------------------------|------------------------------------------|--------------------------------------------|--------------------------------------------------|-----------------|----------------------------|
|                           | <b>Activation Time <math>\tau</math></b> | <b>Tag Name</b>                            | Message                                          | <b>State</b>    | RESET<br>Д<br>ACK          |
|                           |                                          |                                            |                                                  |                 | 01/16/2012                 |
| University of Indonesia   |                                          |                                            |                                                  |                 | 18:05:25                   |
|                           |                                          |                                            | <b>ELECTRICAL MEASUREMENTS</b>                   |                 | <b>OVERVIEW</b>            |
|                           |                                          |                                            |                                                  |                 | <b>MEASUREMENT</b>         |
|                           | <b>SOLAR CELL</b>                        |                                            |                                                  | PLN             | <b>ALARM</b>               |
| Tegangan                  |                                          | 0.000000<br>V                              | Tegangan                                         | 217 4000<br>W.  | <b>TRENDS</b>              |
| Arus                      |                                          | 0000000<br>A                               | 2. Arus                                          | 0.985000<br>-A  | <b>REPORT</b>              |
| Frekuensi                 |                                          | 0.000000<br>Hz                             | 3. Frekuensi                                     | 50.12000 Hz     | <b>SYSTEM ARCHITECTURE</b> |
| Daya Semu                 |                                          | 0.000000<br>VA                             | 4. Daya Semu                                     | 230.0000 VA     |                            |
| Daya Aktif                |                                          | 0.000000<br>W                              | 5. Daya Aktif                                    | $-200,000$<br>W |                            |
| Daya Reaktif              |                                          | 0.000000 Var                               | 6. Daya reaktif                                  | 70.00000 Var    |                            |
| Power Factor              |                                          | 0.000000                                   | Power Factor                                     | 0.92600         |                            |
|                           |                                          |                                            |                                                  |                 |                            |
|                           | LOAD                                     |                                            |                                                  |                 |                            |
|                           |                                          |                                            |                                                  |                 |                            |
| Tegangan                  |                                          | 217.2369<br>$\vee$                         |                                                  |                 |                            |
| <b>Arus</b>               |                                          | 0.885225<br>$\mathbf{A}$                   |                                                  |                 |                            |
| Frekuensi<br>3.           |                                          | 50.12807<br>Hz                             |                                                  |                 |                            |
| Daya Semu                 |                                          | 192.3026 VA                                |                                                  |                 |                            |
| Daya Aktif                |                                          | 173.0665<br>W.                             |                                                  |                 |                            |
| 6 Daya Reaktif            |                                          | -74,9160 Var                               |                                                  |                 |                            |
| Power factor              |                                          | $-0.89996$                                 |                                                  |                 |                            |
| Total Daya Aktif<br>8.    |                                          | 278.5106 Wh                                |                                                  |                 |                            |
|                           |                                          |                                            |                                                  |                 |                            |
|                           |                                          | $C$ and $\sim$ $\sim$ $\sim$ $\sim$ $\sim$ | $11 -$<br>$\sim$ D $\sim$ $\sim$ $\sim$ 1 $\sim$ |                 | <b>HMI SHUTDOWN</b>        |

Gambar 4.2 Tampilan menu Pengukuran

 Menu ini menampilkan parameter-parameter kelistrikan pada PLN, Solar Cell dan beban yang ingin diketahui oleh user secara lebih detail seperti Tegangan, Arus, Frekuensi, Daya Aktif, reaktif, nyata, dll.

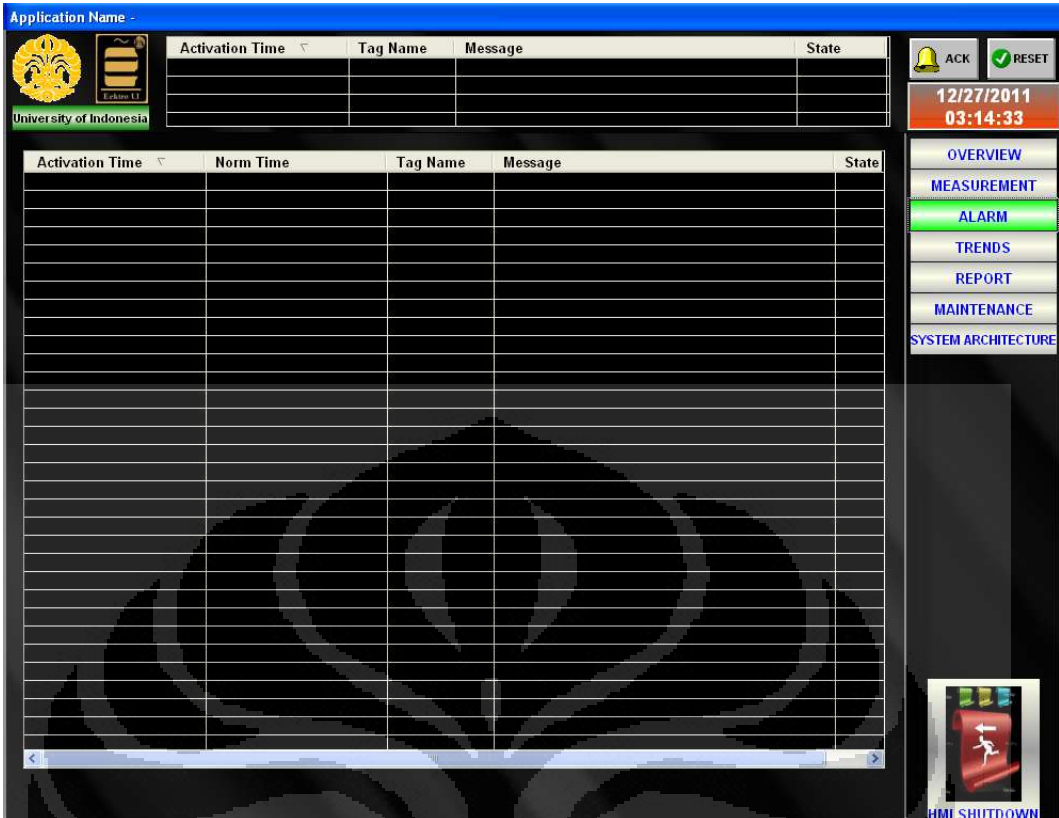

Gambar 4.3 Tampilan menu Alarm

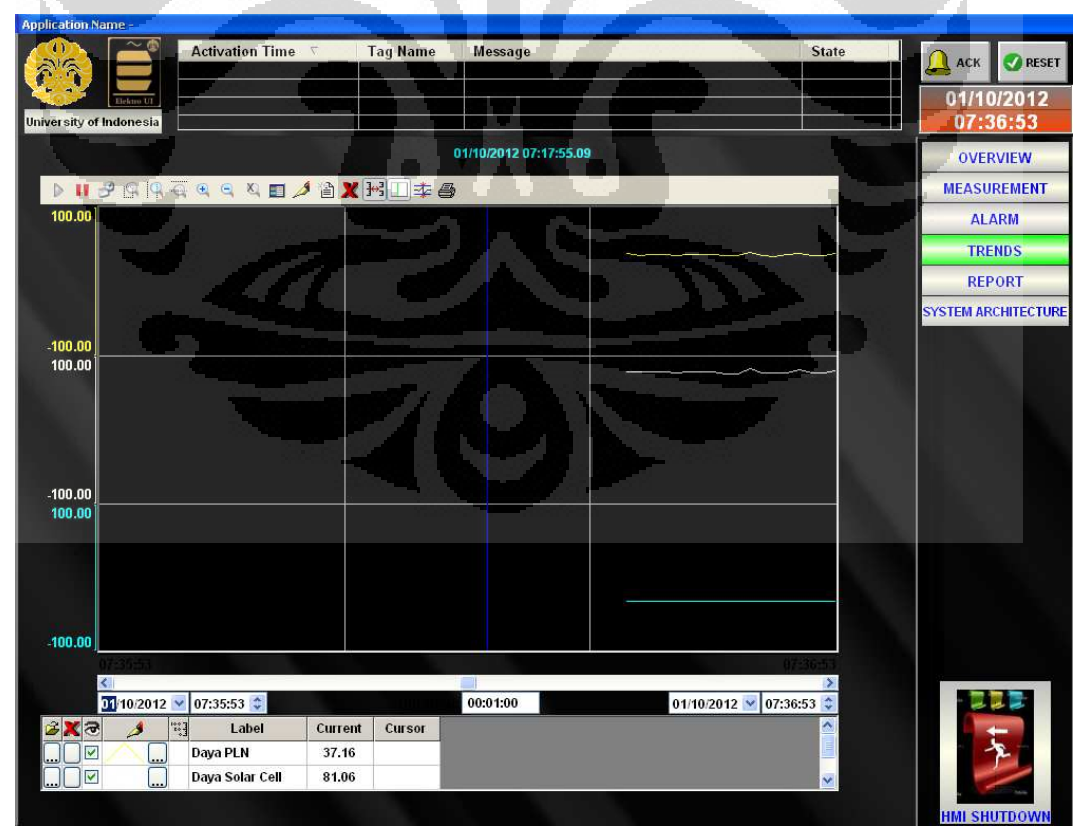

Gambar 4.4 Tampilan menu grafik

**Universitas Indonesia** 

| <b>Application Name -</b> |                         |                  |                                         |                  |              |                                                      |
|---------------------------|-------------------------|------------------|-----------------------------------------|------------------|--------------|------------------------------------------------------|
| University of Indonesia   | Activation Time         |                  | <b>Tag Name</b><br>Message              |                  | <b>State</b> | <b>RESET</b><br>$\sum$ ACK<br>01/16/2012<br>18:05:17 |
|                           |                         |                  |                                         |                  |              | <b>OVERVIEW</b>                                      |
|                           |                         |                  | <b>SMART HOUSE</b>                      |                  |              | <b>MEASUREMENT</b>                                   |
| <b>PARAMETER</b>          | <b>UNIT</b>             | PLN              | <b>SOLAR CELL</b>                       | -------<br>LOAD  |              | <b>ALARM</b>                                         |
| ----------                |                         |                  | <b>In the best and her best fire</b>    |                  |              | <b>TRENDS</b>                                        |
| Voltage<br>Current        | V<br>$\overline{A}$     | 217.30<br>0.9850 | 0.0000<br>0.0000                        | 217.19<br>0.8847 |              | <b>REPORT</b>                                        |
| <b>Power Factor</b>       |                         | $-0.926$         | 0.0000                                  | $-0.900$         |              |                                                      |
| <b>Frequency</b>          | $\overline{\mathsf{v}}$ | 50.110           | 0.0000                                  | 50.112           |              | <b>SYSTEM ARCHITECTURE</b>                           |
| Power                     | W                       | $-200.0$         | 0.0000                                  | 172.94           |              |                                                      |
| <b>Power Totalizer</b>    | Wh                      |                  |                                         | 278.078100       |              |                                                      |
|                           |                         |                  | <b>Report in Plan Text Format (TXT)</b> |                  |              |                                                      |
|                           |                         | 县                | Save to Disk<br><b>Open/View</b>        |                  |              | <b>HMI SHUTDOWN</b>                                  |

Gambar 4.5 Tampilan menu report

 Tampilan menu-menu pada HMI pada dasarnya dibuat berdasarkan kebutuhan user dan beberapa standar umum yang pada umumnya digunakan pada aplikasi HMI. Pada sistem ini, ditampilkan tampilan HMI sederhana yang selanjutnya dapat dikembangkan lagi berdasarkan kebutuhan user dan sistem yang ingin dikembangkan.

## **4.2 Pengujian pembacaan data pengukuran di HMI**

Pembacaan data dari power meter menggunakan software KEPServerEx V4.210.367-U yang kemudian dikoneksikan dengan software HMI Indusoft Web Studio 6.0. Protokol yang digunakan untuk pengambilan data ini menggunakan protokol Modbus. Data yang ditampilkan pada HMI ini meliputi data Daya(Daya Aktif, Reaktif,nyata), Arus, Tegangan, Frekuensi, Power Factor, Harmonik dan beberapa data pelengkap lainnya.

Pada pengujian ini, beban diberikan suplai daya dari PV Simulator dan PLN. Tegangan yang dihasilkan dari PV Simulator kemudian masuk ke Grid Tie Inverter lalu ke busbar 220V pada sistem. Daya yang terpakai di beban akan terlihat pada Display Power Meter dan HMI pada PC.

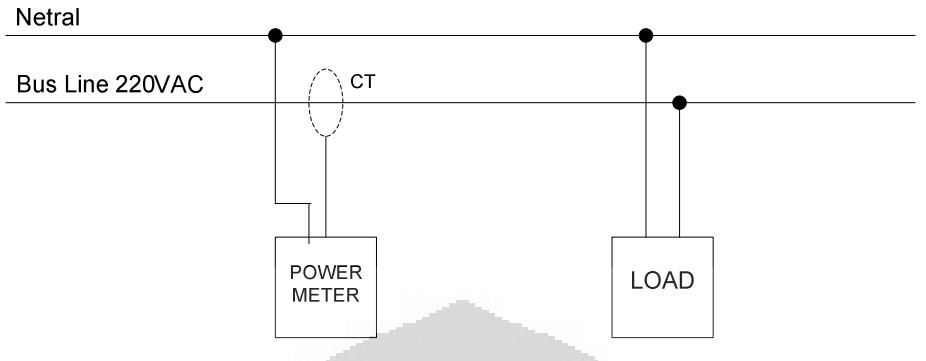

Gambar 4.6 pengujian pembacaan beban

Pengujian dilakukan menggunakan beban lampu sebanyak 31 buah dengan daya lampu 7 watt.

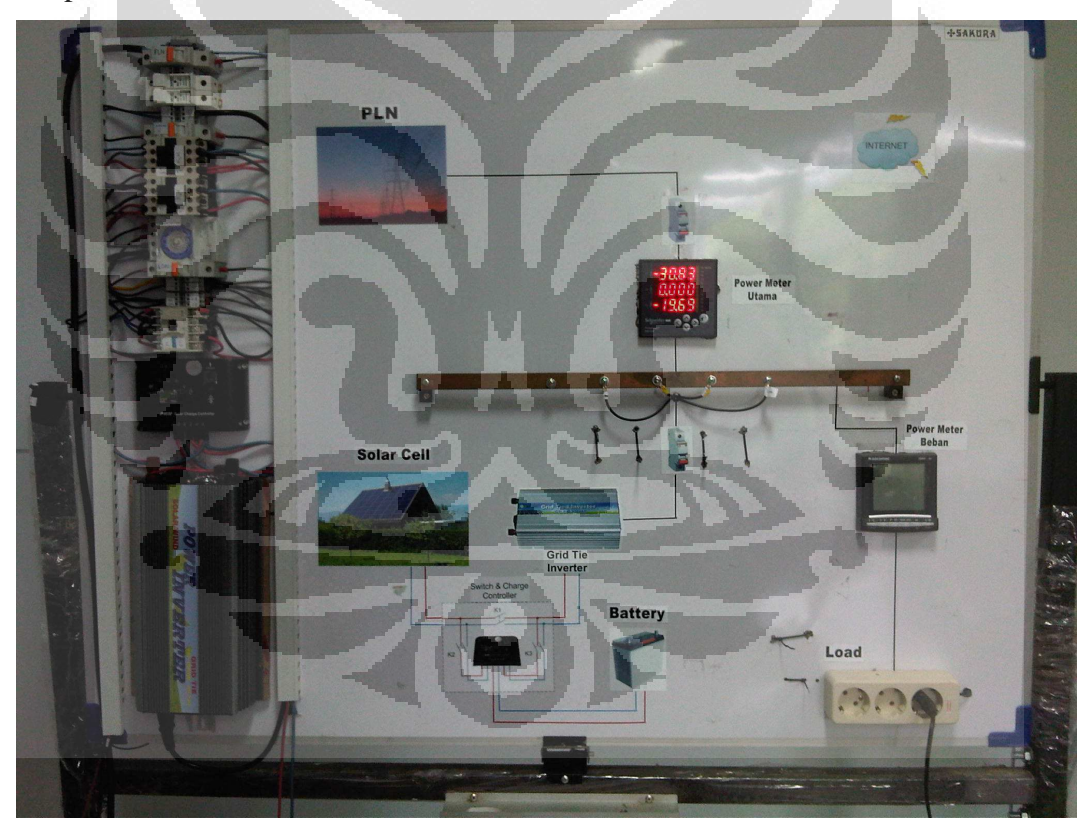

Gambar 4.7 Pembacaan power meter

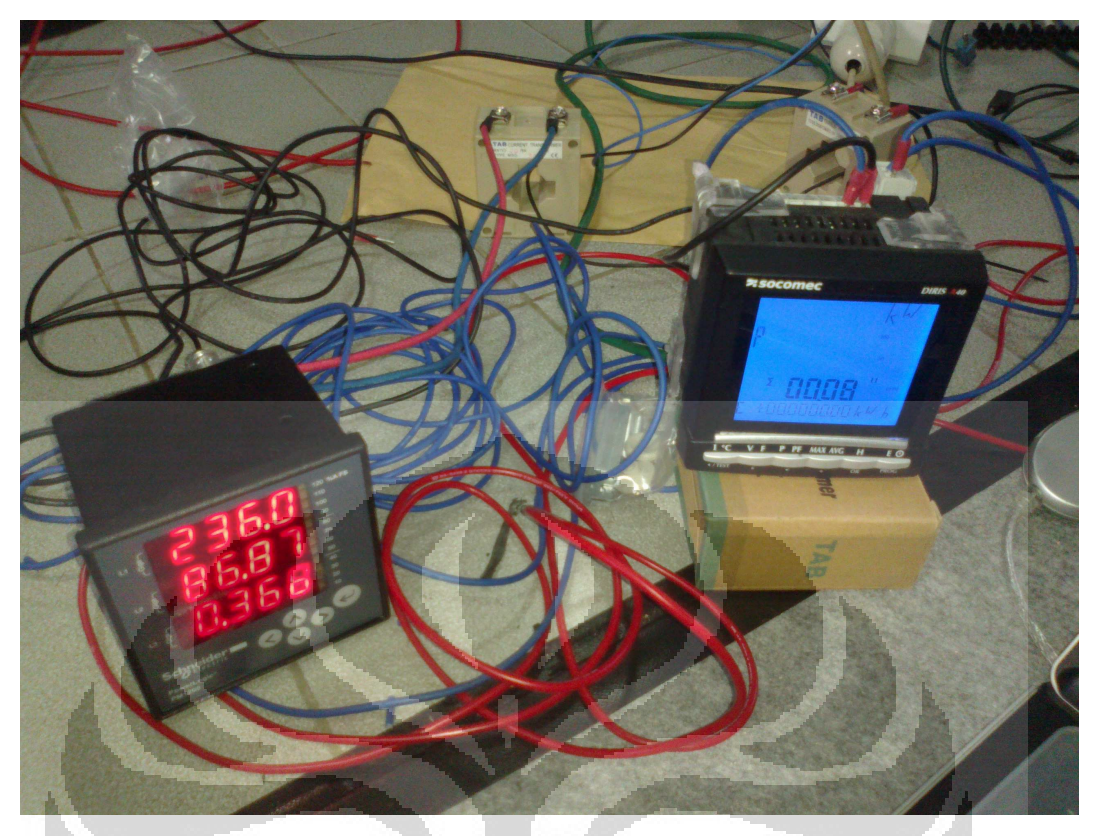

Gambar 4.8 Pembacaan power meter saat terhubung oleh PV Simulator & PLN tanpa diberikan

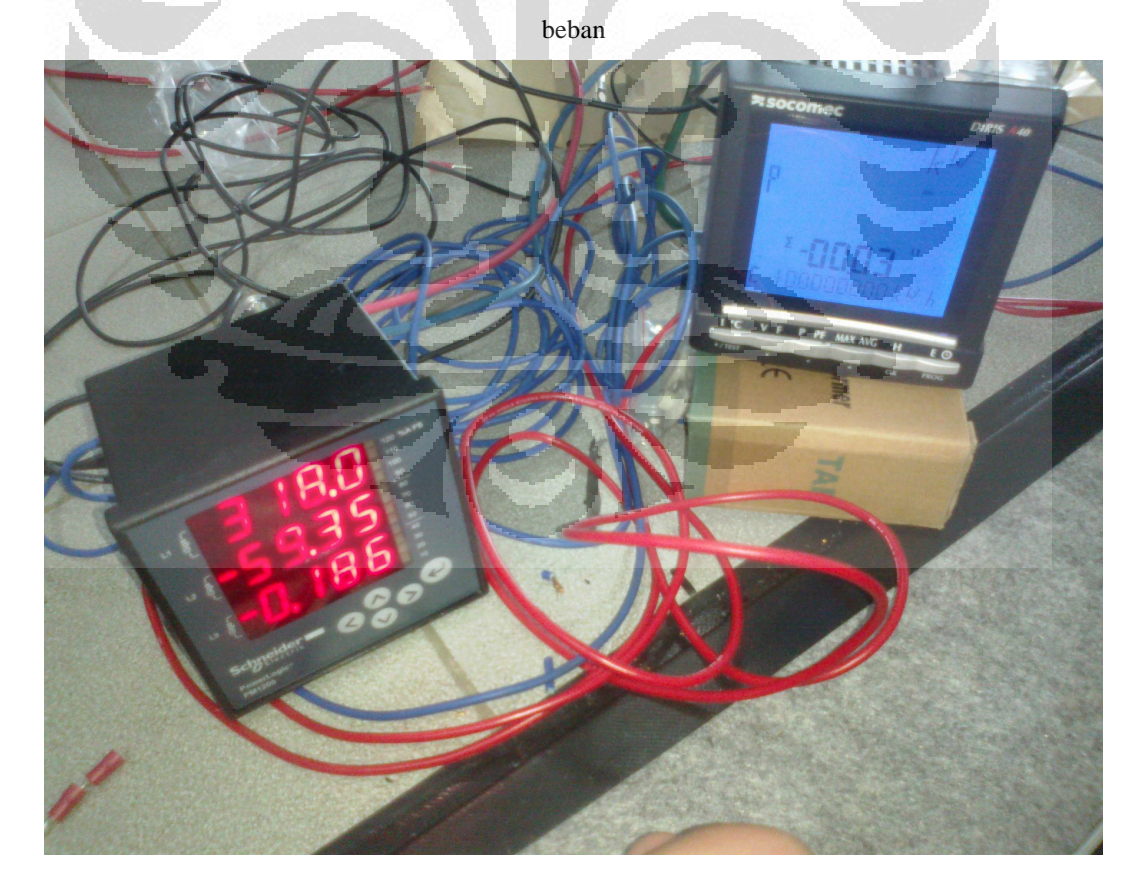

**Universitas Indonesia** 

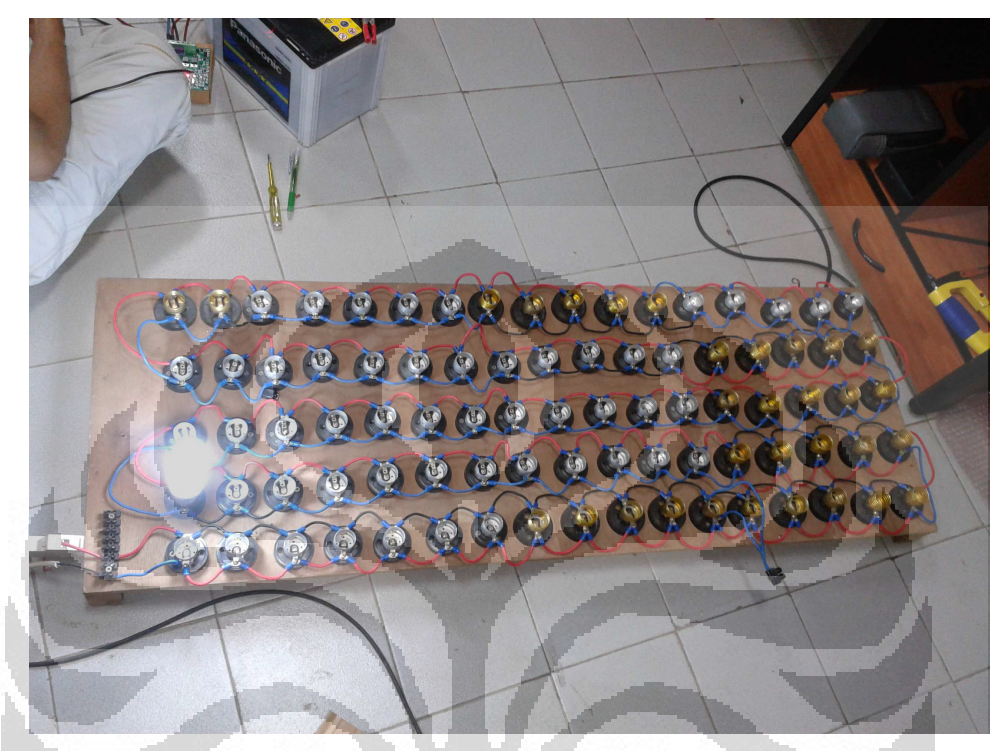

Gambar 4.10 Pengujian beban dengan 1 lampu

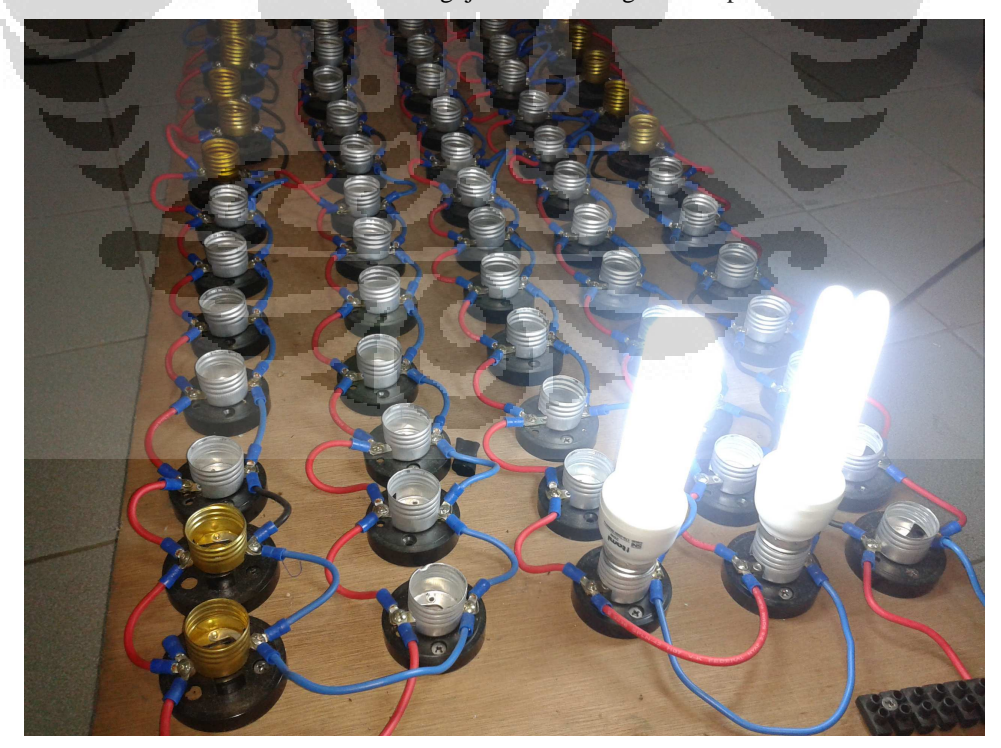

Gambar 4.11 Pengujian beban dengan 2 lampu

**Universitas Indonesia** 

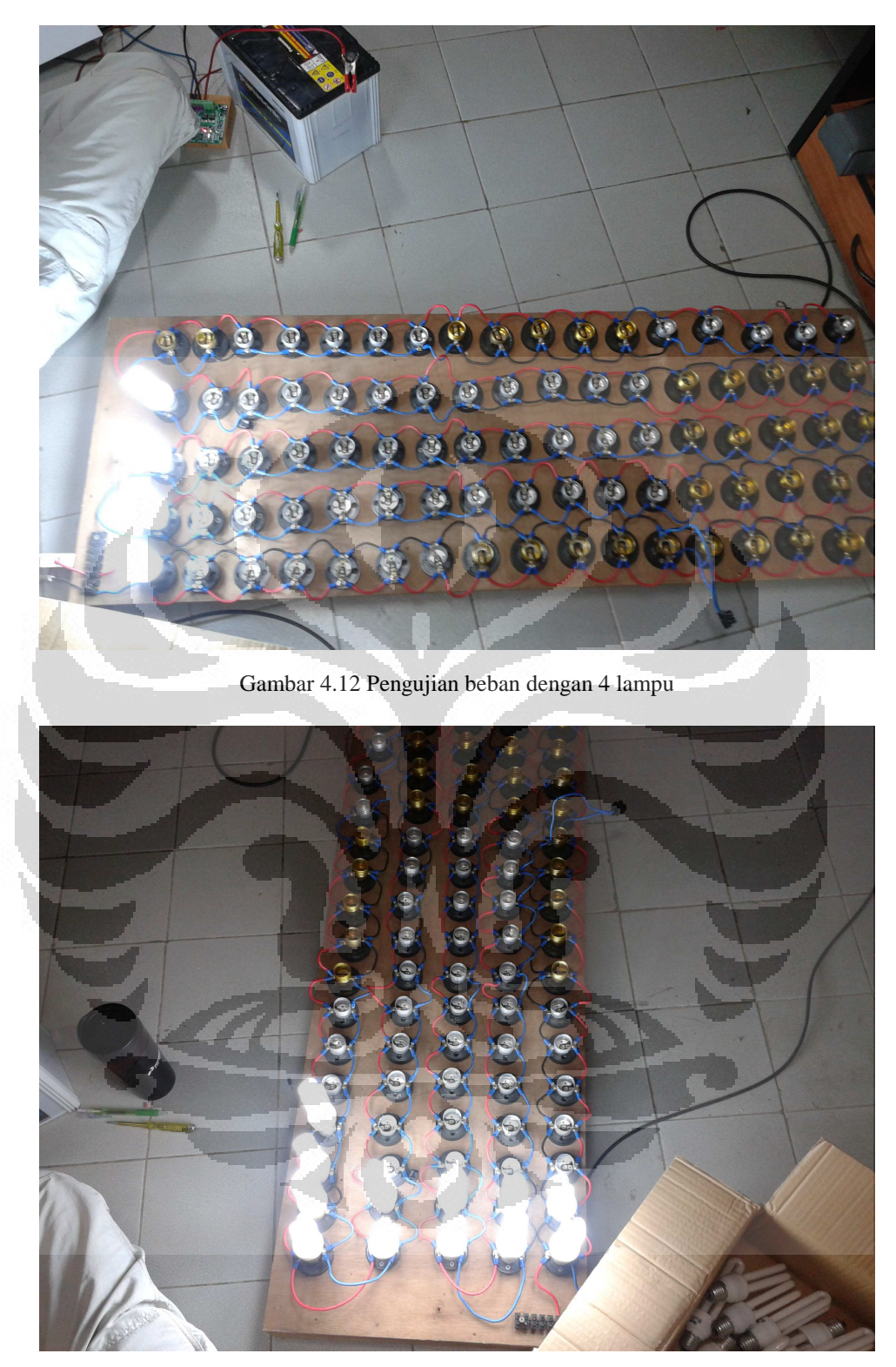

Gambar 4.13 Pengujian beban dengan 12 lampu

**Universitas Indonesia** 

| OPC Quick Client - Untitled *                     |                                                                    |           |         |              |         |                     | $ P$ $X$               |
|---------------------------------------------------|--------------------------------------------------------------------|-----------|---------|--------------|---------|---------------------|------------------------|
| File Edit View Tools Help                         |                                                                    |           |         |              |         |                     |                        |
| DGB 出台的图 & 物质X                                    |                                                                    |           |         |              |         |                     |                        |
| E + KEPware.KEPServerEx.V4                        | Item ID                                                            | Data Type | Value   | Timestamp    | Quality | <b>Update Count</b> |                        |
| System                                            | Channell Load. Individual parameter address .F load Keepx1         | Float     | 50.0617 | 17:08:31:085 | Good    | 1657                |                        |
| Channel1. System                                  | Channell Load. Indvidual parameter address .I_load_Keepx1          | Float     | 1.02554 | 17:08:31:085 | Good    | 1351                |                        |
| Channel1.E/I<br>Channel1.E/I. System              | Channell Load. Indvidual parameter address .ITHD load Keepx1 Float |           | $-999$  | 16:40:15:710 | Good    | $\mathbf{1}$        |                        |
| Channel1.Load                                     | Channell Load. Indvidual parameter address .PF load Keepx1         | Float     | 0.3746  | 17:08:31:085 | Good    | 1348                |                        |
| Channel1.Load. Individual parameter ac            | Channell Load. Indvidual parameter address .V_load_Keepx           | Float     | 228.133 | 17:08:31:085 | Good    | 1658                |                        |
| Channel1.Load. System                             | Channell Load. Indvidual parameter address .VA_load_Keepx1         | Float     | 233.961 | 17:08:31:178 | Good    | 1352                |                        |
| <b>Fill Channels Load. Total integrated block</b> | Channell Load. Indvidual parameter address .VAR_load_Keepx1        | Float     | 80.8066 | 17:08:31:085 | Good    | 1351                |                        |
|                                                   | Channell Load. Indvidual parameter address .VTHD load Keepx1 Float |           | 2.70717 | 17:08:31:132 | Good    | 1659                |                        |
|                                                   | Channell Load. Individual parameter address .W load Keepx1         | Float     | 87.6418 | 17:08:31:178 | Good    | 1347                |                        |
|                                                   |                                                                    |           |         |              |         |                     |                        |
|                                                   |                                                                    |           |         |              |         |                     |                        |
|                                                   |                                                                    |           |         |              |         |                     |                        |
|                                                   |                                                                    |           |         |              |         |                     |                        |
|                                                   |                                                                    |           |         |              |         |                     |                        |
|                                                   |                                                                    |           |         |              |         |                     |                        |
|                                                   |                                                                    |           |         |              |         |                     |                        |
|                                                   |                                                                    |           |         |              |         |                     |                        |
|                                                   |                                                                    |           |         |              |         |                     |                        |
|                                                   |                                                                    |           |         |              |         |                     |                        |
|                                                   |                                                                    |           |         |              |         |                     |                        |
|                                                   |                                                                    |           |         |              |         |                     |                        |
|                                                   |                                                                    |           |         |              |         |                     |                        |
|                                                   |                                                                    |           |         |              |         |                     |                        |
|                                                   |                                                                    |           |         |              |         |                     |                        |
|                                                   |                                                                    |           |         |              |         |                     |                        |
|                                                   |                                                                    |           |         |              |         |                     |                        |
|                                                   |                                                                    |           |         |              |         |                     |                        |
|                                                   |                                                                    |           |         |              |         |                     |                        |
|                                                   |                                                                    |           |         |              |         |                     |                        |
|                                                   |                                                                    |           |         |              |         |                     |                        |
|                                                   |                                                                    |           |         |              |         |                     |                        |
|                                                   |                                                                    |           |         |              |         |                     |                        |
|                                                   |                                                                    |           |         |              |         |                     |                        |
|                                                   |                                                                    |           |         |              |         |                     |                        |
| $  \cdot  $<br>$\overline{r}$                     |                                                                    |           |         |              |         |                     |                        |
| Date<br>Time<br>Event                             | <b>COLLEGE</b>                                                     |           |         | <b>STEP</b>  |         |                     | $\frac{1}{\epsilon}$   |
|                                                   |                                                                    |           |         |              |         |                     |                        |
| Ready                                             |                                                                    |           |         |              |         |                     | Item Count: 120        |
| <b>Bi Start</b> 2 参戦 > 5 K. 区M. 2.0.              |                                                                    |           |         |              |         |                     | « <sup>图</sup> 5:08 PM |

Gambar 4.14 Tampilan data pengukuran beban pada software KEPServerEx V4.210.367-U

| File. Edit View Tools Help.<br>DGB 古盛古面 & 电电×<br>E + KEPware.KEPServerEx.Y4 |                                                                        |           |          |              |         |                     |                 |
|-----------------------------------------------------------------------------|------------------------------------------------------------------------|-----------|----------|--------------|---------|---------------------|-----------------|
|                                                                             |                                                                        |           |          |              |         |                     |                 |
|                                                                             | Item ID                                                                | Data Type | Value    | Timestamp    | Quality | <b>Update Count</b> |                 |
| System                                                                      | Channell Load. Individual parameter address .F load Keepx1             | Float     | 50.1667  | 17:58:54:319 | Good    | 1857                |                 |
| Channel1. System                                                            | Channell Load. Indvidual parameter address .I load Keepx1              | Float     | 0.963777 | 17:58:54:319 | Good    | 1858                |                 |
| Channel1.E/I                                                                | Channell Load. Indvidual parameter address .ITHD load Keepx1           | Floot     | $-999$   | 17:27:50:803 | Good    | t.                  |                 |
| Channel1.E/I. System                                                        | Channell Load. Individual parameter address .PF load Keepx1            | Float     | 0.282721 | 17:58:54:319 | Good    | 1755                |                 |
| <b>Channels</b> , Load                                                      | Channell Load: Induidual parameter address .V load Keepx               | Float     | 227.445  | 17:58:54:319 | Good    | 1858                |                 |
| Channel1.Load. Individual parameter at                                      | Channell Load. Indvidual parameter address .VA load Keepx1             | Float     | 219.206  | 17:58:54:007 | Good    | 1858                |                 |
| Channel1.Load._System                                                       | Channell Load. Indvidual parameter address .VAR_load_Keepx1            | Float     | 98.7013  | 17:58:54:319 | Good    | 1858                |                 |
| Channel1.Load.Total integrated block                                        | Channell Load. Indvidual parameter address .VTHD load Keepx1           | Float     | 2.6852   | 17:58:53:960 | Good    | 1858                |                 |
|                                                                             | Channell Load. Individual parameter address .W_load_Keepx1             | Floot     | 61.9741  | 17:58:54:007 | Good    | 1756                |                 |
|                                                                             |                                                                        |           |          |              |         |                     |                 |
|                                                                             |                                                                        |           |          |              |         |                     |                 |
|                                                                             |                                                                        |           |          |              |         |                     |                 |
|                                                                             |                                                                        |           |          |              |         |                     |                 |
|                                                                             |                                                                        |           |          |              |         |                     |                 |
|                                                                             |                                                                        |           |          |              |         |                     |                 |
|                                                                             |                                                                        |           |          |              |         |                     |                 |
|                                                                             |                                                                        |           |          |              |         |                     |                 |
|                                                                             |                                                                        |           |          |              |         |                     |                 |
|                                                                             |                                                                        |           |          |              |         |                     |                 |
|                                                                             |                                                                        |           |          |              |         |                     |                 |
|                                                                             |                                                                        |           |          |              |         |                     |                 |
|                                                                             |                                                                        |           |          |              |         |                     |                 |
|                                                                             |                                                                        |           |          |              |         |                     |                 |
|                                                                             |                                                                        |           |          |              |         |                     |                 |
|                                                                             |                                                                        |           |          |              |         |                     |                 |
|                                                                             |                                                                        |           |          |              |         |                     |                 |
|                                                                             |                                                                        |           |          |              |         |                     |                 |
|                                                                             |                                                                        |           |          |              |         |                     |                 |
|                                                                             |                                                                        |           |          |              |         |                     |                 |
|                                                                             |                                                                        |           |          |              |         |                     |                 |
|                                                                             |                                                                        |           |          |              |         |                     |                 |
|                                                                             |                                                                        |           |          |              |         |                     |                 |
|                                                                             |                                                                        |           |          |              |         |                     |                 |
|                                                                             |                                                                        |           |          |              |         |                     |                 |
|                                                                             |                                                                        |           |          |              |         |                     |                 |
|                                                                             |                                                                        |           |          |              |         |                     |                 |
|                                                                             |                                                                        |           |          |              |         |                     |                 |
|                                                                             |                                                                        |           |          |              |         |                     |                 |
|                                                                             |                                                                        |           |          |              |         |                     |                 |
|                                                                             |                                                                        |           |          |              |         |                     |                 |
|                                                                             |                                                                        |           |          |              |         |                     |                 |
|                                                                             |                                                                        |           |          |              |         |                     |                 |
|                                                                             |                                                                        |           |          |              |         |                     |                 |
|                                                                             |                                                                        |           |          |              |         |                     |                 |
|                                                                             |                                                                        |           |          |              |         |                     |                 |
|                                                                             |                                                                        |           |          |              |         |                     |                 |
|                                                                             |                                                                        |           |          |              |         |                     |                 |
|                                                                             |                                                                        |           |          |              |         |                     |                 |
|                                                                             |                                                                        |           |          |              |         |                     |                 |
|                                                                             |                                                                        |           |          |              |         |                     |                 |
|                                                                             |                                                                        |           |          |              |         |                     |                 |
|                                                                             |                                                                        |           |          |              |         |                     |                 |
|                                                                             |                                                                        |           |          |              |         |                     |                 |
|                                                                             |                                                                        |           |          |              |         |                     |                 |
|                                                                             |                                                                        |           |          |              |         |                     |                 |
|                                                                             |                                                                        |           |          |              |         |                     |                 |
|                                                                             |                                                                        |           |          |              |         |                     |                 |
|                                                                             |                                                                        |           |          |              |         |                     |                 |
|                                                                             |                                                                        |           |          |              |         |                     |                 |
|                                                                             |                                                                        |           |          |              |         |                     |                 |
|                                                                             |                                                                        |           |          |              |         |                     |                 |
|                                                                             |                                                                        |           |          |              |         |                     |                 |
| 上                                                                           |                                                                        |           |          |              |         |                     |                 |
| - Time<br>Event                                                             |                                                                        |           |          |              |         |                     |                 |
| Date<br><b>A</b> international<br>0.07.00.04                                | Address O'dinner for money Chronool Canad. Total international Ideals? |           |          |              |         |                     |                 |
| Ready                                                                       |                                                                        |           |          |              |         |                     |                 |
| 2 8 路 2 5 K 区 M & 0.                                                        |                                                                        |           |          |              |         |                     | Item Count: 120 |

Gambar 4.15 Tampilan data pengukuran beban pada software KEPServerEx V4.210.367-U

| OPC Quick Client - Untitled *                     |                                                                    |           |             |              |         |                     | $ P$ $X$               |
|---------------------------------------------------|--------------------------------------------------------------------|-----------|-------------|--------------|---------|---------------------|------------------------|
| File Edit View Tools Help                         |                                                                    |           |             |              |         |                     |                        |
| DGB 出台的图 & 物质X                                    |                                                                    |           |             |              |         |                     |                        |
| E + KEPware.KEPServerEx.V4                        | Item ID                                                            | Data Type | Value       | Timestamp    | Quality | <b>Update Count</b> |                        |
| System                                            | Channell Load. Individual parameter address .F load Keepx1         | Float     | 50.1554     | 17:15:02:100 | Good    | 2045                |                        |
| Channel1. System                                  | Channell Load. Indvidual parameter address .I load Keepx1          | Float     | 1.36915     | 17:15:02:100 | Good    | 1739                |                        |
| Channel1.E/I                                      | Channell Load. Indvidual parameter address .ITHD load Keepx1 Float |           | $-999$      | 16:40:15:710 | Good    | $\mathbf{1}$        |                        |
| Channel1.E/I._System<br>Channel1.Load             | Channell Load. Individual parameter address .PF load Keepx1        | Float     | $-0.197438$ | 17:15:02:100 | Good    | 1736                |                        |
| Channel1.Load. Individual parameter ac            | Channell Load. Individual parameter address .V load Keepx          | Float     | 225.939     | 17:15:02:100 | Good    | 2046                |                        |
| Channel1.Load. System                             | Channell Load. Individual parameter address .VA load Keepx1        | Float     | 309.345     | 17:15:02:178 | Good    | 1740                |                        |
| <b>Fill Channels Load. Total integrated block</b> | Channell Load. Individual parameter address .VAR_load_Keepx1       | Float     | 203.276     | 17:15:02:100 | Good    | 1739                |                        |
|                                                   | Channell Load. Indvidual parameter address .VTHD load Keepx1 Float |           | 2.48755     | 17:15:02:132 | Good    | 2047                |                        |
|                                                   | Channell Load. Individual parameter address .W load Keepx1         | Float     | $-61.0765$  | 17:15:02:178 | Good    | 1735                |                        |
|                                                   |                                                                    |           |             |              |         |                     |                        |
|                                                   |                                                                    |           |             |              |         |                     |                        |
|                                                   |                                                                    |           |             |              |         |                     |                        |
|                                                   |                                                                    |           |             |              |         |                     |                        |
|                                                   |                                                                    |           |             |              |         |                     |                        |
|                                                   |                                                                    |           |             |              |         |                     |                        |
|                                                   |                                                                    |           |             |              |         |                     |                        |
|                                                   |                                                                    |           |             |              |         |                     |                        |
|                                                   |                                                                    |           |             |              |         |                     |                        |
|                                                   |                                                                    |           |             |              |         |                     |                        |
|                                                   |                                                                    |           |             |              |         |                     |                        |
|                                                   |                                                                    |           |             |              |         |                     |                        |
|                                                   |                                                                    |           |             |              |         |                     |                        |
|                                                   |                                                                    |           |             |              |         |                     |                        |
|                                                   |                                                                    |           |             |              |         |                     |                        |
|                                                   |                                                                    |           |             |              |         |                     |                        |
|                                                   |                                                                    |           |             |              |         |                     |                        |
|                                                   |                                                                    |           |             |              |         |                     |                        |
|                                                   |                                                                    |           |             |              |         |                     |                        |
|                                                   |                                                                    |           |             |              |         |                     |                        |
|                                                   |                                                                    |           |             |              |         |                     |                        |
|                                                   |                                                                    |           |             |              |         |                     |                        |
|                                                   |                                                                    |           |             |              |         |                     |                        |
|                                                   |                                                                    |           |             |              |         |                     |                        |
| $\vert \cdot \vert$<br>$\blacktriangleright$      |                                                                    |           |             |              |         |                     |                        |
|                                                   |                                                                    |           |             |              |         |                     |                        |
| Date<br>Time<br>Event                             | <b>College Street</b>                                              |           |             | -            |         |                     |                        |
| Ready                                             |                                                                    |           |             |              |         |                     | Item Count: 120        |
|                                                   |                                                                    |           |             |              |         |                     |                        |
| <b>B</b> Start   2 身號 » 5 K.   国M.   & 0.         |                                                                    |           |             |              |         |                     | « <sup>图</sup> 5:15 PM |

Gambar 4.16 Tampilan data pengukuran beban pada software KEPServerEx V4.210.367-U

| File Edit View Tools Help                       |                                                                    |           |             |              |         |                     |                                |
|-------------------------------------------------|--------------------------------------------------------------------|-----------|-------------|--------------|---------|---------------------|--------------------------------|
| DGB G G G & G B X                               |                                                                    |           |             |              |         |                     |                                |
| E : KEPware.KEPServerEx.V4                      | Item ID                                                            | Data Type | Value       | Timestamp    | Ouality | <b>Update Count</b> |                                |
| System                                          | Channell Load. Individual parameter address .F load Keepx1         | Float     | 50.0446     | 17:24:44:053 | Good    | 183                 |                                |
| Channel1. System                                | Channell Load. Indvidual parameter address .I load Keepx1          | Float     | 1.45608     | 17:24:44:053 | Good    | 183                 |                                |
| Channel1.E/I<br>Channel1.E/I. System            | Channell Load. Indvidual parameter address .ITHD load Keepx1       | Floot     | $-999$      | 17:21:42:428 | Good    | n.                  |                                |
| Channels, Load                                  | Channell Load. Individual parameter address .PF_load_Keepx1        | Float     | $-0.229157$ | 17:24:44:053 | Good    | 183                 |                                |
| Channel1.Load. Individual parameter address     | Channell Load. Individual parameter address .V load Keepx          | Float     | 225.327     | 17:24:44:053 | Good    | 183                 |                                |
| Channel1.Load. System                           | Channell Load. Individual parameter address .VA_load_Keepx1        | Float     | 328.094     | 17:24:44:147 | Good    | 183                 |                                |
| Channel1.Load.Total integrated block            | Channell Load. Indvidual parameter address .VAR load Keepx1        | Float     | 207.405     | 17:24:44:053 | Good    | 183                 |                                |
|                                                 | Channel Load. Indviduel parameter address . YTHD_load_Keepx1       | Float     | 2.81417     | 17:24:44:100 | Good    | 183                 |                                |
|                                                 | Channell Load. Indvidual parameter address .W load Keepx1          | Floot     | $-75.1851$  | 17:24:44:147 | Good    | 183                 |                                |
|                                                 |                                                                    |           |             |              |         |                     |                                |
|                                                 |                                                                    |           |             |              |         |                     |                                |
|                                                 |                                                                    |           |             |              |         |                     |                                |
|                                                 |                                                                    |           |             |              |         |                     |                                |
|                                                 |                                                                    |           |             |              |         |                     |                                |
|                                                 |                                                                    |           |             |              |         |                     |                                |
|                                                 |                                                                    |           |             |              |         |                     |                                |
|                                                 |                                                                    |           |             |              |         |                     |                                |
|                                                 |                                                                    |           |             |              |         |                     |                                |
|                                                 |                                                                    |           |             |              |         |                     |                                |
|                                                 |                                                                    |           |             |              |         |                     |                                |
|                                                 |                                                                    |           |             |              |         |                     |                                |
|                                                 |                                                                    |           |             |              |         |                     |                                |
|                                                 |                                                                    |           |             |              |         |                     |                                |
|                                                 |                                                                    |           |             |              |         |                     |                                |
|                                                 |                                                                    |           |             |              |         |                     |                                |
|                                                 |                                                                    |           |             |              |         |                     |                                |
|                                                 |                                                                    |           |             |              |         |                     |                                |
|                                                 |                                                                    |           |             |              |         |                     |                                |
|                                                 |                                                                    |           |             |              |         |                     |                                |
|                                                 |                                                                    |           |             |              |         |                     |                                |
|                                                 |                                                                    |           |             |              |         |                     |                                |
|                                                 |                                                                    |           |             |              |         |                     |                                |
|                                                 |                                                                    |           |             |              |         |                     |                                |
|                                                 |                                                                    |           |             |              |         |                     |                                |
|                                                 |                                                                    |           |             |              |         |                     |                                |
|                                                 |                                                                    |           |             |              |         |                     |                                |
|                                                 |                                                                    |           |             |              |         |                     |                                |
|                                                 |                                                                    |           |             |              |         |                     |                                |
|                                                 |                                                                    |           |             |              |         |                     |                                |
|                                                 |                                                                    |           |             |              |         |                     |                                |
|                                                 |                                                                    |           |             |              |         |                     |                                |
|                                                 |                                                                    |           |             |              |         |                     |                                |
|                                                 |                                                                    |           |             |              |         |                     |                                |
|                                                 |                                                                    |           |             |              |         |                     |                                |
|                                                 |                                                                    |           |             |              |         |                     |                                |
|                                                 |                                                                    |           |             |              |         |                     |                                |
|                                                 |                                                                    |           |             |              |         |                     |                                |
|                                                 |                                                                    |           |             |              |         |                     |                                |
|                                                 |                                                                    |           |             |              |         |                     |                                |
|                                                 |                                                                    |           |             |              |         |                     |                                |
|                                                 |                                                                    |           |             |              |         |                     |                                |
|                                                 |                                                                    |           |             |              |         |                     |                                |
|                                                 |                                                                    |           |             |              |         |                     |                                |
|                                                 |                                                                    |           |             |              |         |                     |                                |
| 上                                               |                                                                    |           |             |              |         |                     |                                |
|                                                 |                                                                    |           |             |              |         |                     |                                |
| Time <sup>1</sup><br>Event                      |                                                                    |           |             |              |         |                     |                                |
| Date<br><b>A</b> interests<br><b>C-OS-AD DM</b> | Addis 10 Januar for mouse V homest Land Take Lidewards of Island ! |           |             |              |         |                     |                                |
|                                                 |                                                                    |           |             |              |         |                     |                                |
| Ready<br>2 8 路 2 5 K 区 M & 0.                   |                                                                    |           |             |              |         |                     | Item Count: 120<br>« 3 5:24 PM |

Gambar 4.17 Tampilan data pengukuran beban pada software KEPServerEx V4.210.367-U

| Daya Aktif (Watt) | Jumlah beban lampu (buah) |  |
|-------------------|---------------------------|--|
| 87,64             | $\boldsymbol{0}$          |  |
| 61,97             | $\overline{2}$            |  |
| 52,45             | $\overline{4}$            |  |
| 45,63             | 6                         |  |
| 36,51             | 8                         |  |
| 31,65             | 10                        |  |
| 19,97             | 12                        |  |
| 11,54             | 14                        |  |
| $\overline{0}$    | 16                        |  |
| $-8,2$            | 18                        |  |
| $-17,7$           | 20                        |  |
| $-25,56$          | 22                        |  |
| $-37,31$          | $\overline{24}$           |  |
| $-52,50$          | 26                        |  |
| $-61,07$          | 28                        |  |
| $-75,18$          | 31                        |  |
|                   |                           |  |

Tabel 4.1 Pengukuran pengujian beban

Daya lampu bernilai 87,64 watt menunjukan bahwa daya tersebut adalah daya yang dihasilkan Solar Cell yang kemudian disuplai ke bus line 220VAC. Dari data pada tabel 4.1, terlihat bahwa daya bernilai positif ketika beban lampu berjumlah 16 buah. Data daya bernilai negatif menunjukan bahwa daya yang disuplai oleh solar cell sudah tidak cukup untuk memenuhi daya pada beban, sehingga daya yang bernilai negatif tersebut menunjukan besarnya daya yang di supply oleh PLN. Data-data daya tersebutlah yang pada akhirnya dapat dijadikan sebagai acuan untuk perhitungan jual beli daya listrik pada smart house yang didasarkan juga dengan peraturan jual beli daya listrik di indonesia

.

#### **4.3 Pengujian akses Koneksi HMI pada Jaringan LAN/WAN**

Pada pengujian koneksi digunakan 2 buah laptop yang digunakan untuk mengakses HMI Server pada jaringan LAN/WAN. Untuk dapat masuk pada HMI Server menggunakan Username & Password yang telah di set oleh Administrator. PC ataupun Laptop yang digunakan harus berbasis OS Windows dan harus menggunakan browser Internet Explorer.

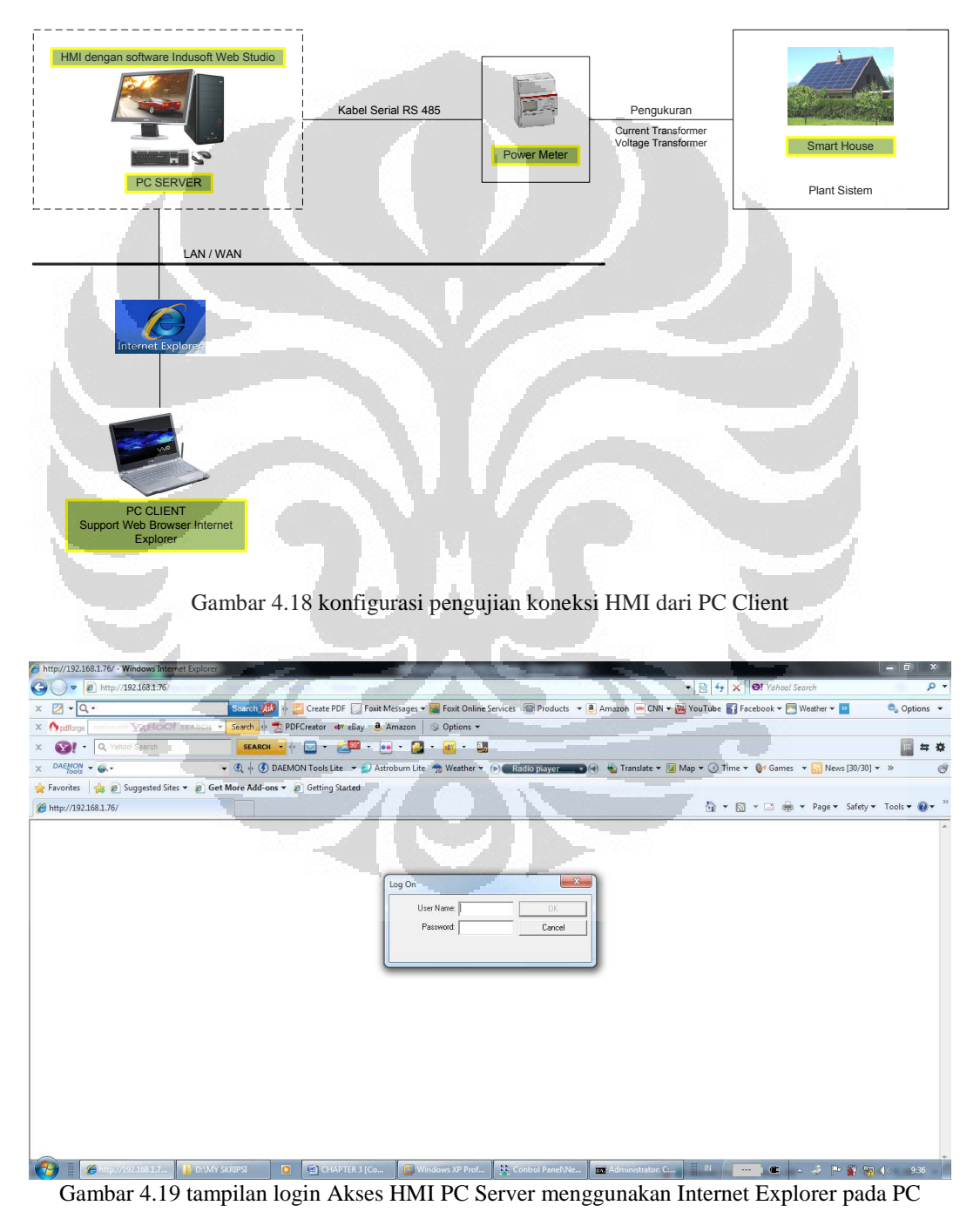

Client

**Universitas Indonesia** 

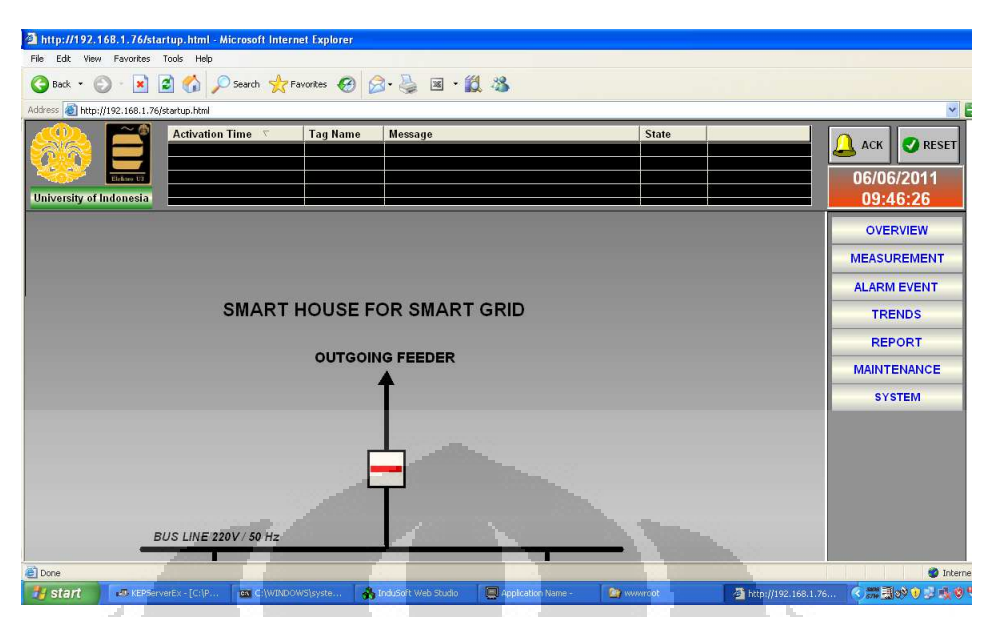

Gambar 4.20 Tampilan HMI pada PC Client

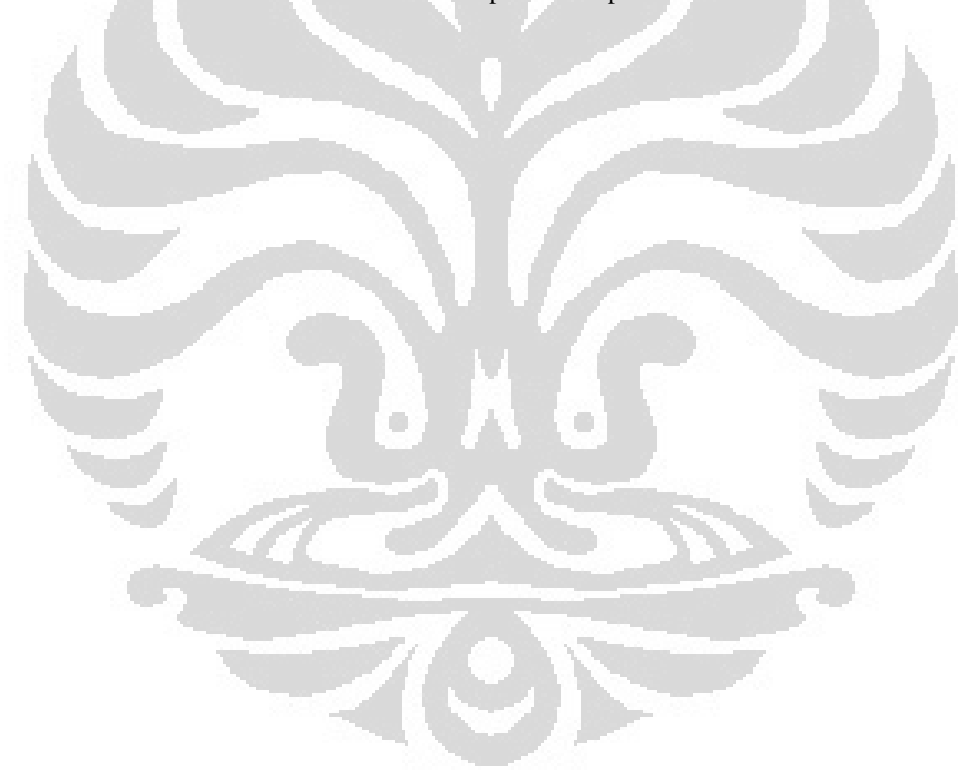

# **BAB 5 KESIMPULAN**

Berdasarkan data dan analisa hasil pengujian yang telah diperoleh dengan bantuan *software Indusoft web studio 6.0*, maka dapat disimpulkan bahwa :

- 1. Ketika tidak terdapat beban pada sistem, maka daya yang dihasilkan dari PV Simulator akan langsung dikirim(Ekspor) ke PLN.
- 2. Ketika daya yang dihasilkan oleh PV Simulator tidak mampu memenuhi kebutuhan daya pada beban, maka PLN akan langsung mensuplai daya pada beban.
- 3. Pembacaan Arus pada rating daya yang rendah(1000W) akan menyebabkan pembacaan daya tidak presisi,. Hal ini terjadi dikarenakan rasio dari Trafo CT yang cukup besar yaitu (30/5)A. Oleh karena itu, pembacaan power meter akan terlihat presisi ketika daya mensuplai beban dengan daya besar.
- 4. Untuk melakukan koneksi ke PC HMI server dari PC Client harus menggunakan browser Internet Explorer. Akses hanya dapat dilakukan oleh user yang mempunyai otoritas untuk akses ke HMI.

O

G

# **DAFTAR REFERENSI**

- [1]. Jacob. J. Micahel. 1999. *Industrial control electronics*. New Jersey. Prentice hall.
- [2]. John Wiley & son, 2000. Third Edition, *Electrical Installations Handbook*, MCD Verlag, germany.
- [3]. http://ref.cern.ch/CERN/CNL/2000/03/usersuport, Institut Teknologi Bandung,Workshop on Human MachineInterface & Industrial Application Server, Instrumentation & Control Laboratory Departement of Engineering Physics Institut Teknologi Bandung 2004.
- [4]. Indriyani, M.P. Siallagan, N. Juhana. *Analisis Pernacangan simulasi SCADA Server*. Bandung: Unikom
- [5]. http://www. digilib.petra.ac.id. 2007. Rudy Tjahyono. *Aplikasi SCADA pada rumah cerdas*.
- [6]. http://www. digilib.petra.ac.id. 2008. Eddy Wijayanto. *Aplikasi SCADA sistem pada parkir mobil otomatis menggunakan labview*.
- [7]. http://www.schneider.com PM 1000 Data Sheet. Di down load 07 Oktober 2011.
- [8]. http://www.socomec.com Diris A40/41 Data Sheet. Di down load 07 Oktober 2011.
- [9]. http://www.indusoft.com User guide and technical reference Data Sheet. Di down load 13 Agustus 2011.